## **BAT** Berliner Hochschule

**Wirtschaftsinformatik 2 LE 07 – Recordsets als Datenbankschnittstelle**

Prof. Dr. Thomas Off http://www.ThomasOff.de/lehre/beuth/wi2

#### **Hinweis für Online‐Lehrveranstaltung**

BÁT

- **Studierende bitten,**
- Übungsdatenbank herunterzuladen (Link in Chat posten) und auszupacken

Wirtschaftsinformatik 2 ‐ LE 07 ‐ Recordsets 2

– Übungsfolien zu öffnen (Link in Chat posten)

#### **Ziel**

BÁT

- Aufgaben der Datenbankschnittstelle kennenlernen
- Verstehen der Konzeptes eines Recordsets
- Arbeiten mit Recordsets und Anwendung in MS Access
	- Lesen von Daten mit Recordsets
	- Navigation in Recordsets
	- Suchen und Finden von Daten in Recordsets
	- Ändern und Hinzufügen von Daten mit Recordsets

Wirtschaftsinformatik 2 ‐ LE 07 ‐ Recordsets 3

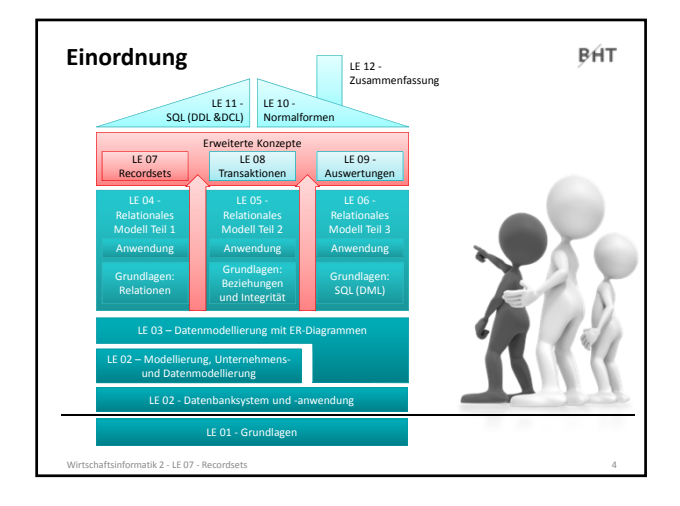

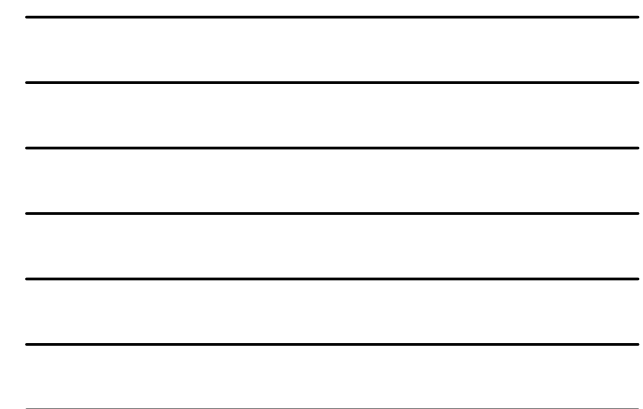

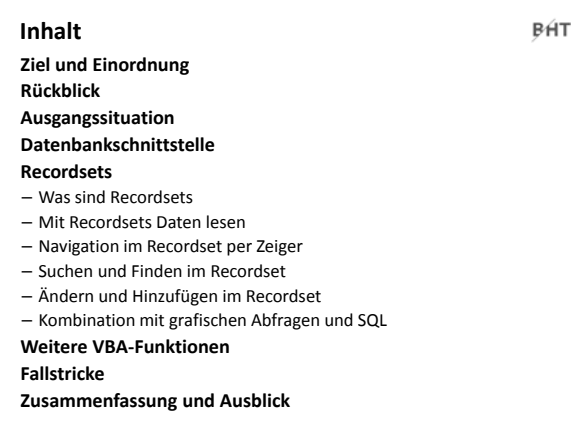

natik 2 – LE 07 – Re

atik 2 ‐ LE 07 ‐ Rec

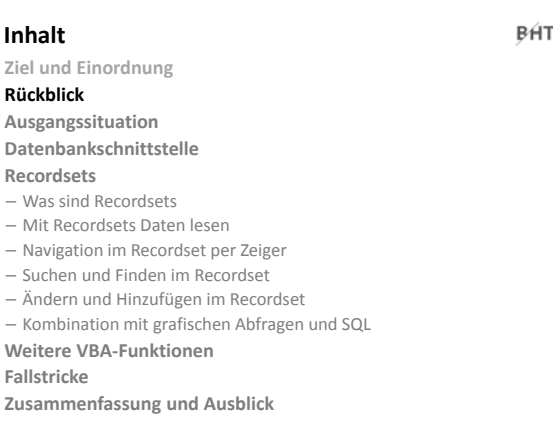

LE 07 ‐ Recordsets 2

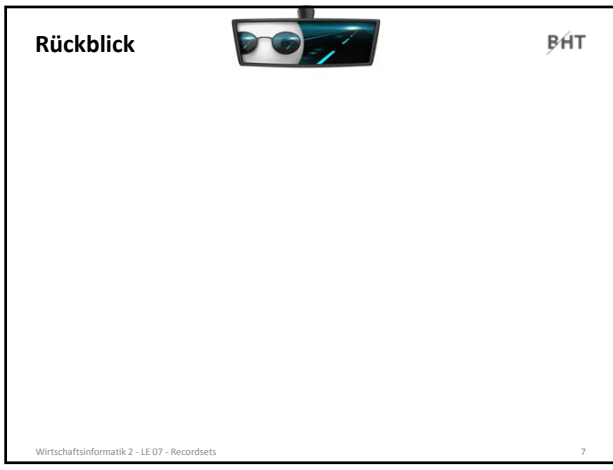

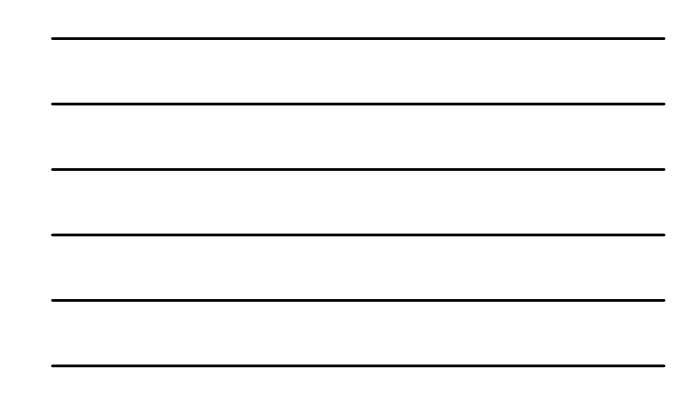

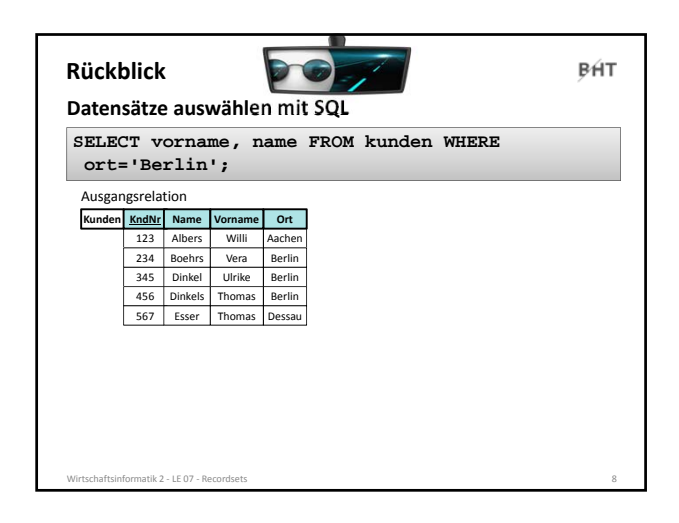

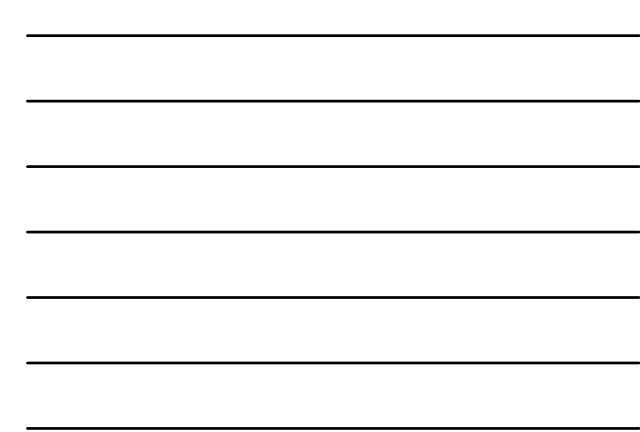

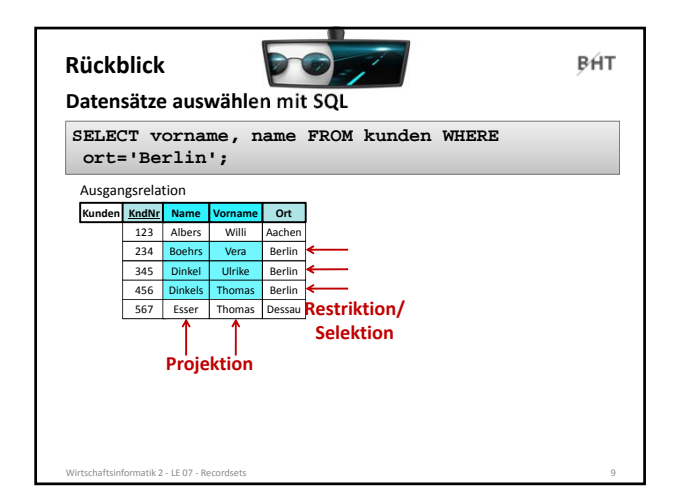

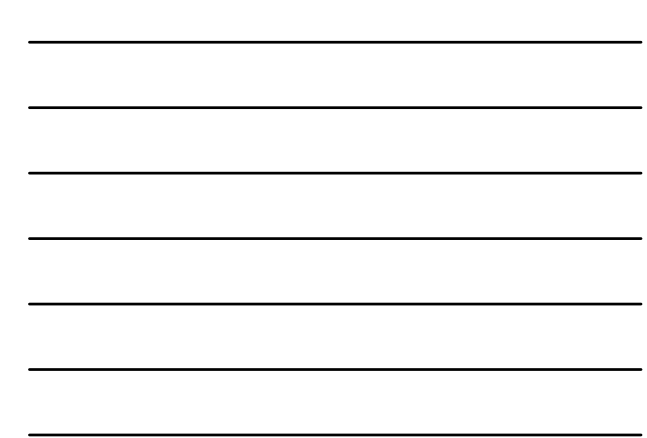

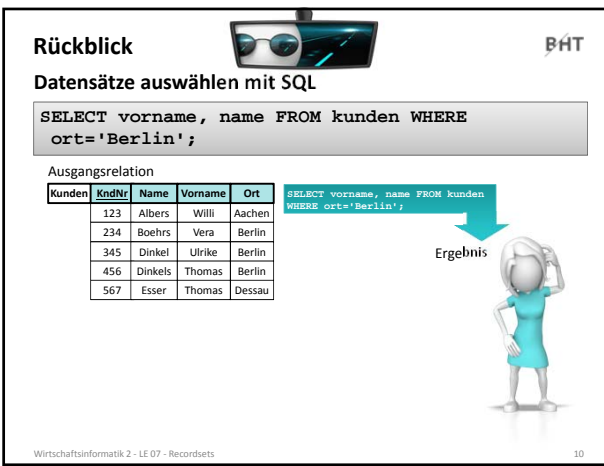

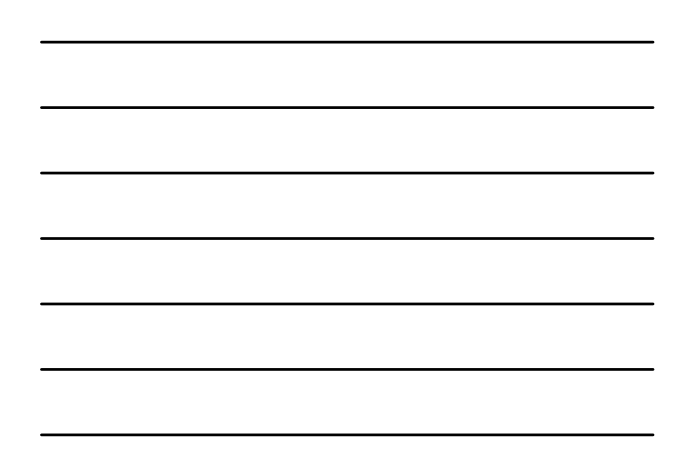

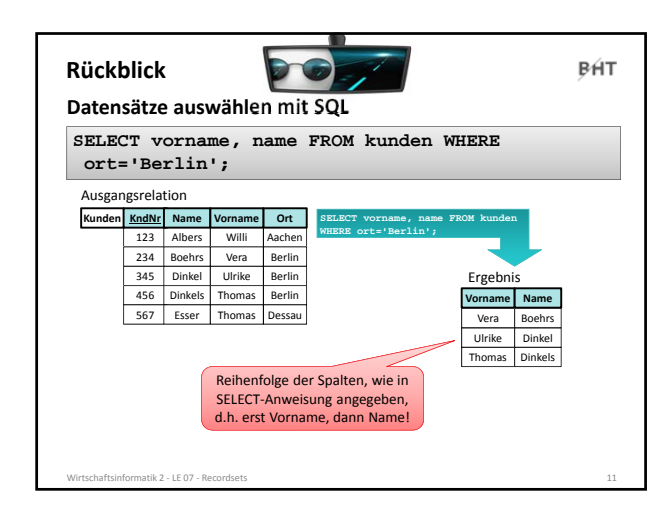

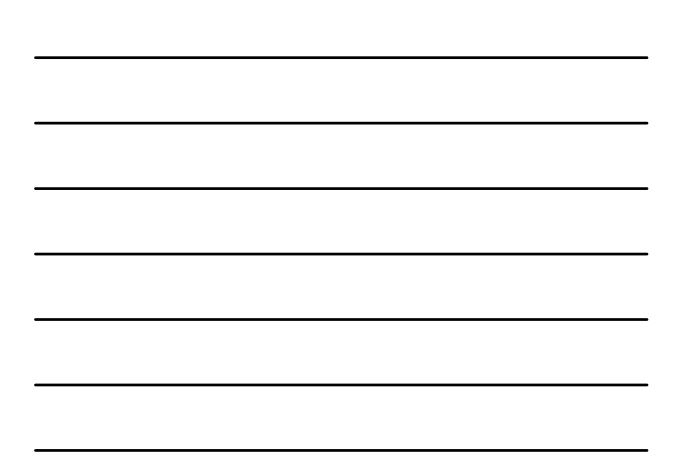

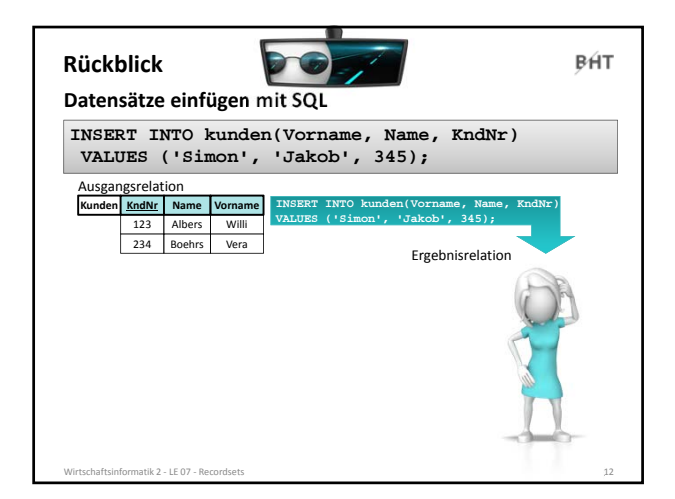

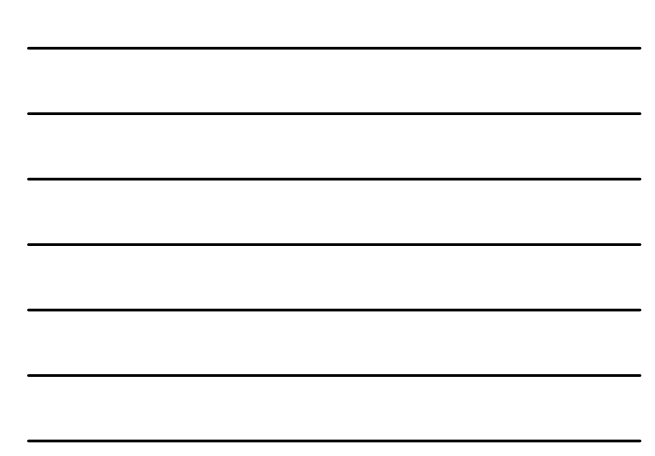

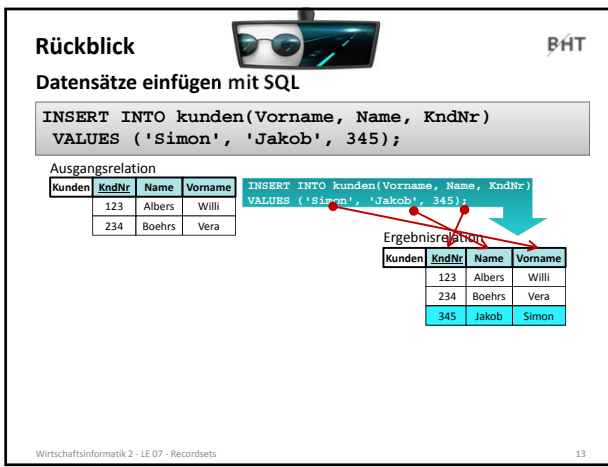

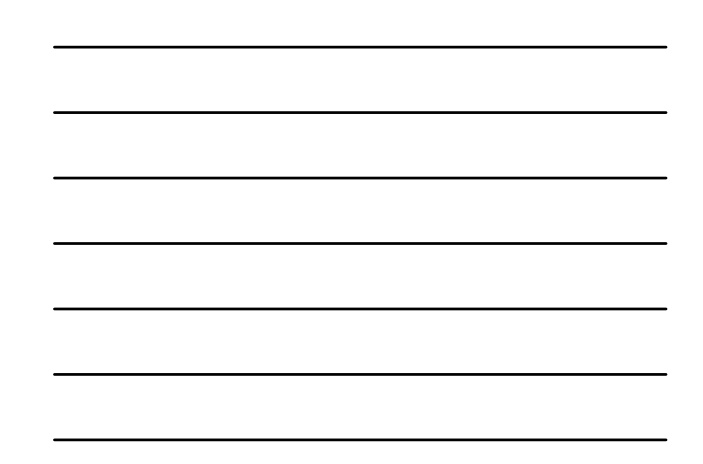

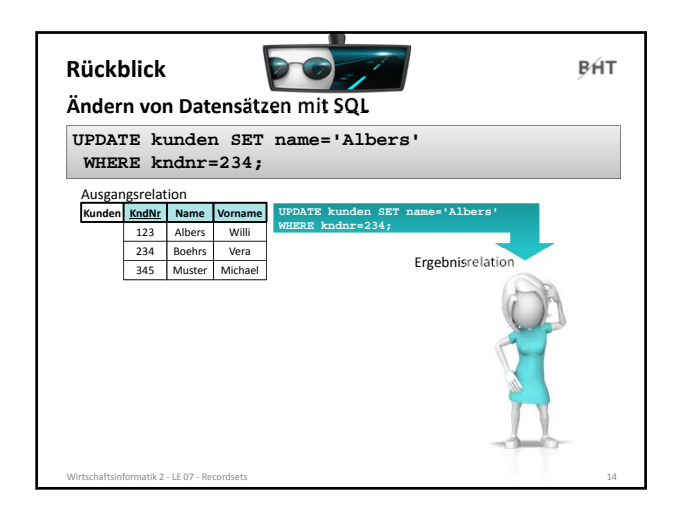

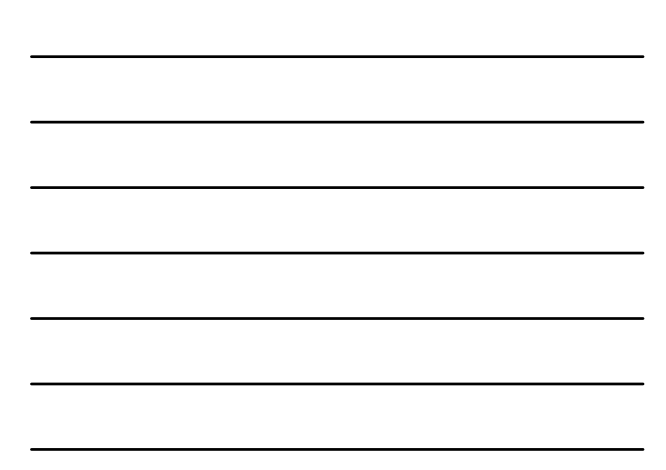

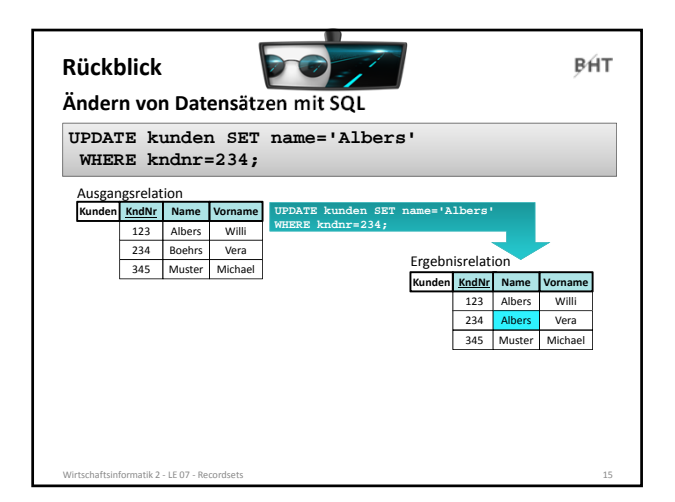

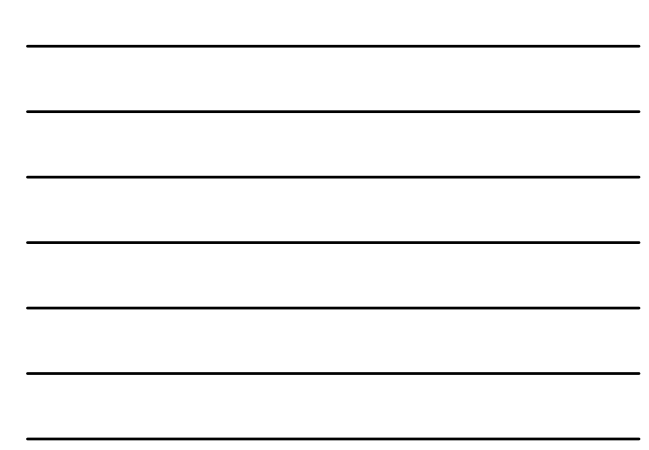

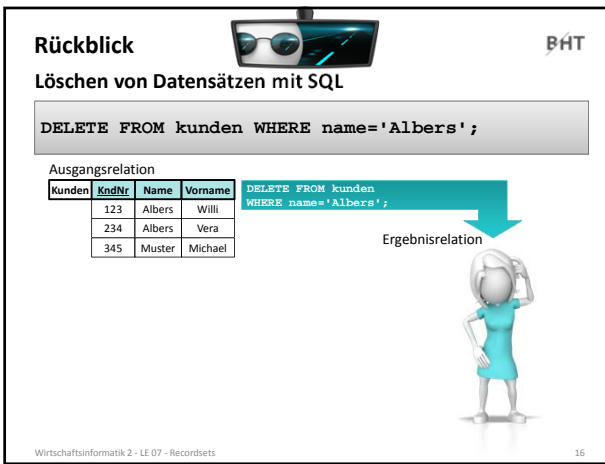

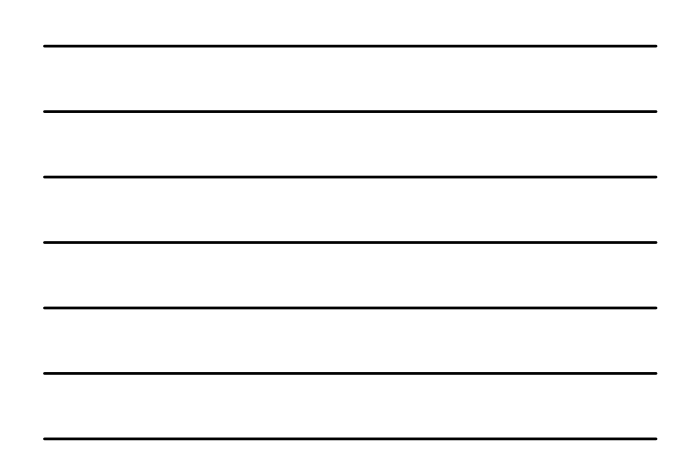

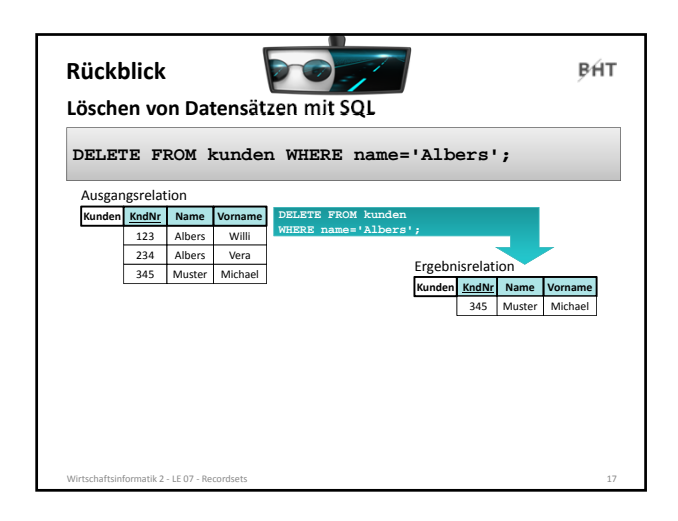

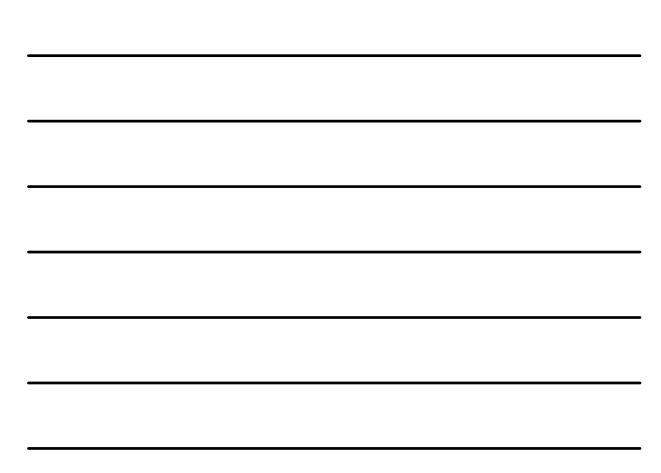

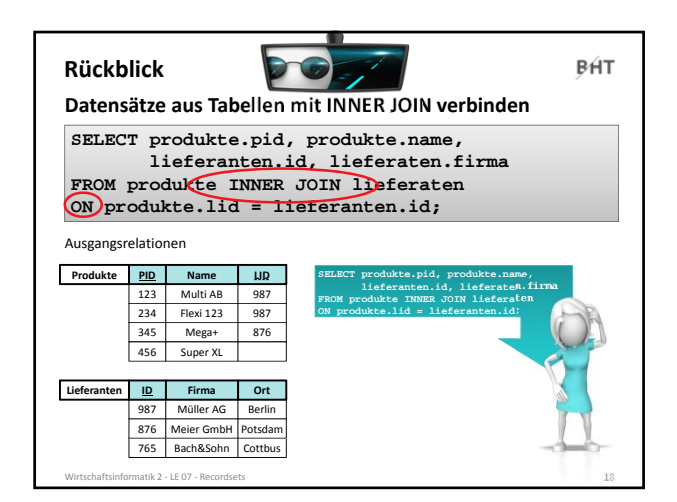

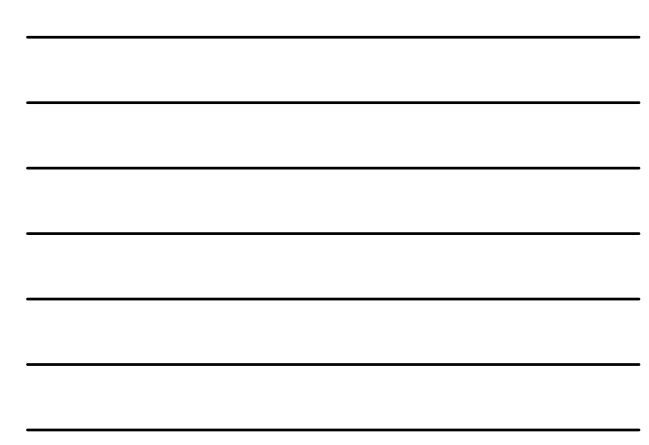

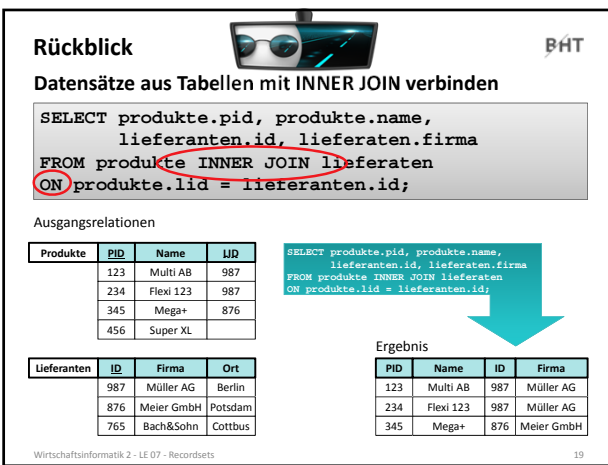

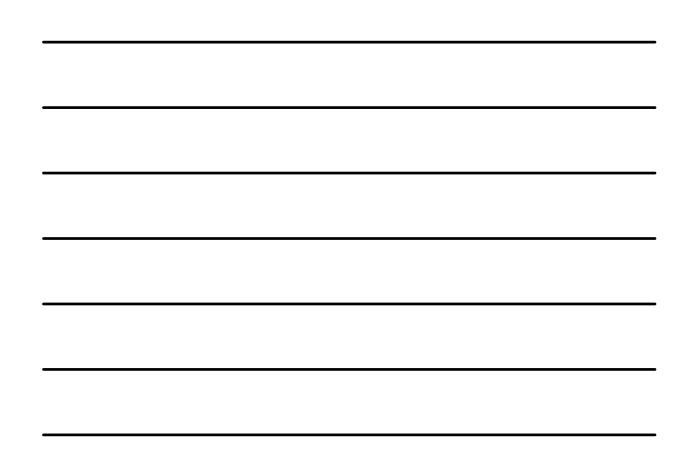

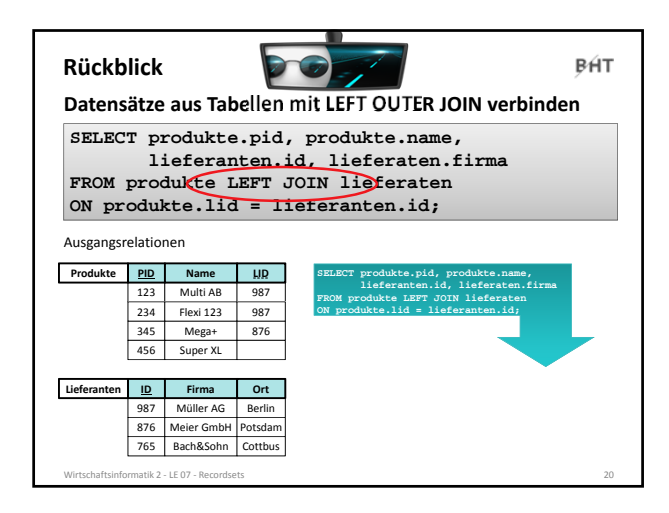

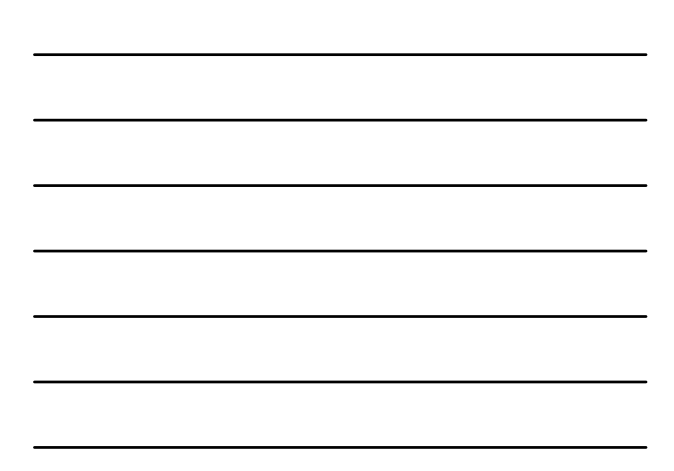

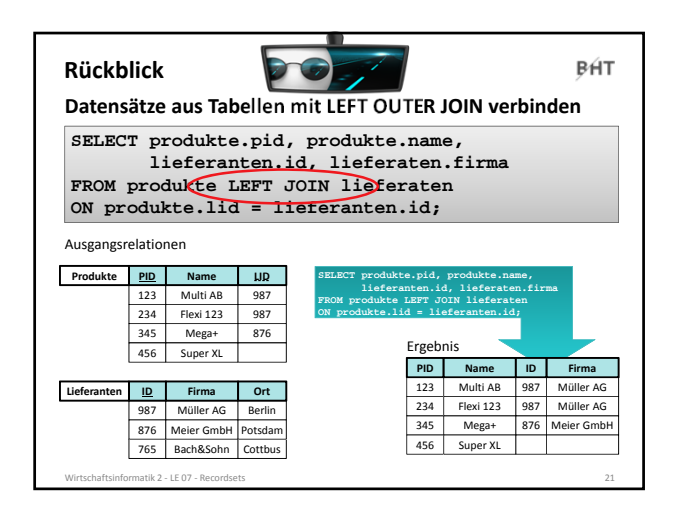

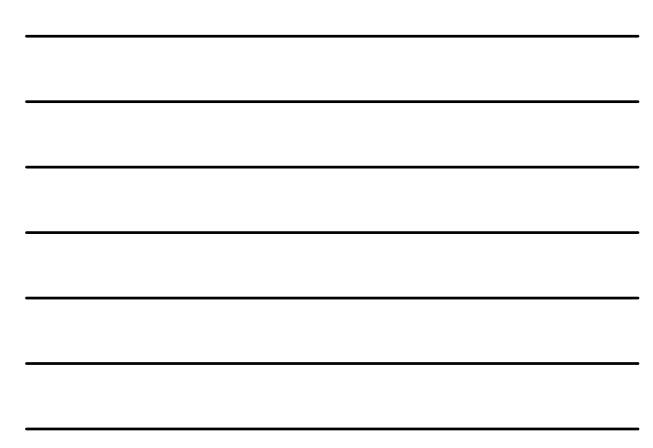

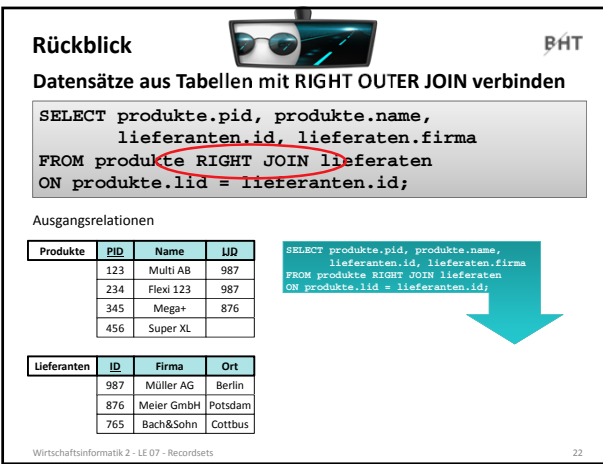

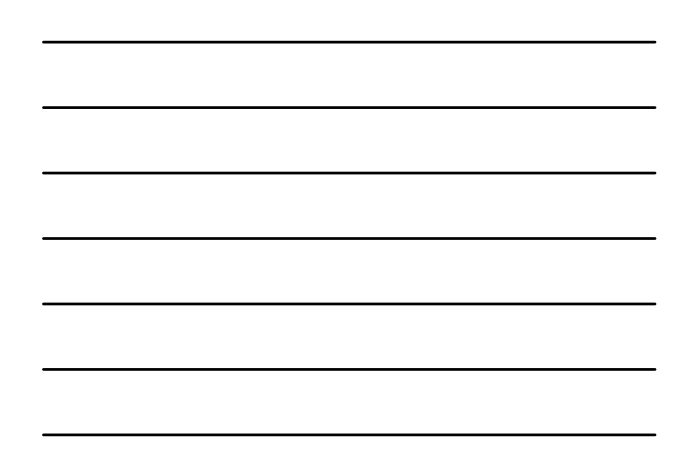

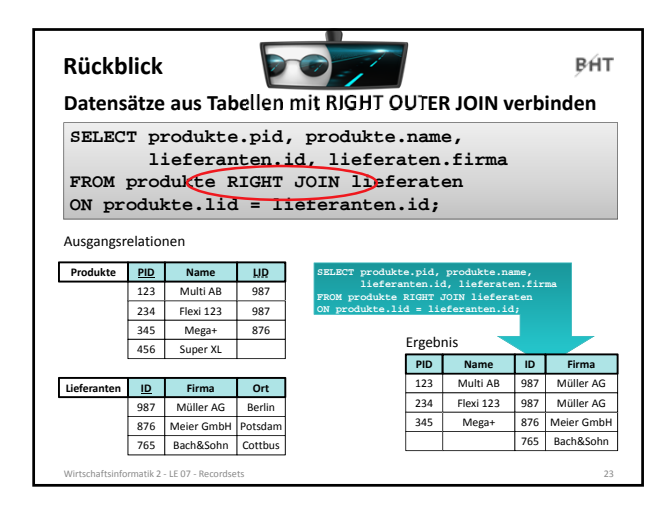

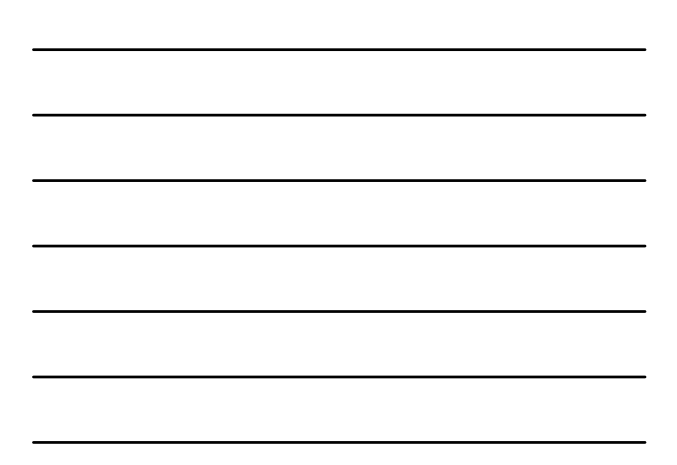

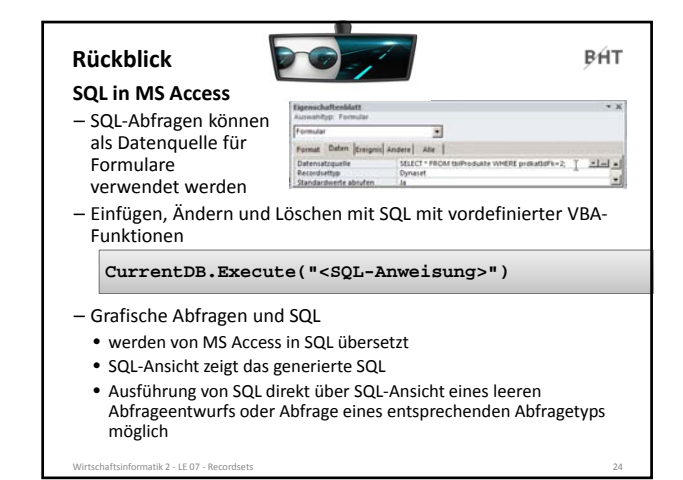

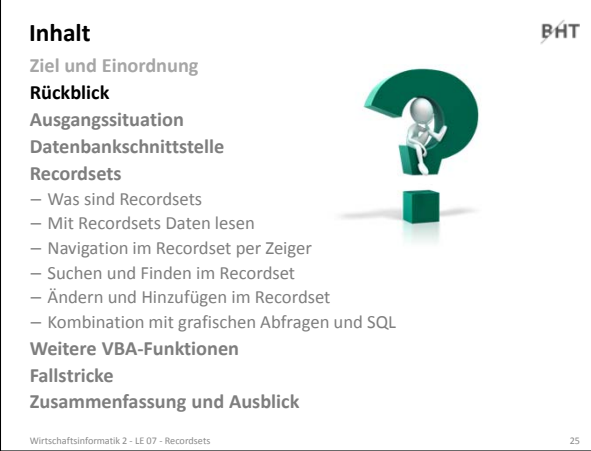

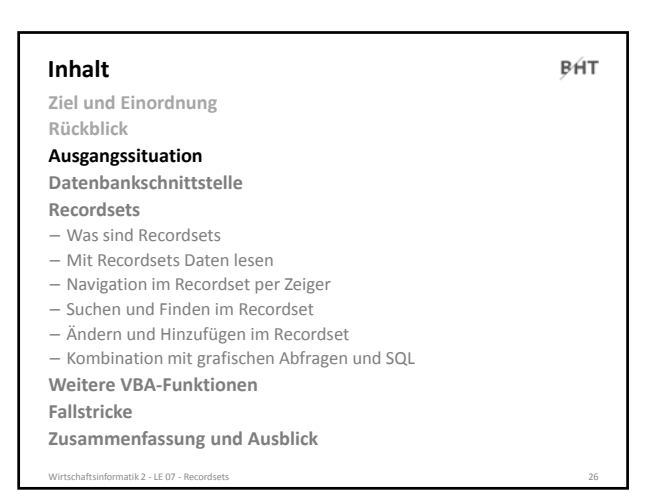

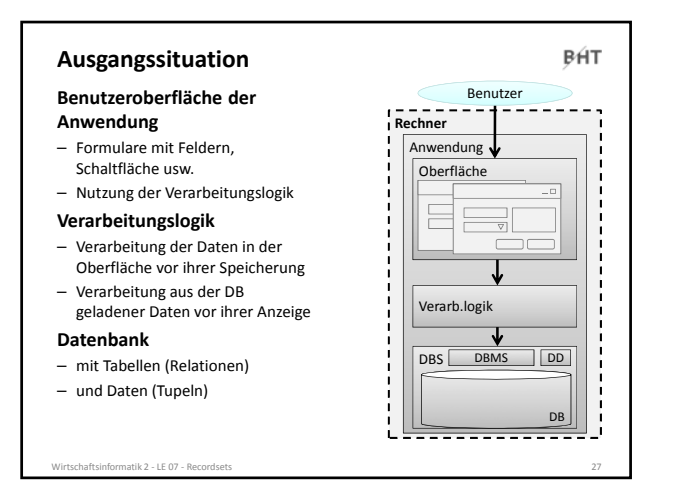

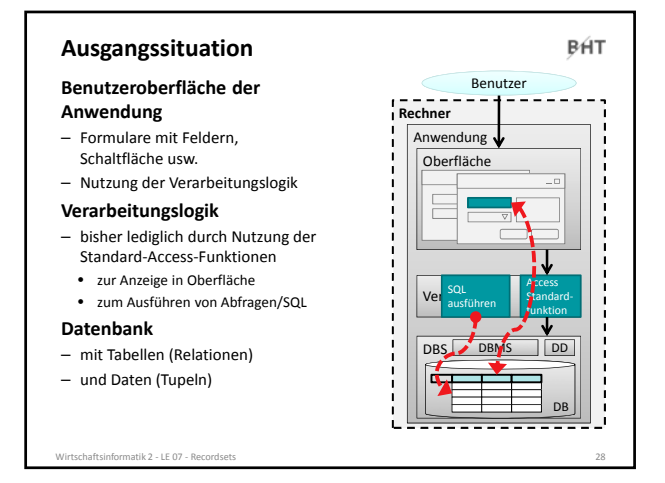

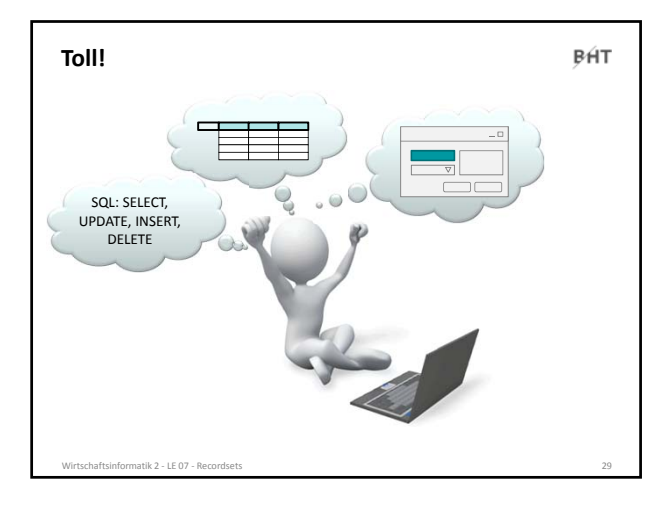

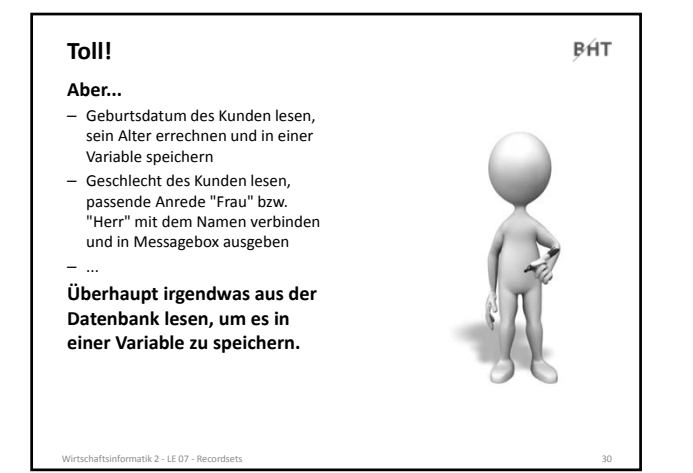

#### **Ausgangssituation**

#### **Benutzeroberfläche der**

- **Anwendung**
- Formulare mit Feldern, Schaltfläche usw.
- Nutzung der Verarbeitungslogik

#### **Verarbeitungslogik**

- bisher lediglich durch Nutzung der Standard‐Access‐Funktionen
- zur Anzeige in Oberfläche • zum Ausführen von Abfragen/SQL

#### **Datenbank**

- mit Tabellen (Relationen)
- und Daten (Tupeln)

atik 2 ‐ LE 07 ‐ Re

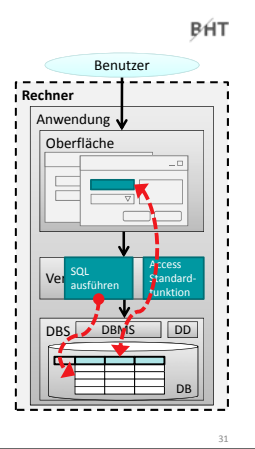

#### **Ausgangssituation**

#### **Benutzeroberfläche der**

#### **Anwendung**

- Formulare mit Feldern, Schaltfläche usw.
- Nutzung der Verarbeitungslogik **Verarbeitungslogik**

- jetzt Nutzung einer Möglichkeit direkt auf die Daten der zuzugreifen und
- Daten zu verarbeiten, ohne eine Verbindung mit der Oberfläche herstellen zu müssen

#### **Datenbank**

- mit Tabellen (Relationen)
- und Daten (Tupeln)
- wirtschaftsinformatik 2 LE 07 Recor

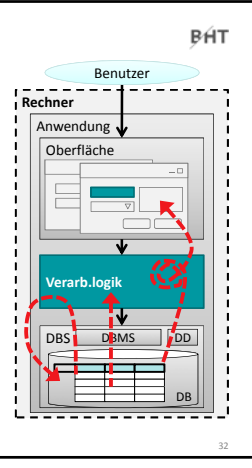

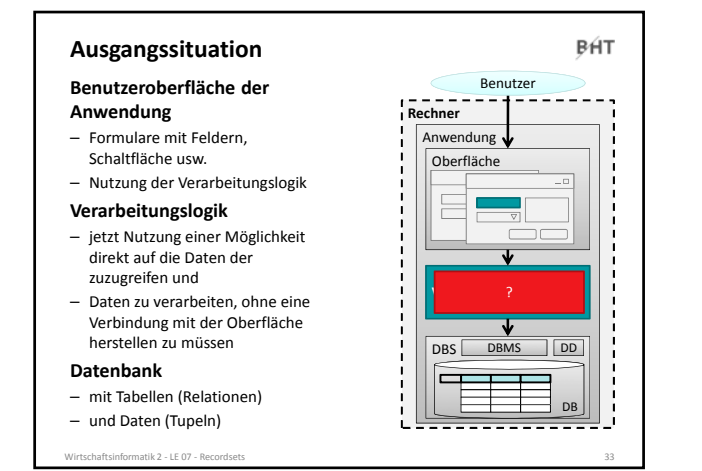

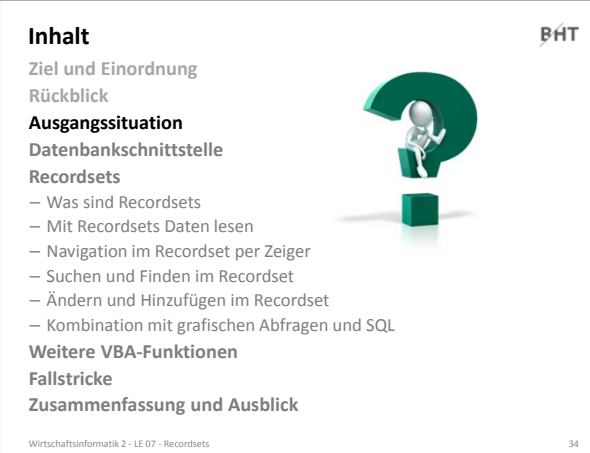

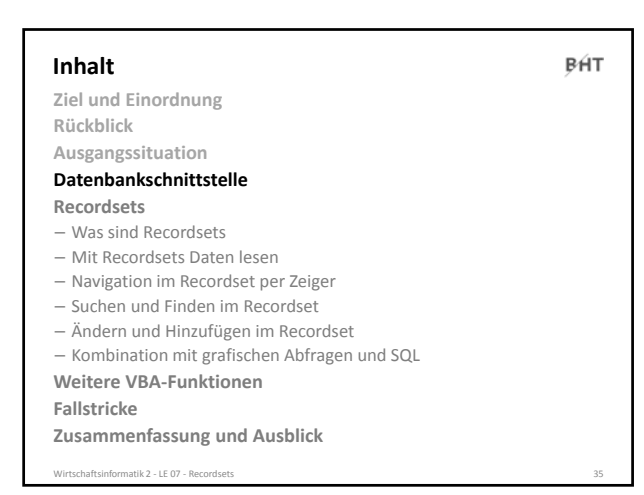

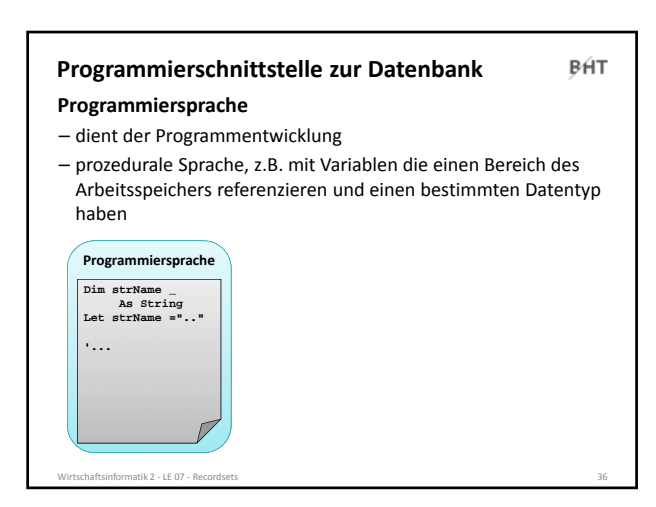

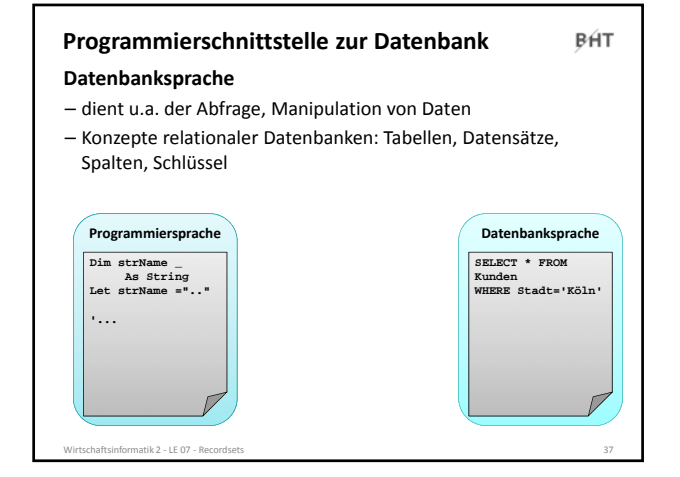

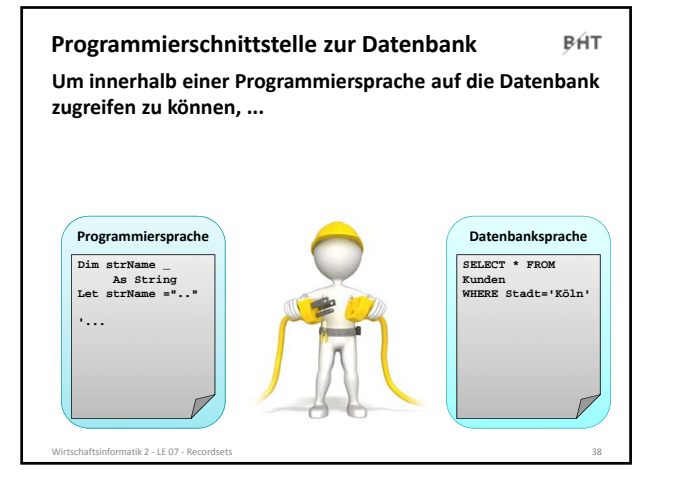

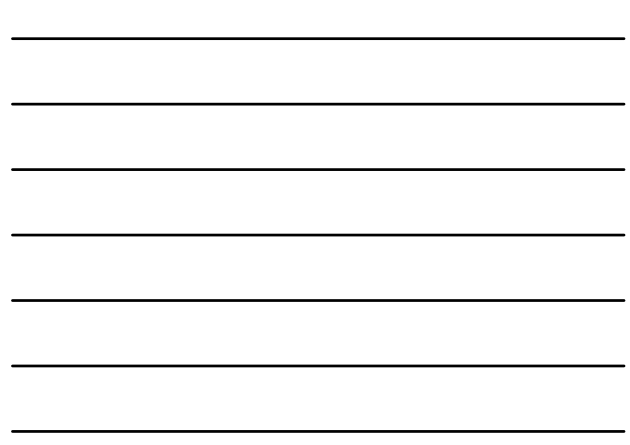

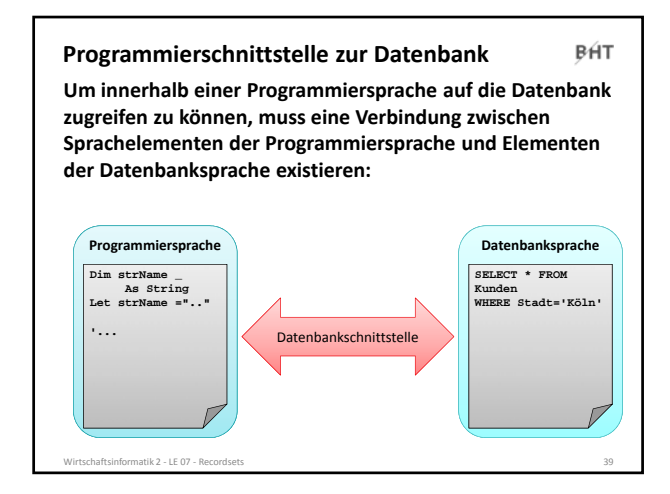

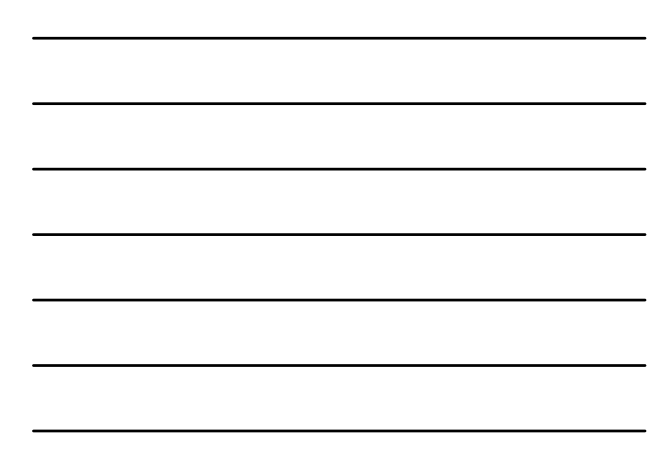

BÁT

#### **Funktionen einer Datenbankschnittstelle**

#### **Funktionen einer Datenbankschnittstelle**

- Übersetzen der Befehle einer Programmiersprache in Befehle der Datenbanksprache – Übersetzen des Ergebnisses einer Datenbankabfrage in
- Elemente einer Programmiersprache
- Bereitstellen des Funktionsumfangs für
	- Abfragen von Datensätzen
		- Auswählen nach bestimmten Kriterien – Navigation über die gefundenen Datensätze
	- Einfügen von neuen Datensätzen
	- Ändern vorhandener Datensätze
	- Löschen vorhandener Datensätze
- **Wir lernen diese Grundkonzepte anhand von VBA‐ Recordsets kennen**

Wirtschaftsinformatik 2 ‐ LE 07 ‐ Recordsets 40

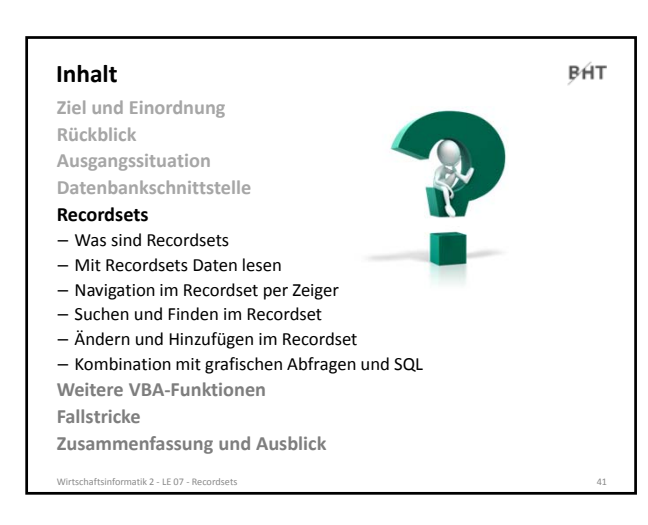

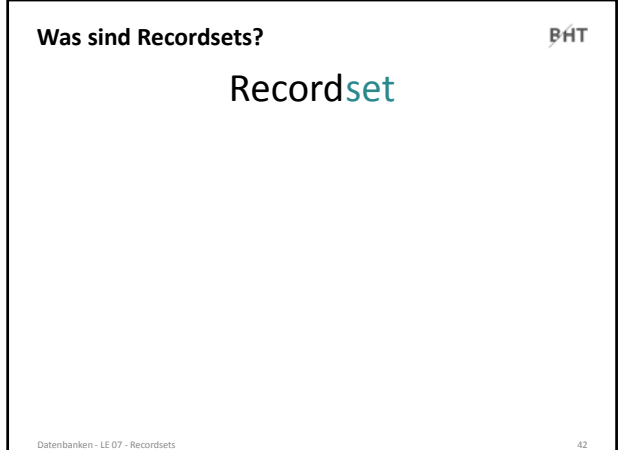

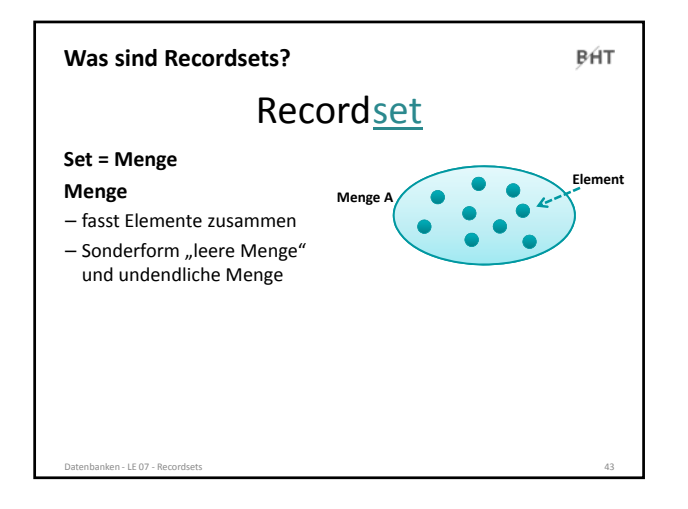

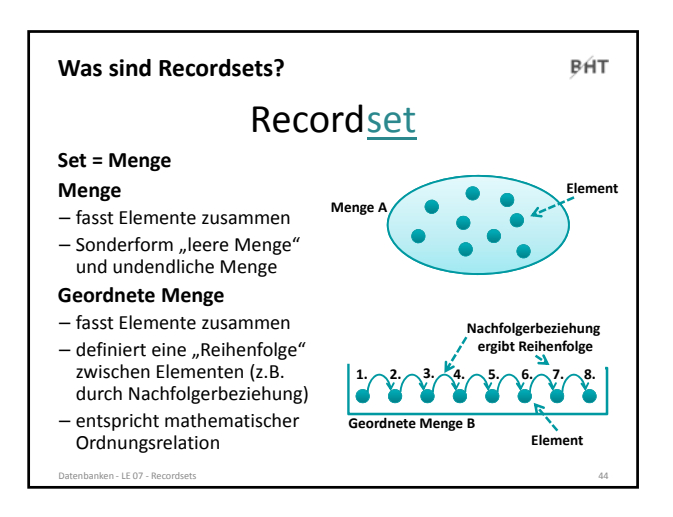

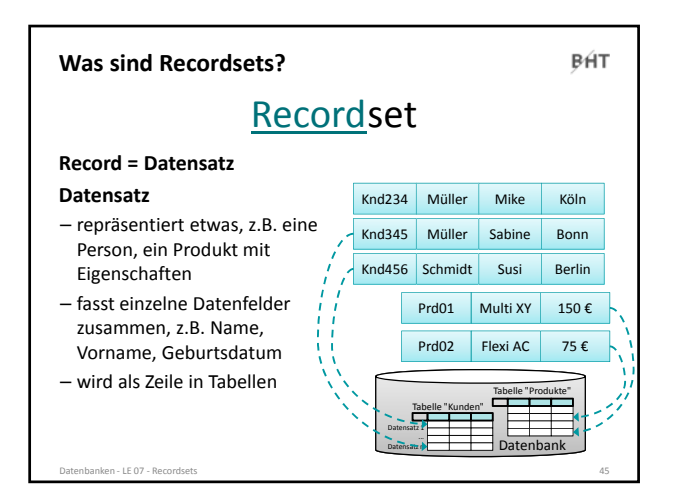

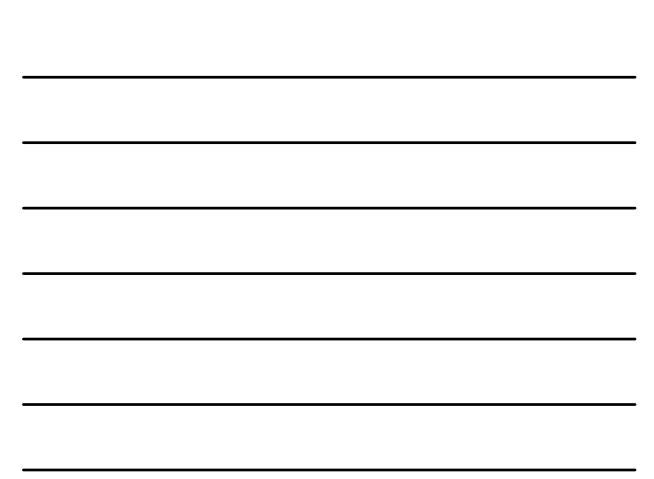

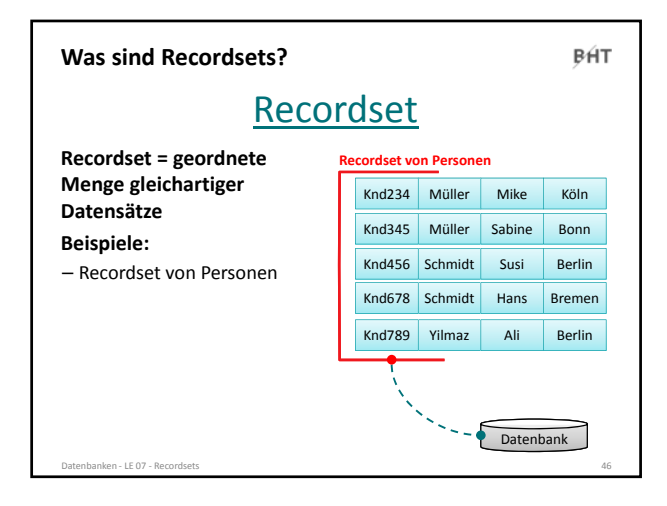

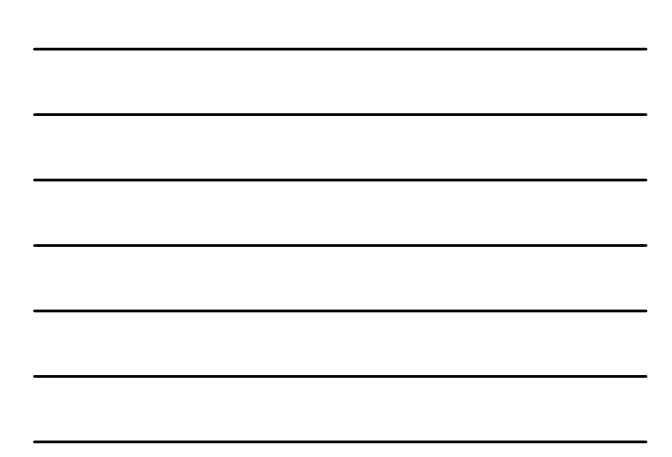

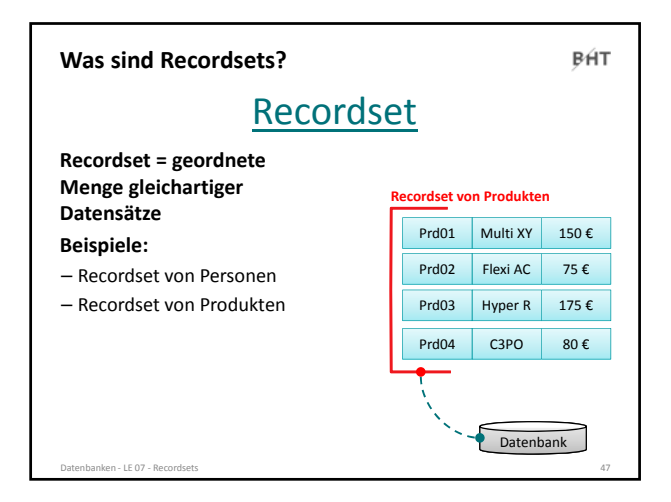

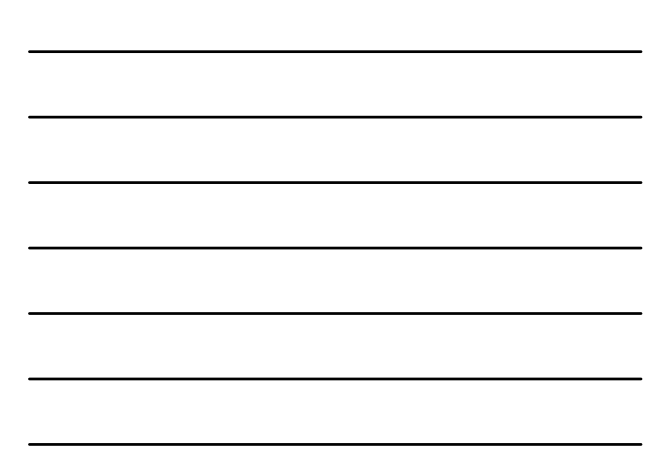

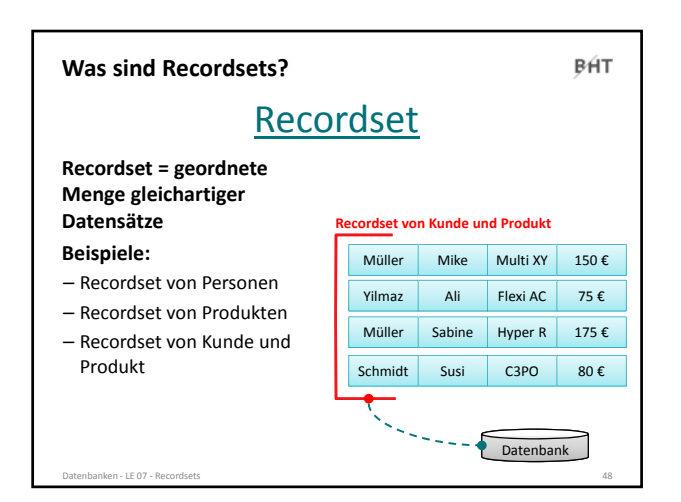

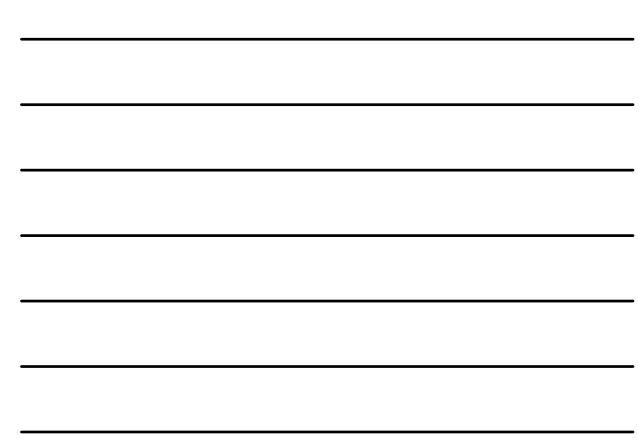

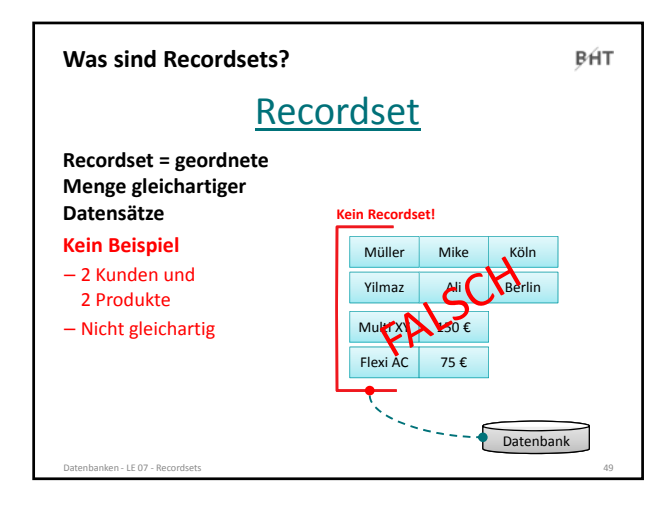

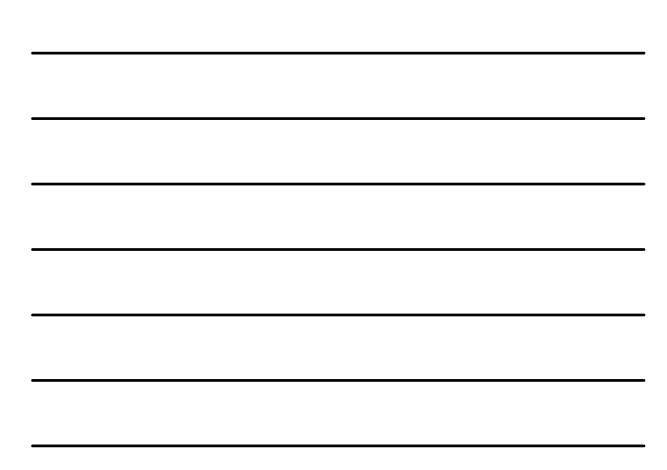

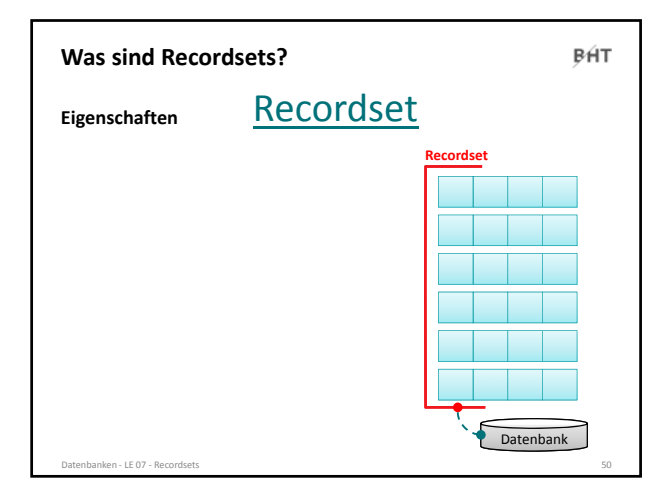

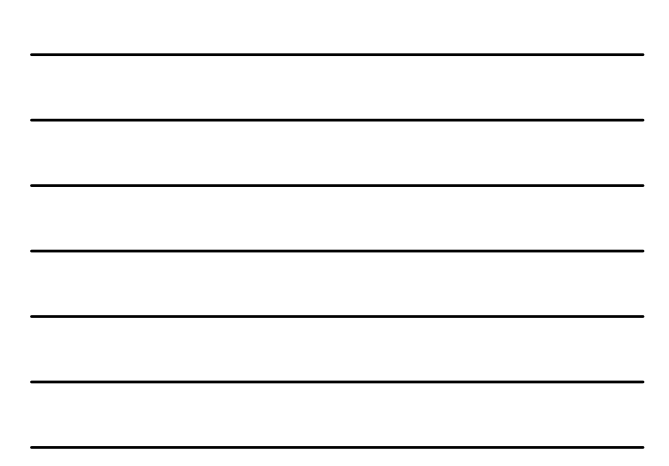

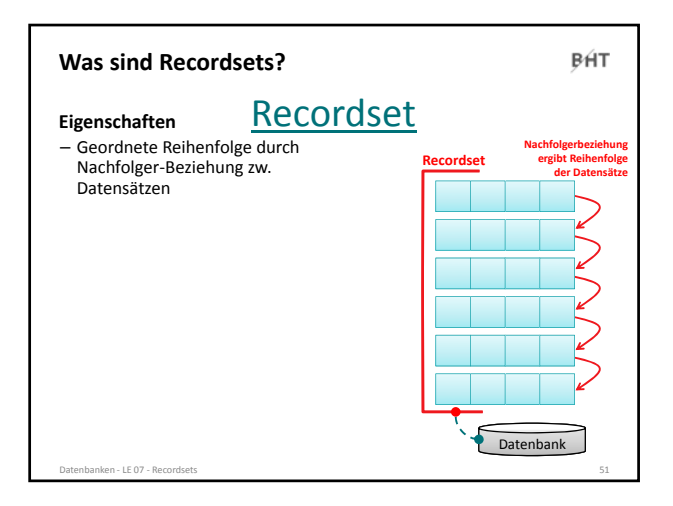

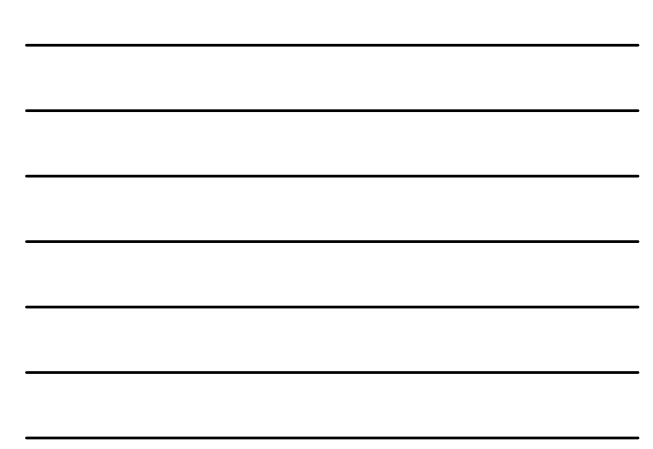

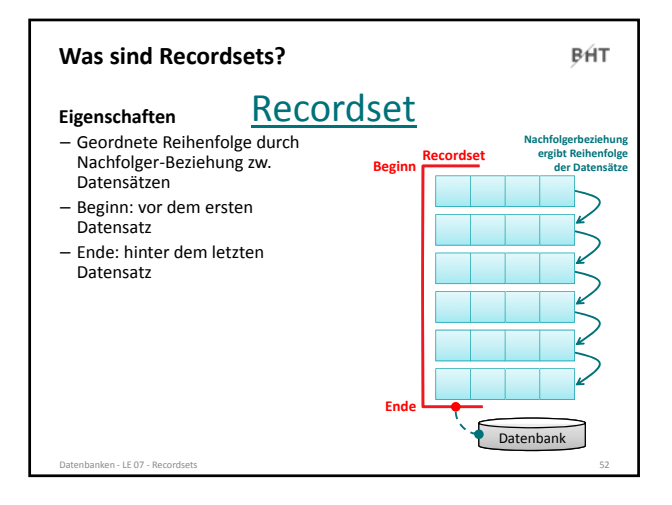

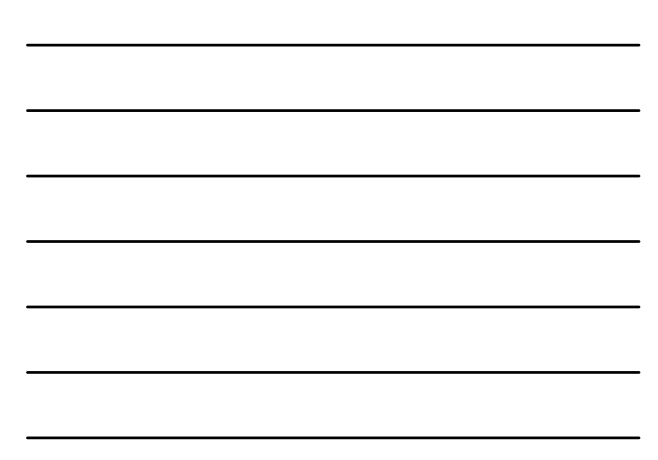

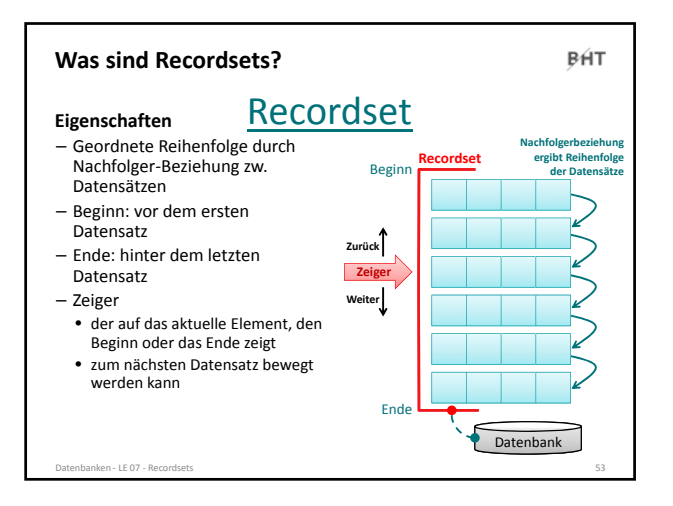

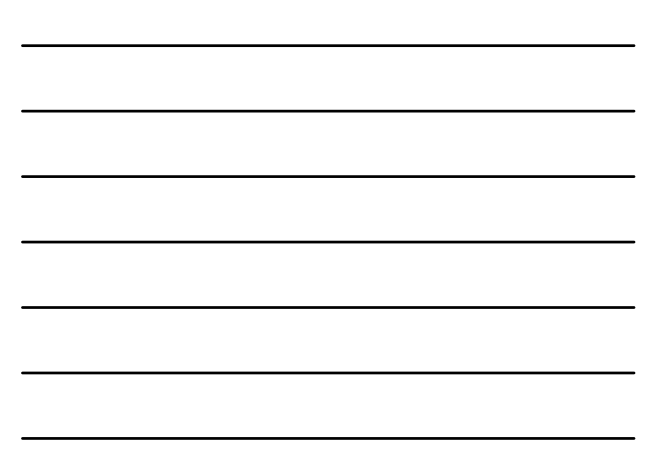

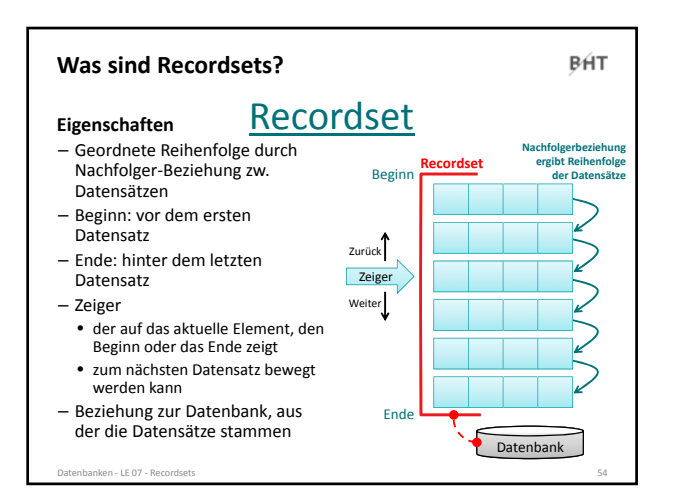

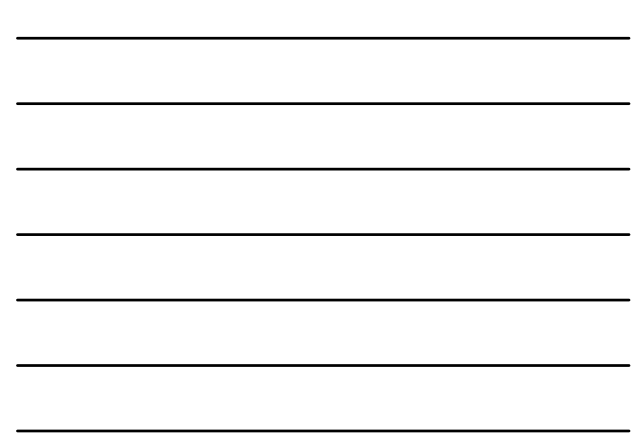

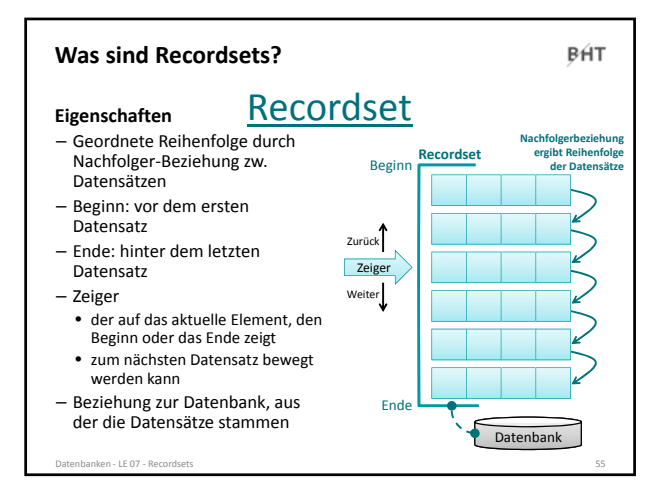

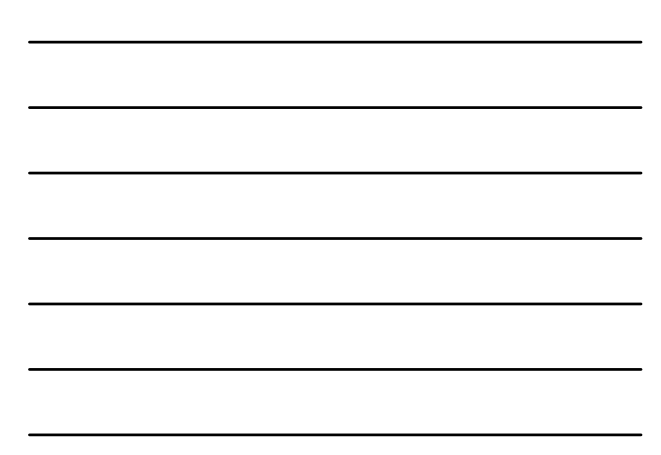

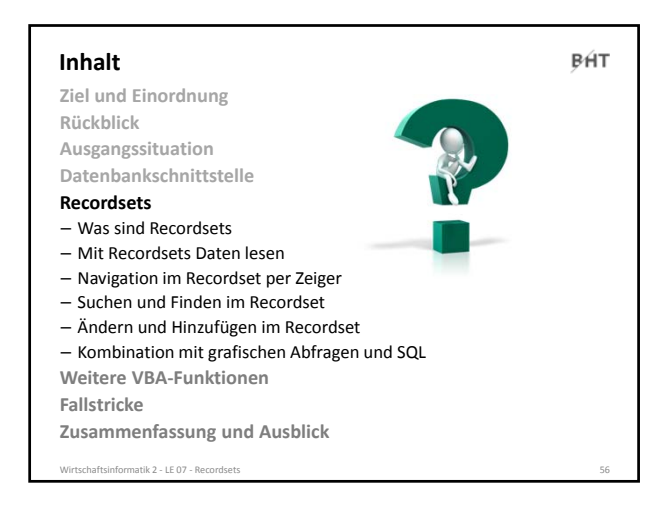

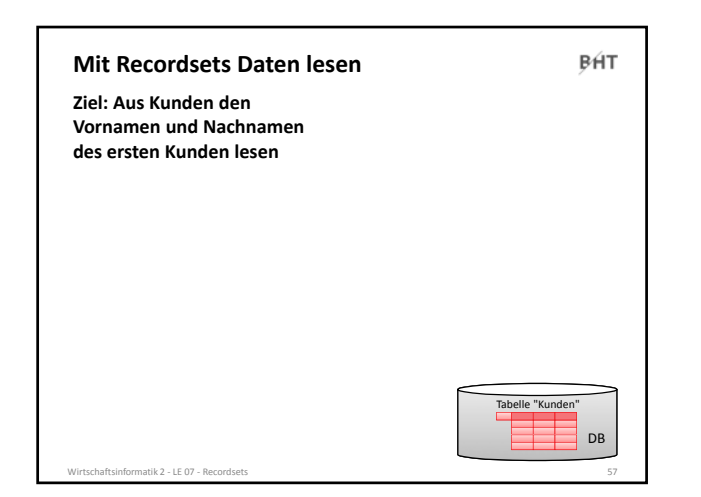

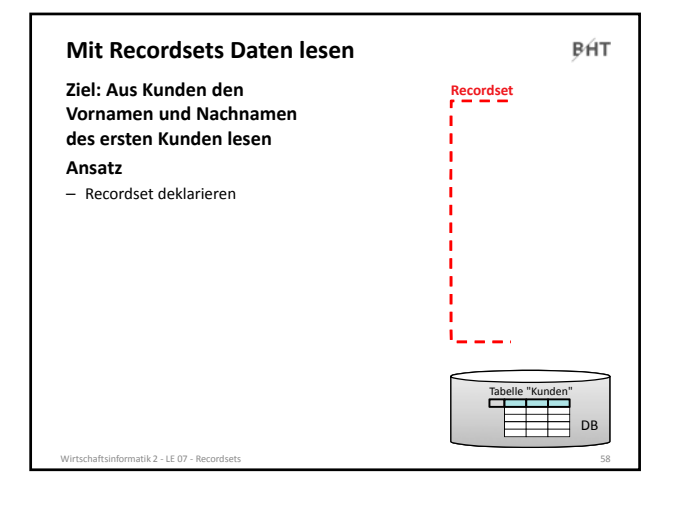

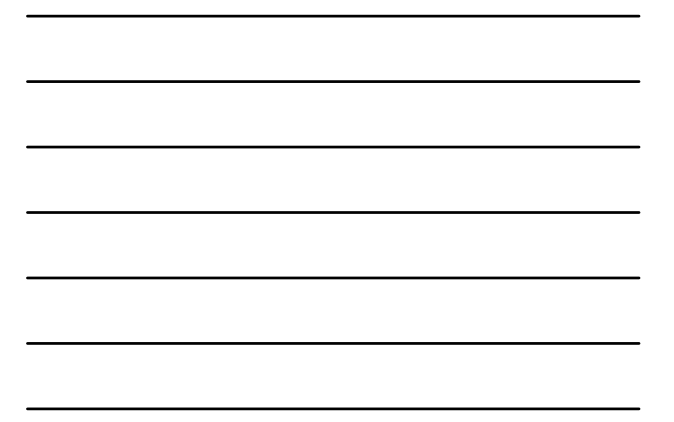

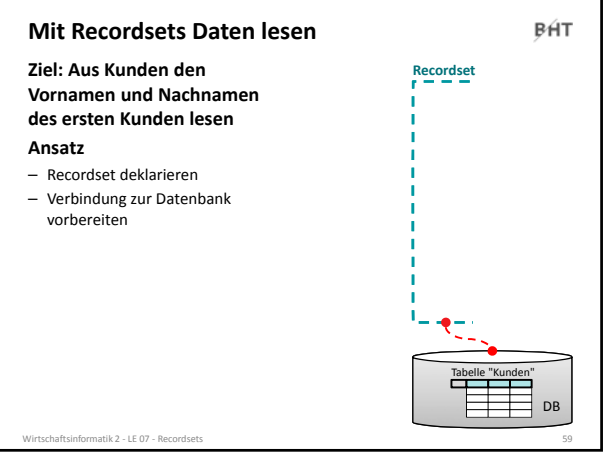

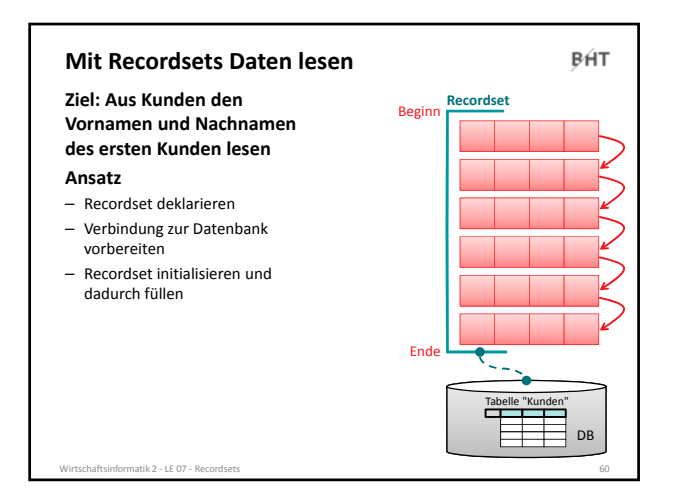

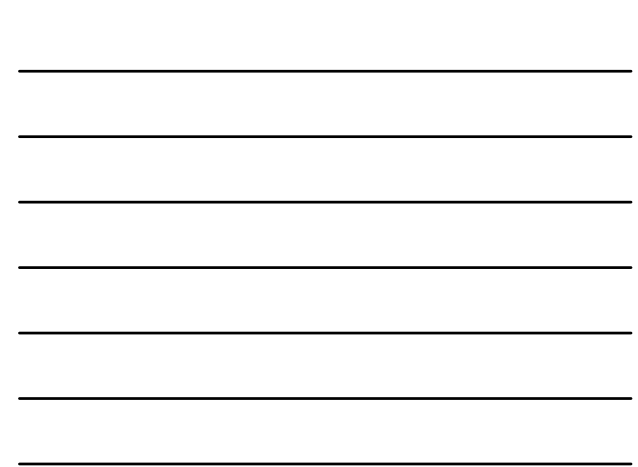

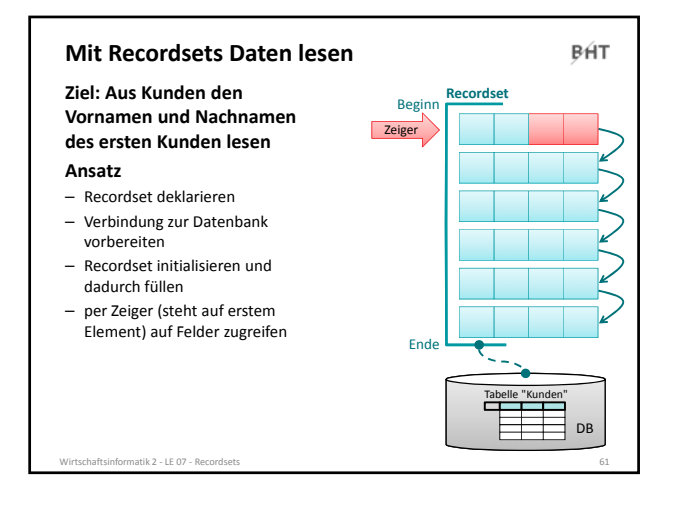

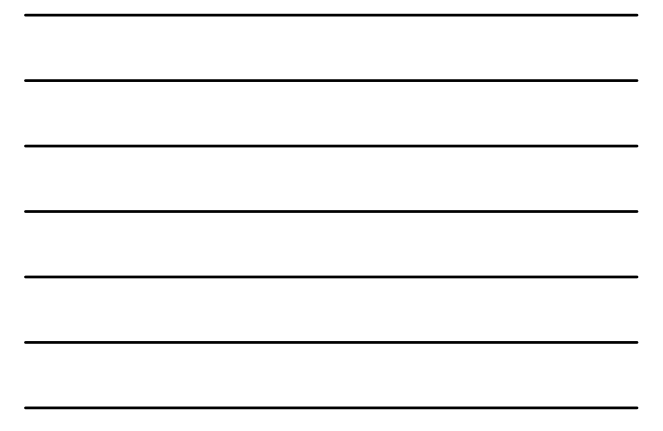

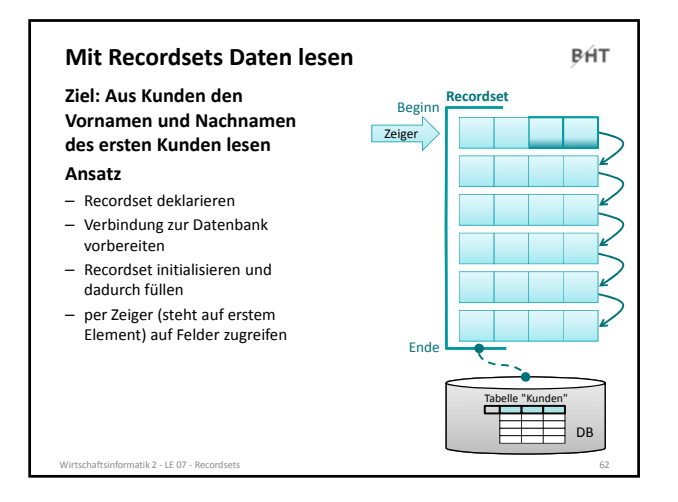

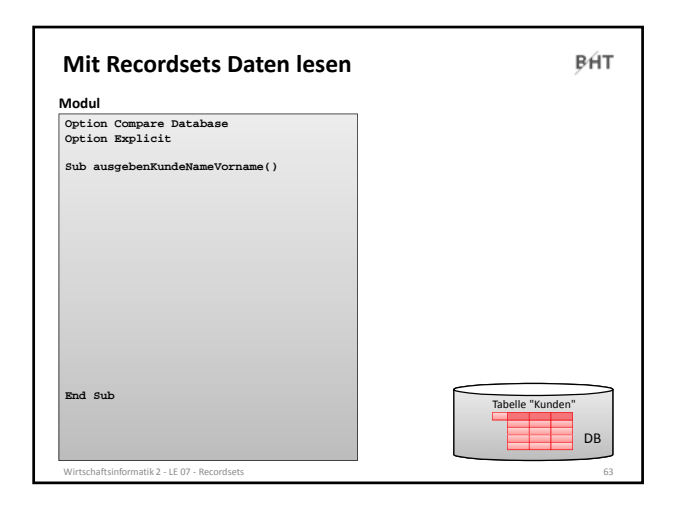

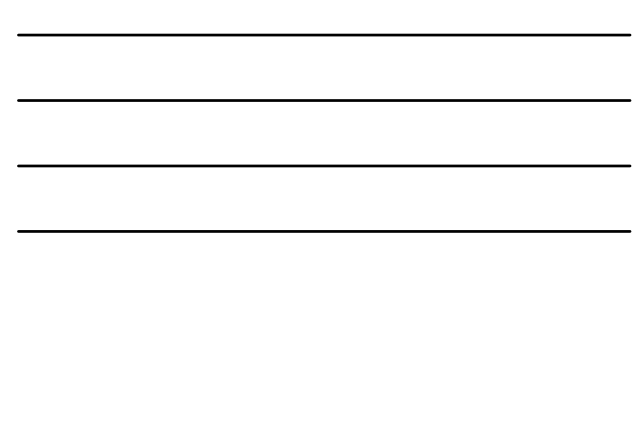

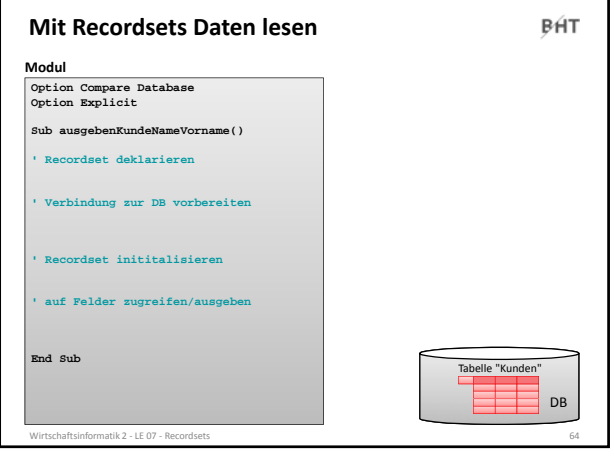

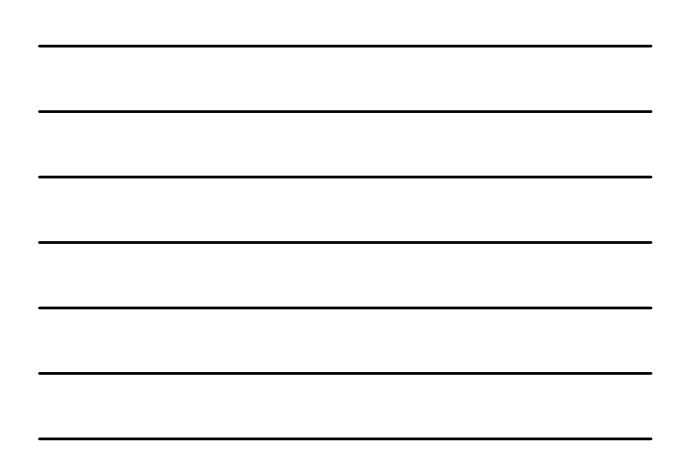

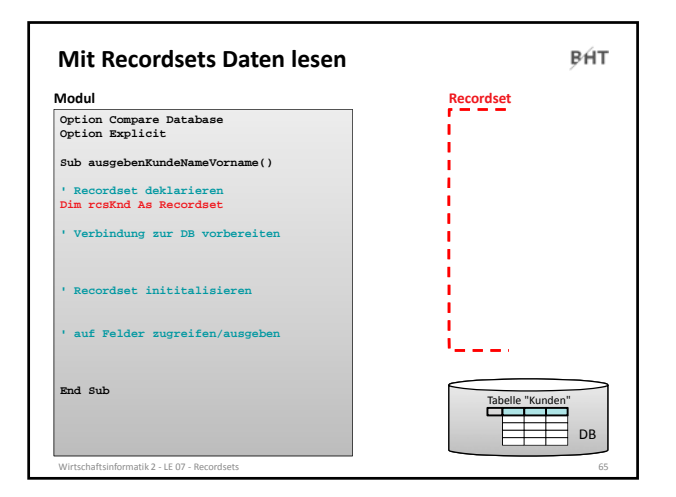

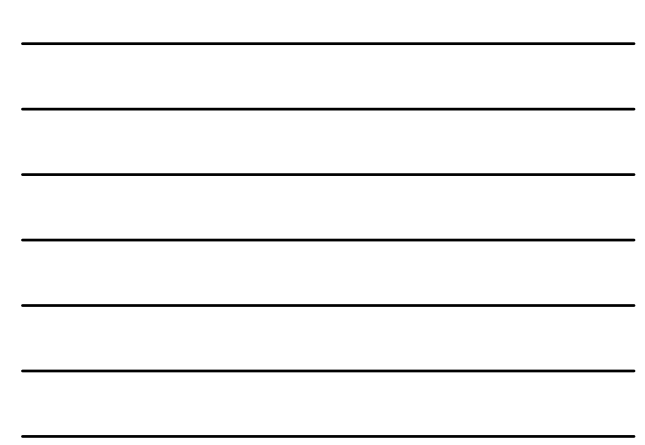

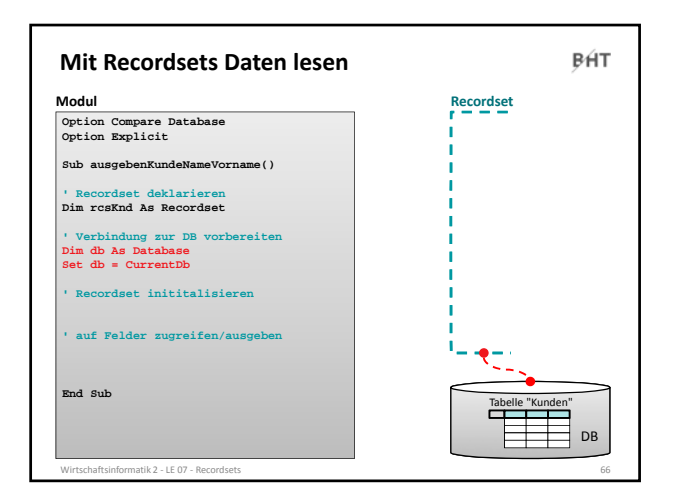

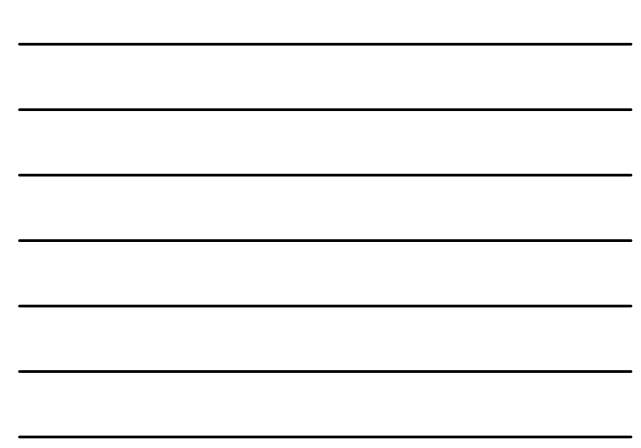

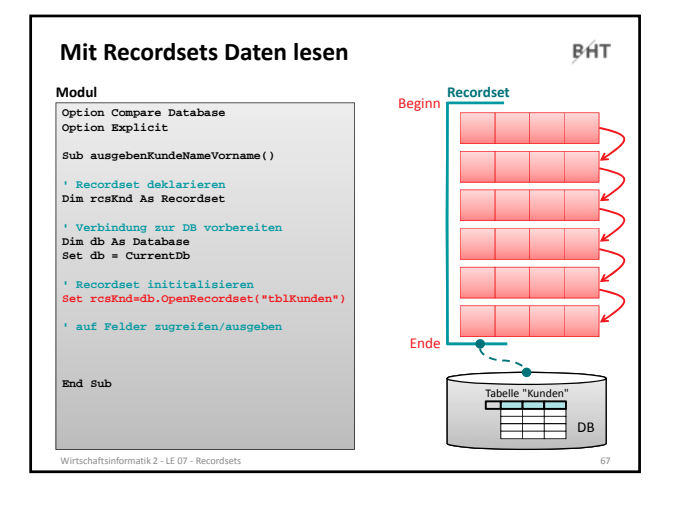

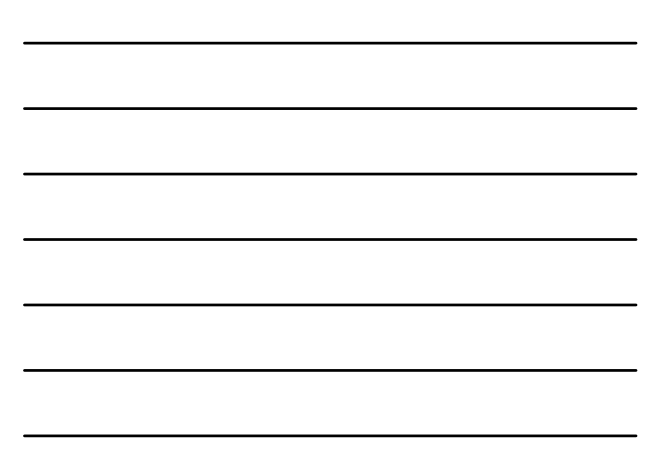

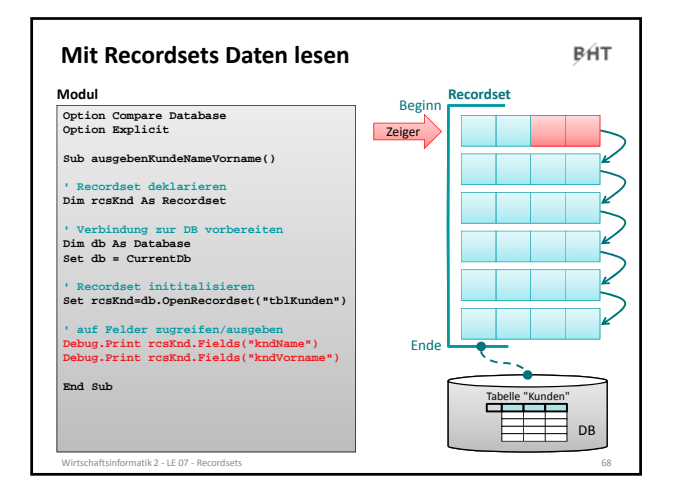

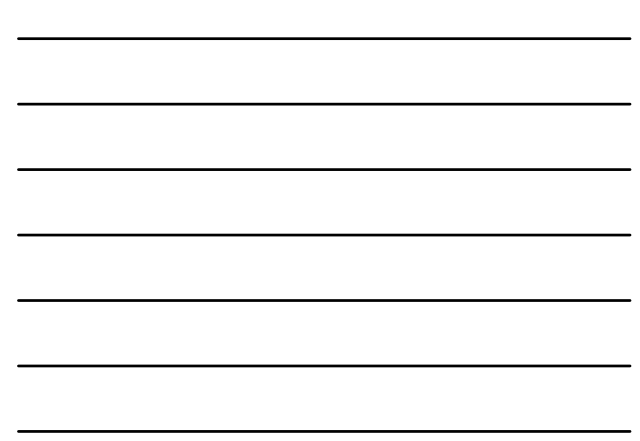

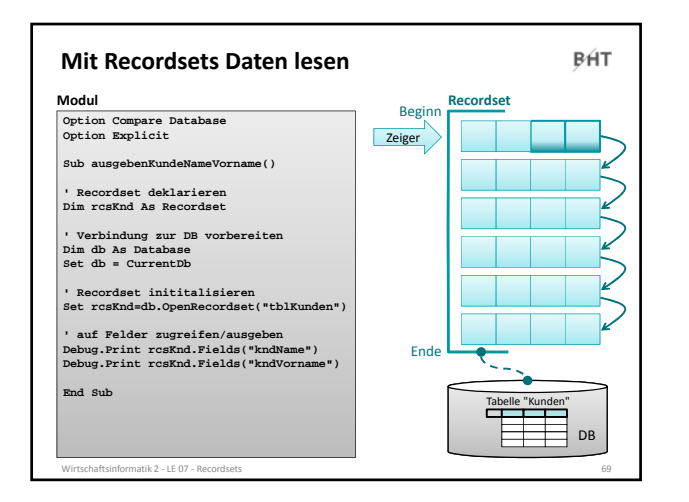

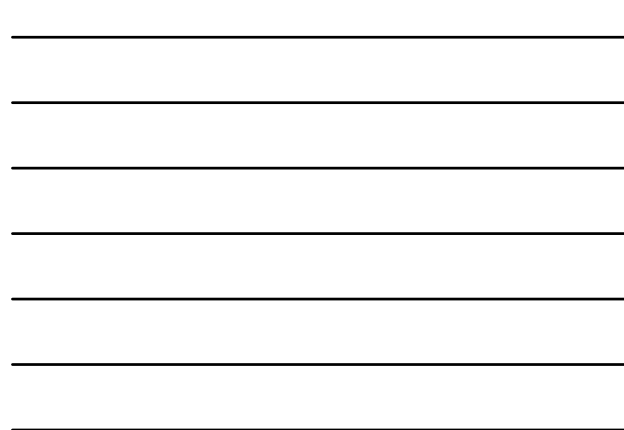

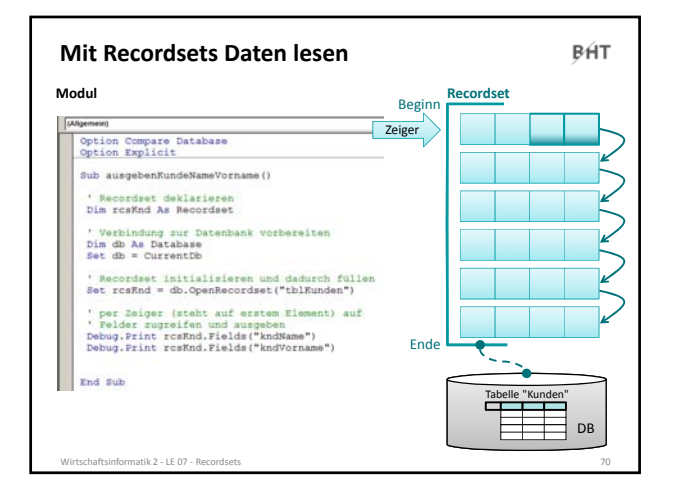

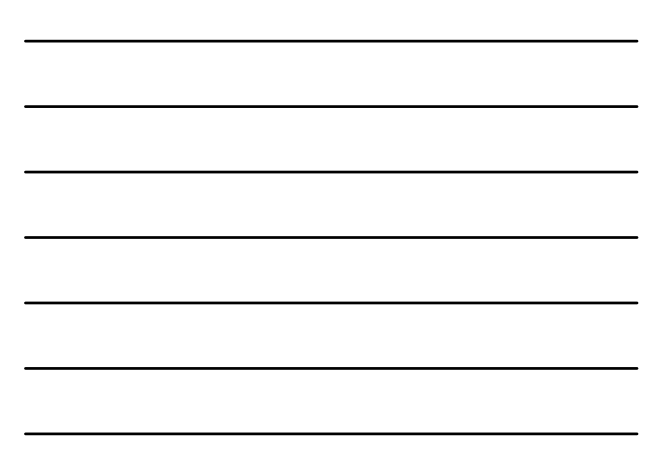

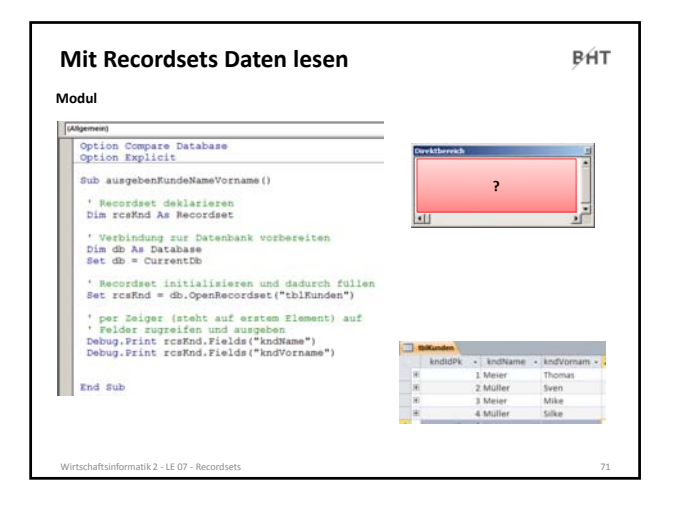

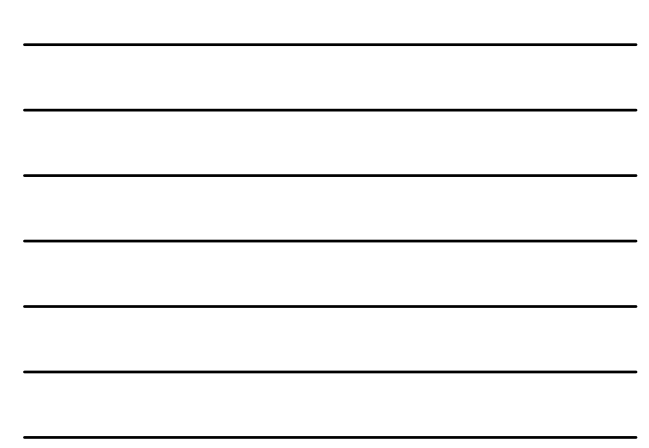

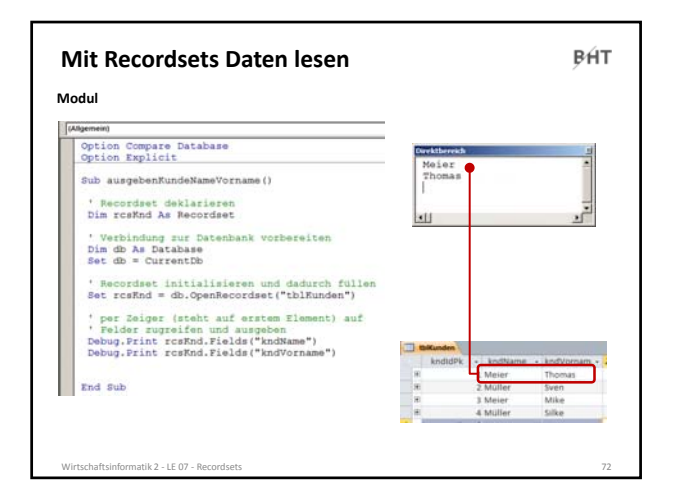

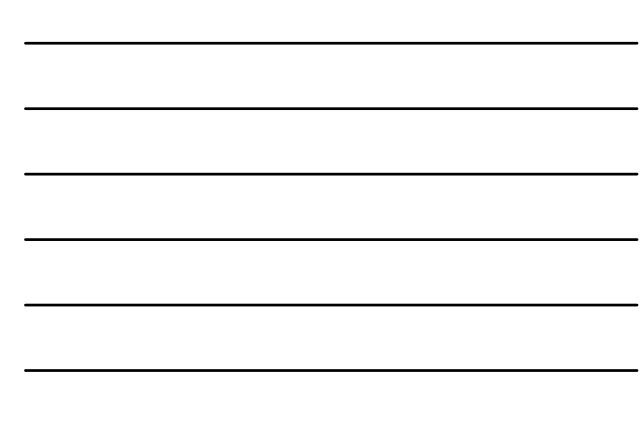

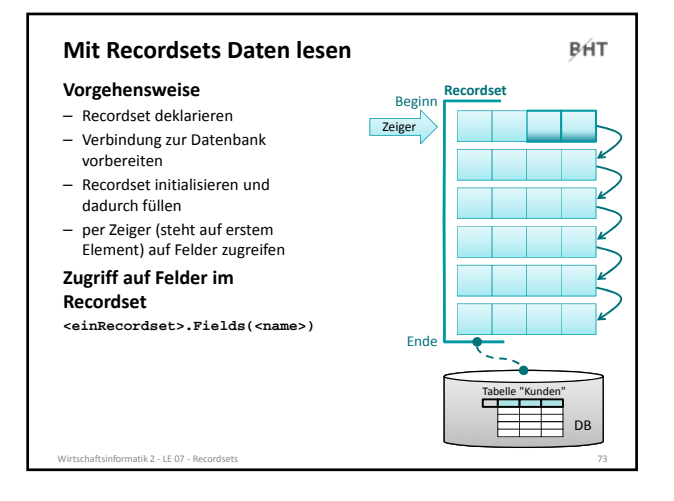

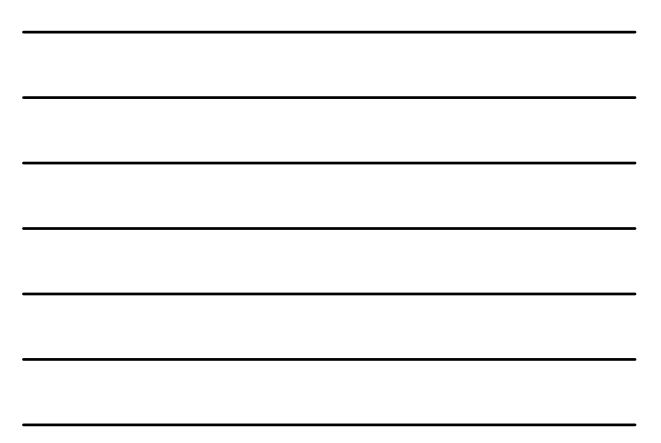

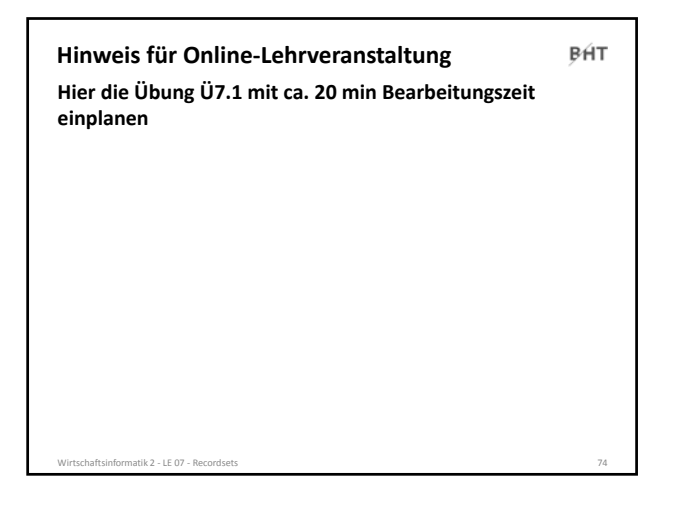

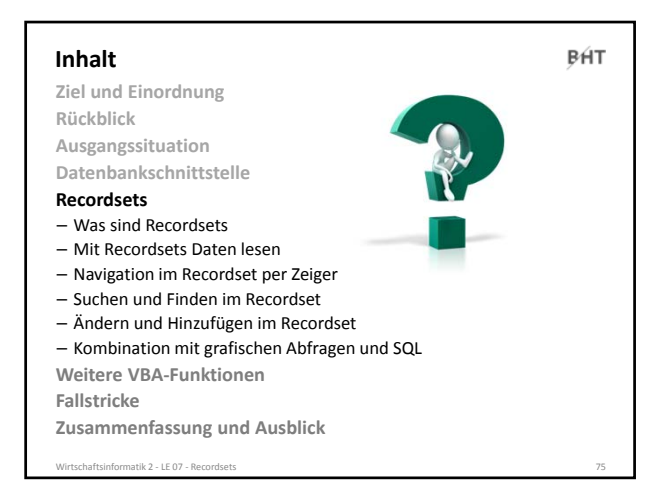

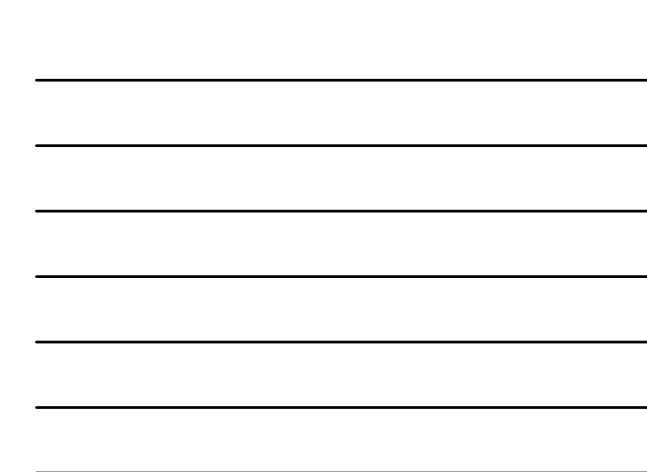

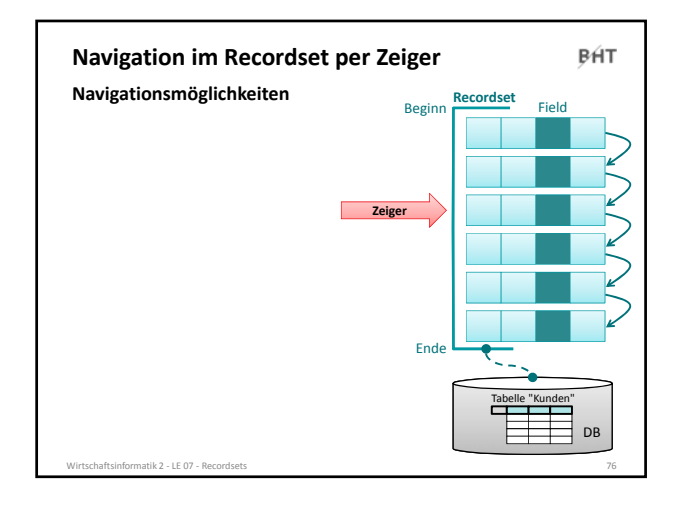

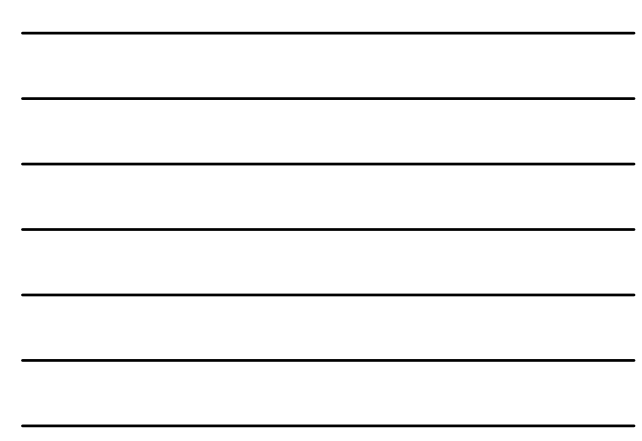

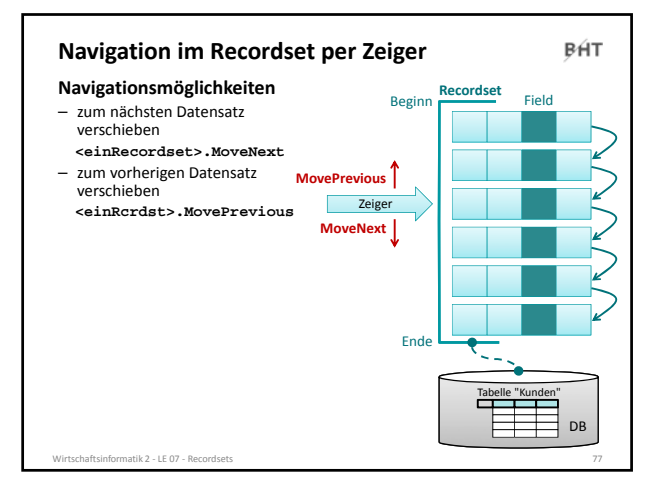

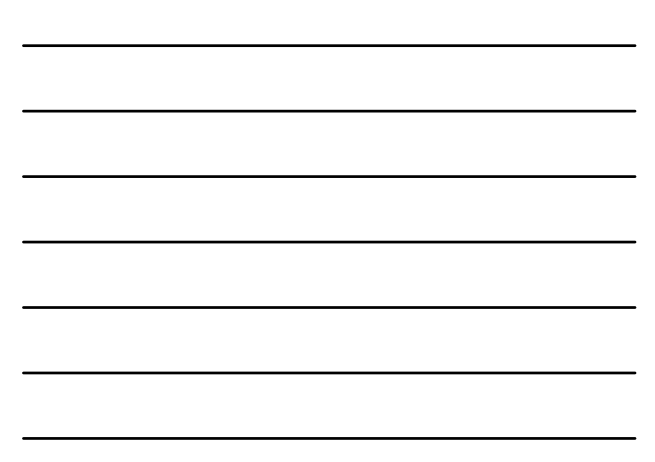

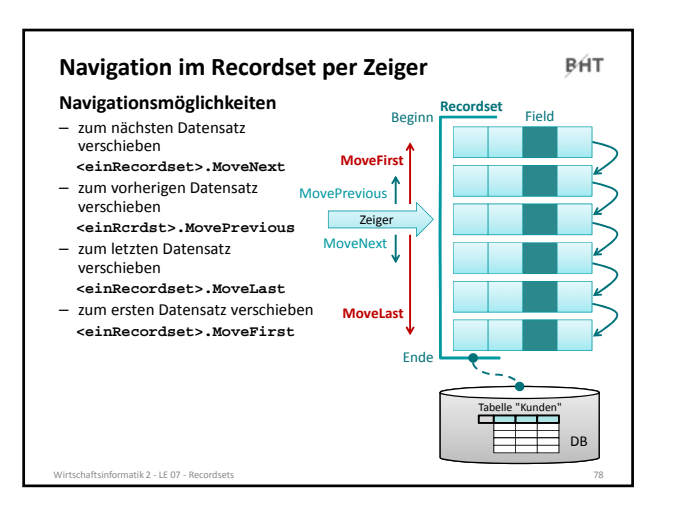

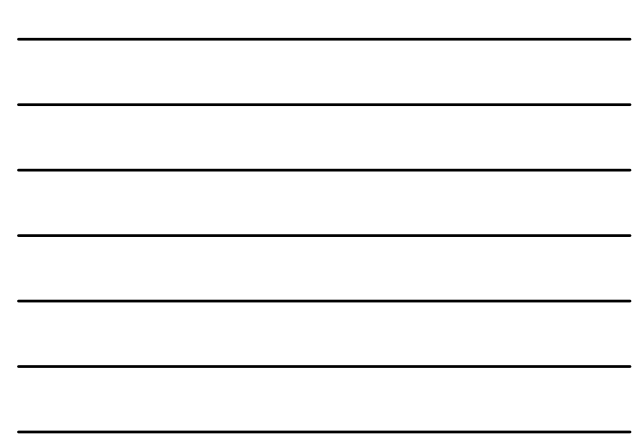

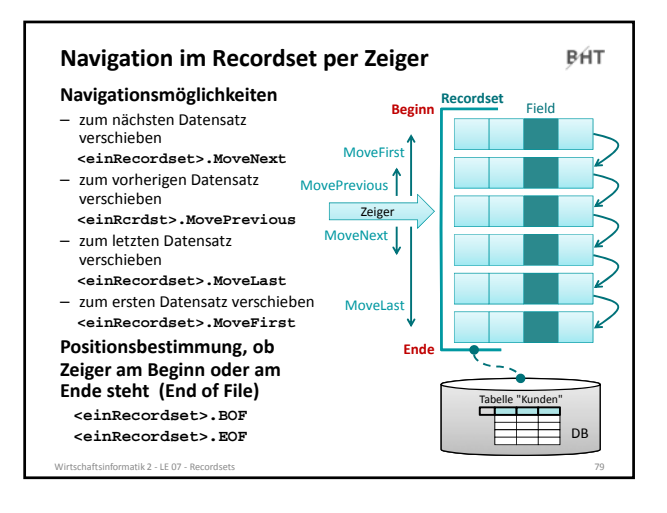

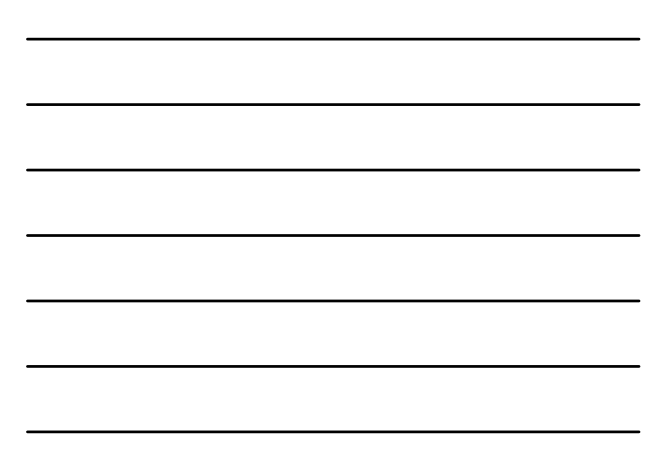

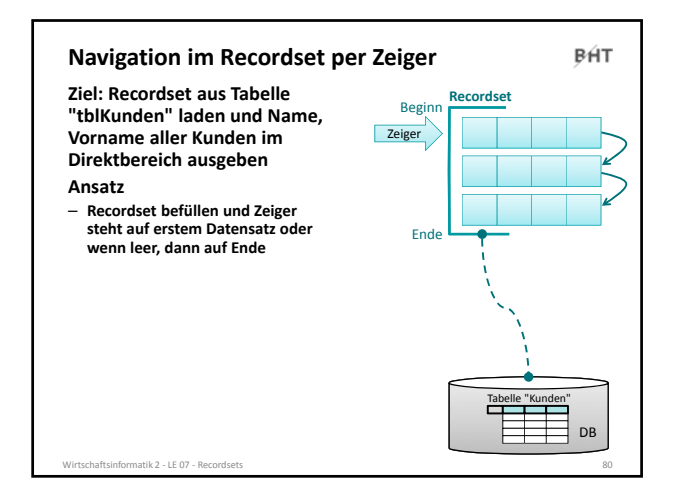

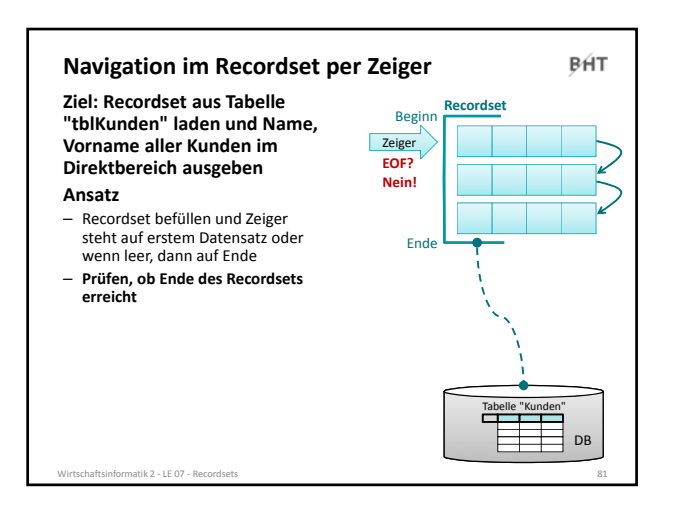

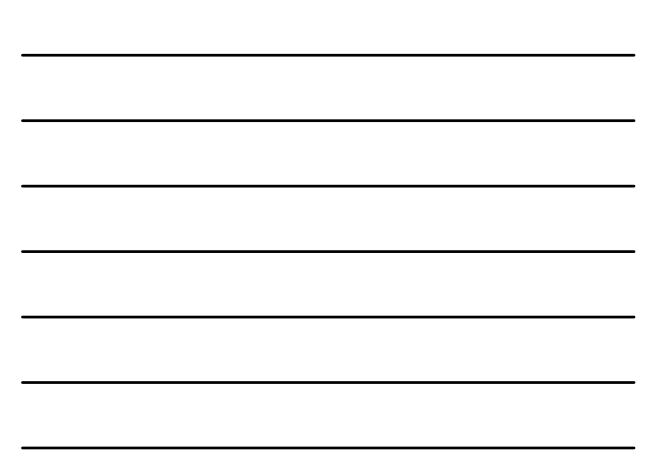

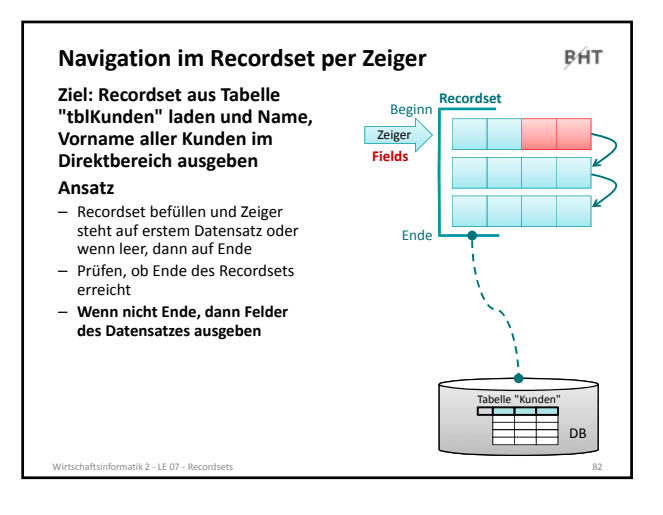

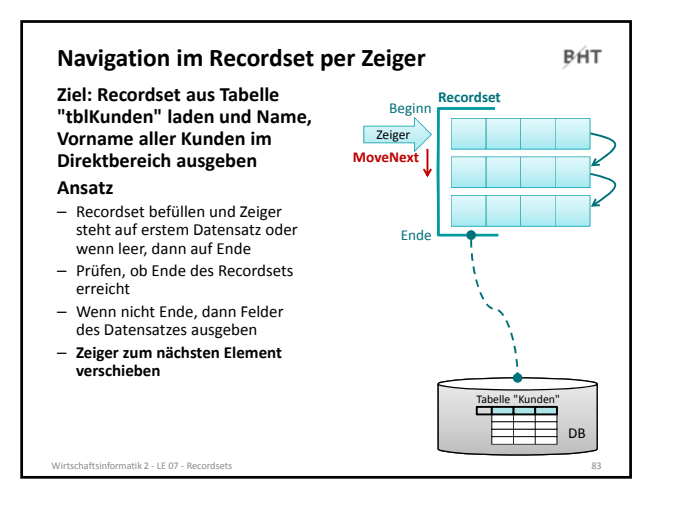

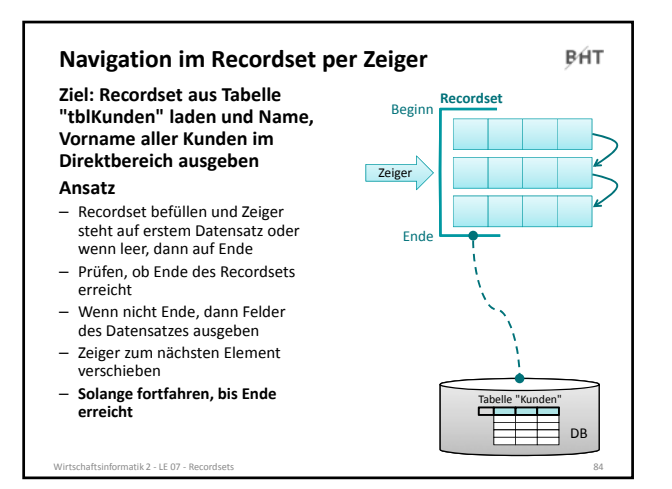

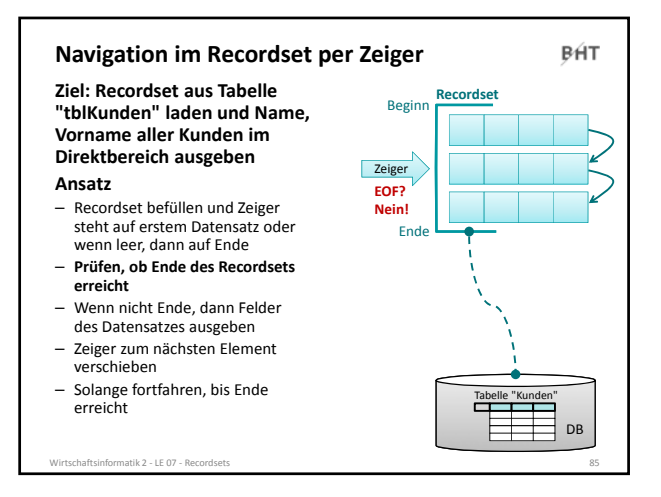

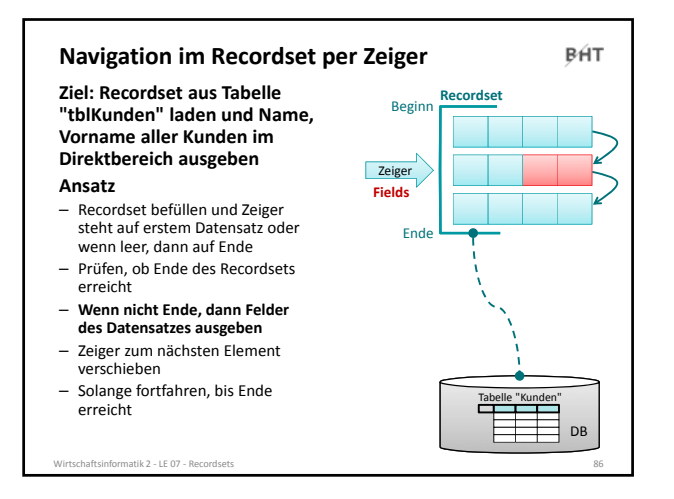

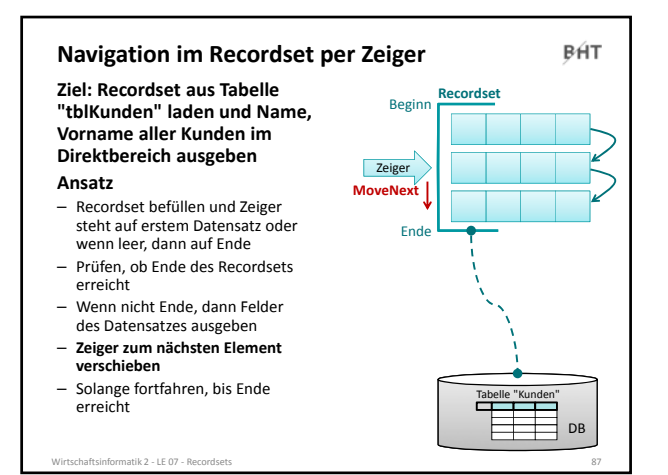

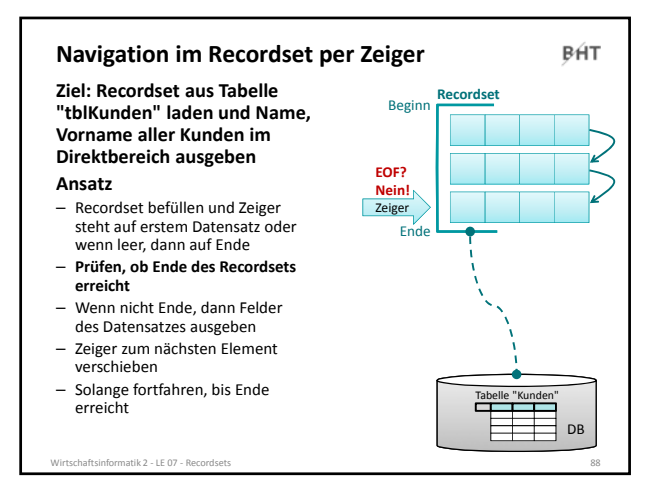

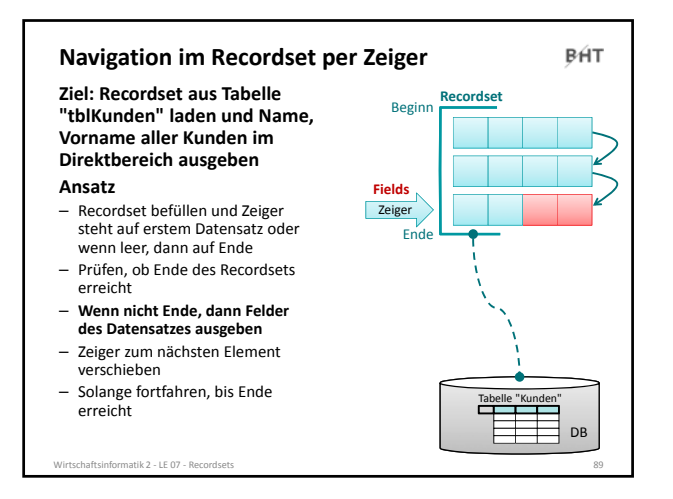

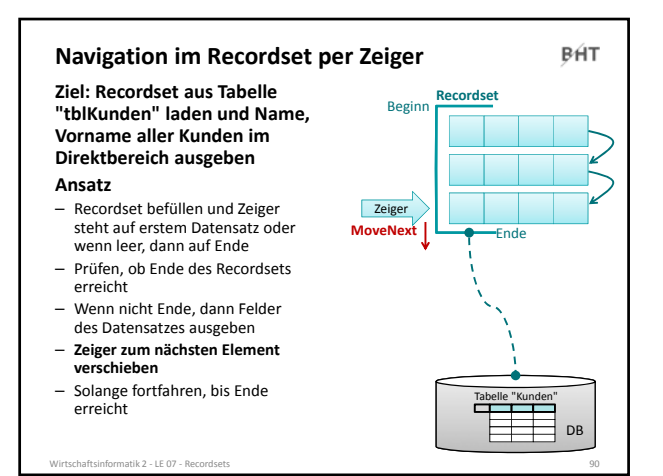

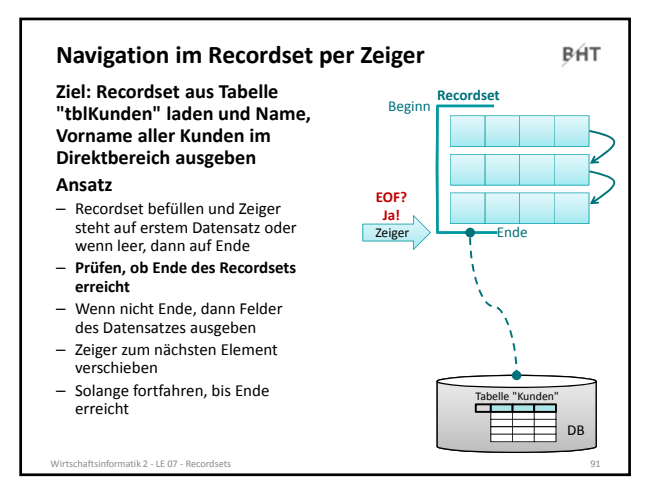

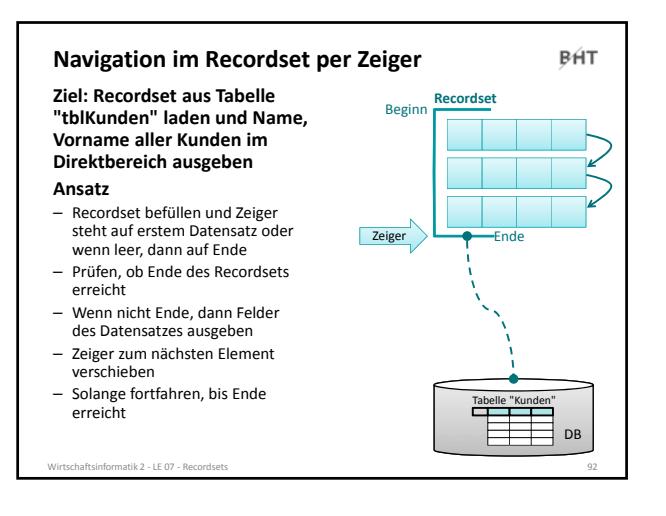

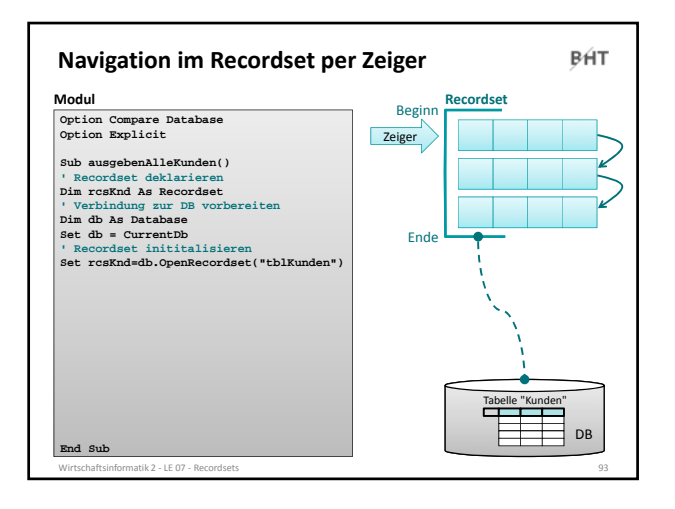

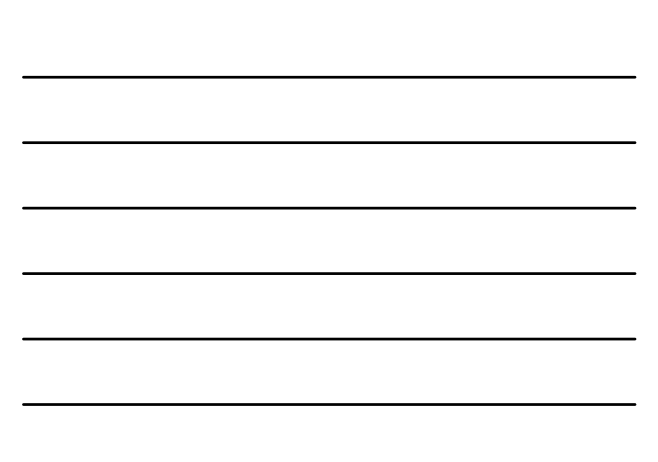

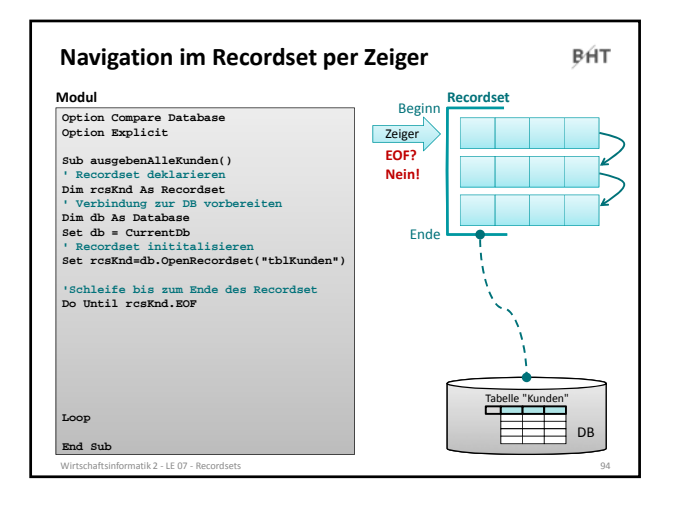

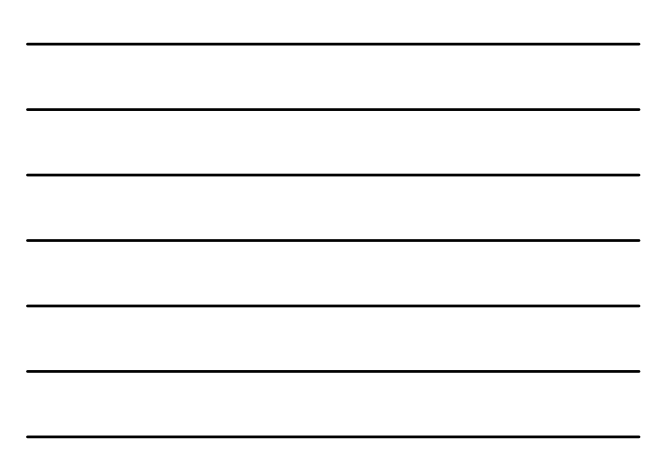

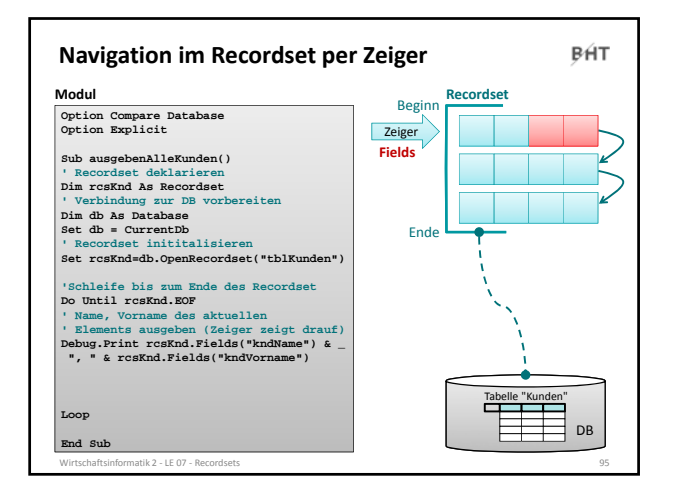

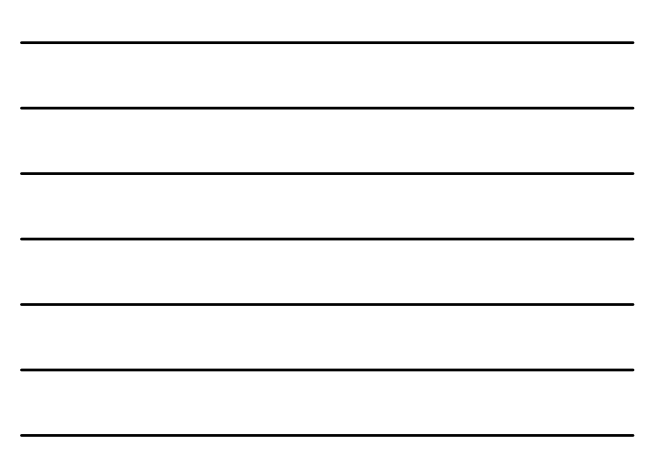

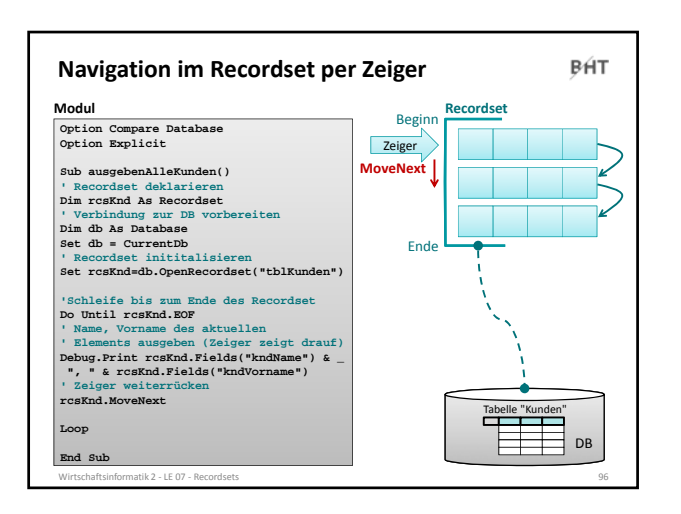

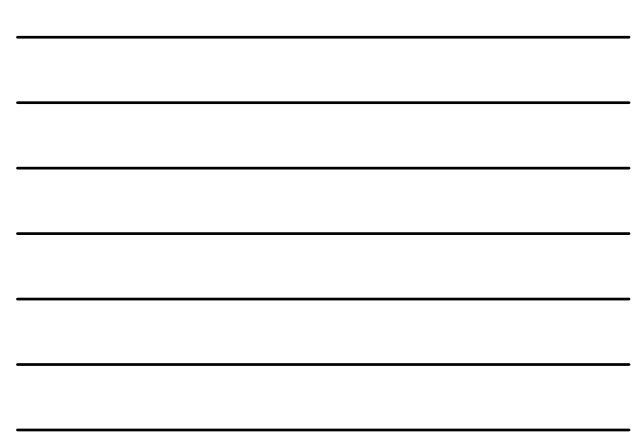

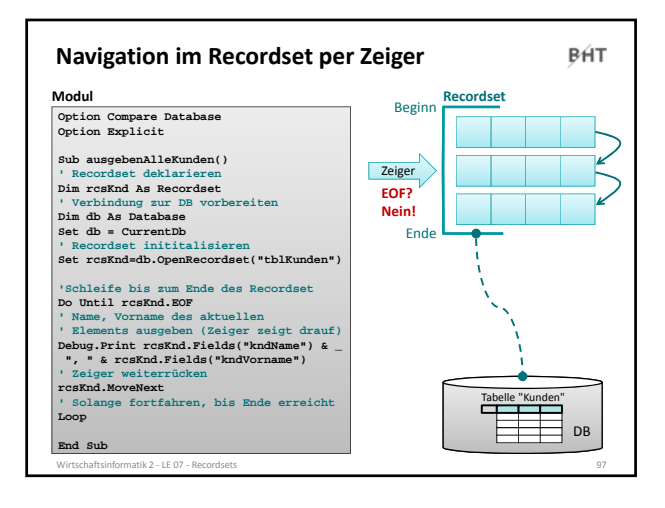

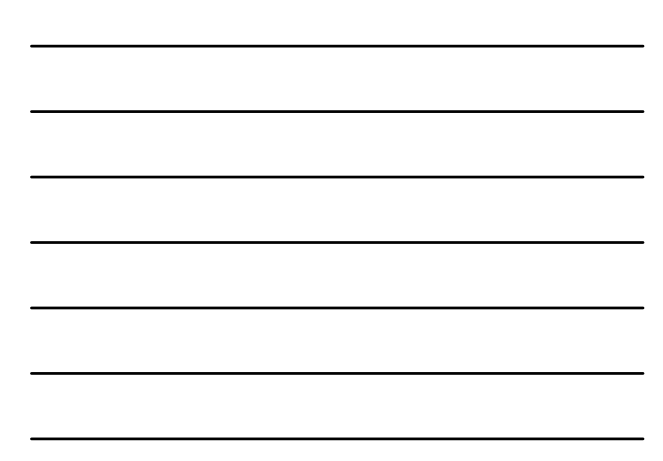

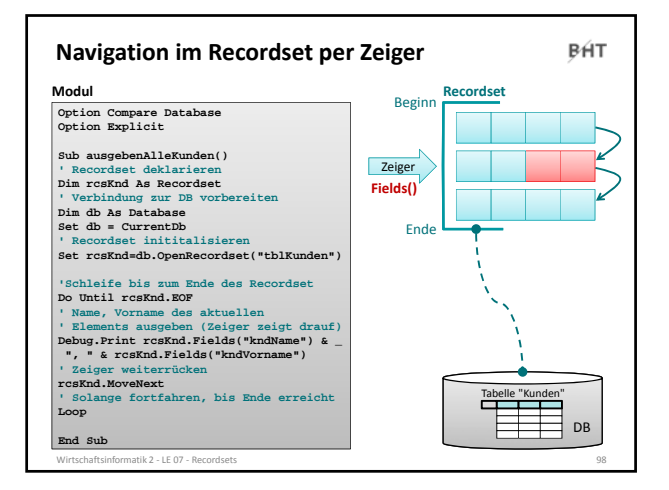

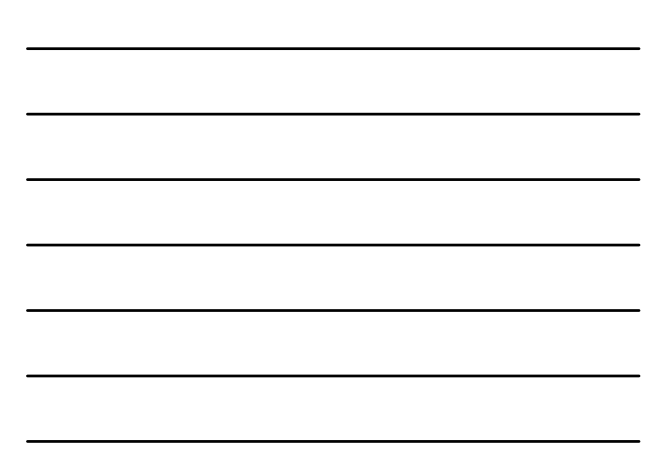

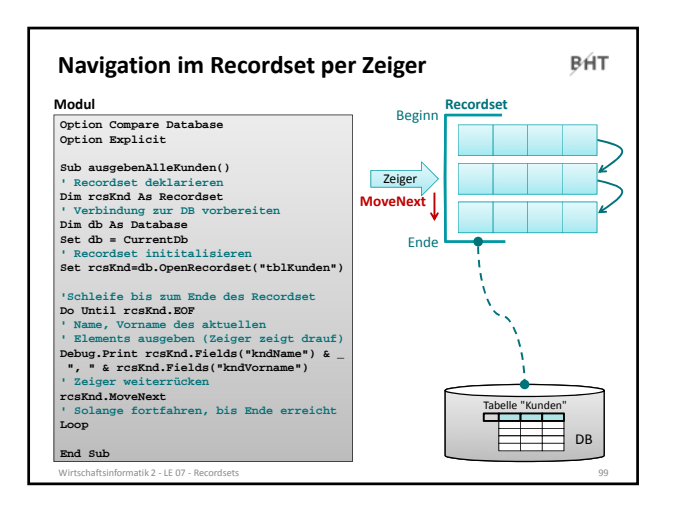

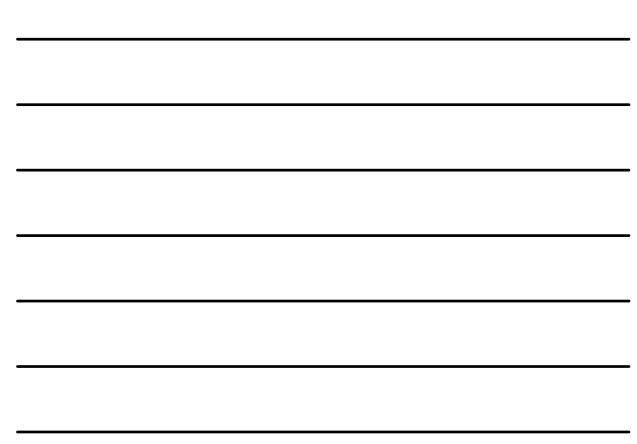

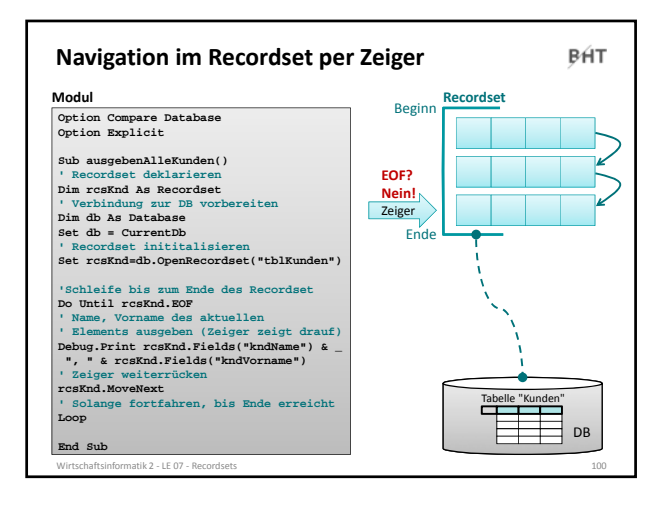

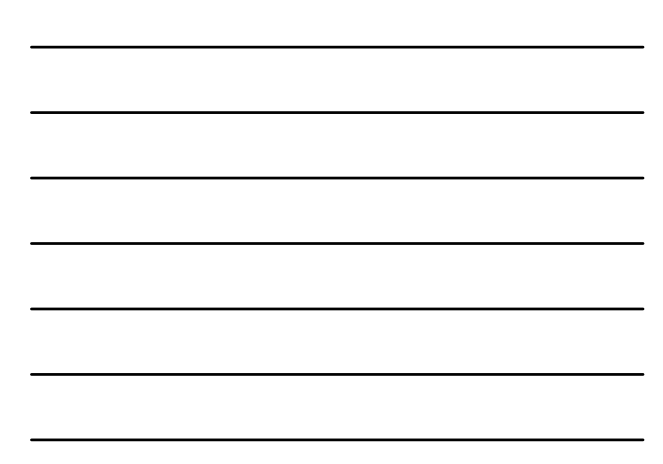

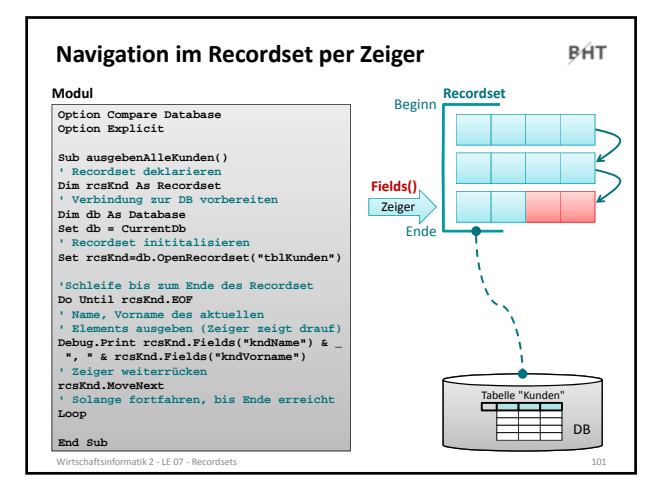

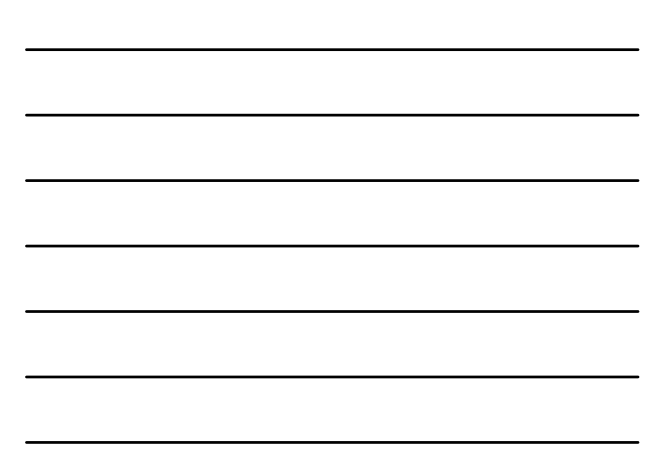

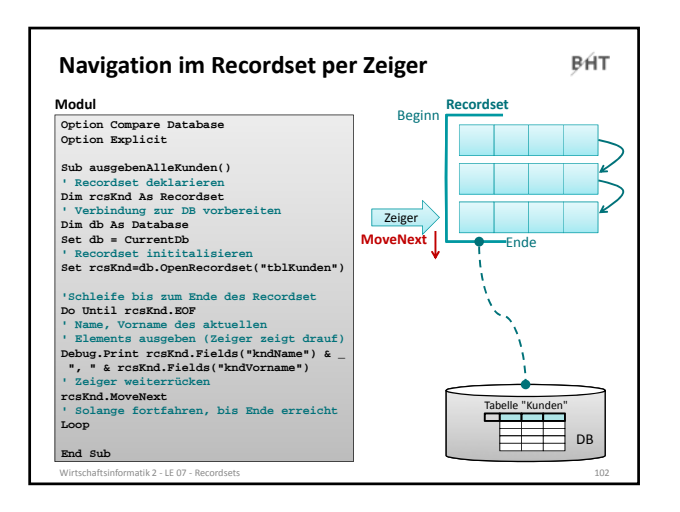

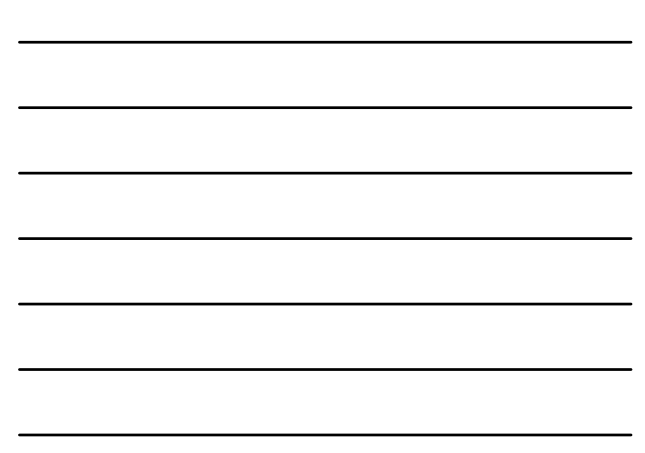

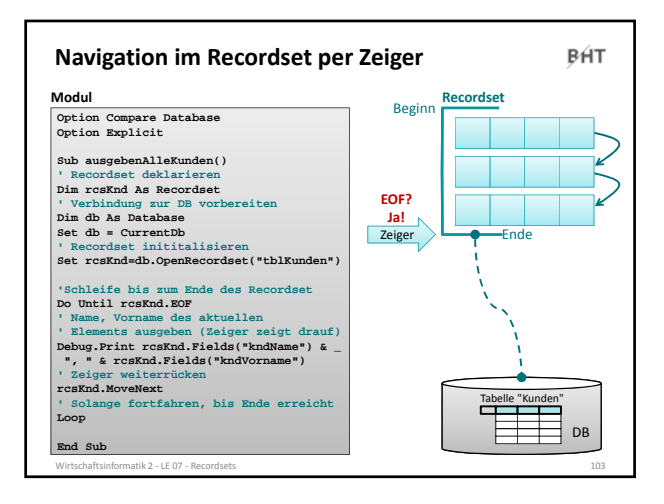

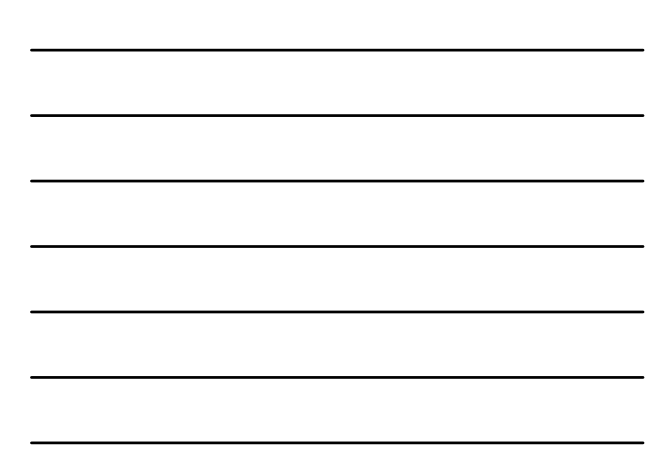

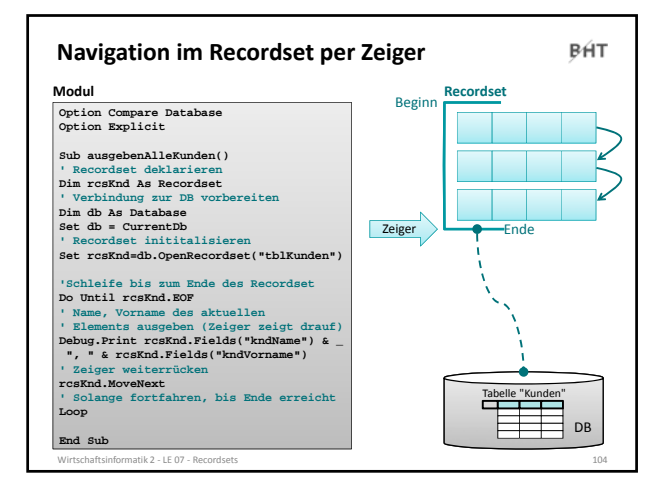

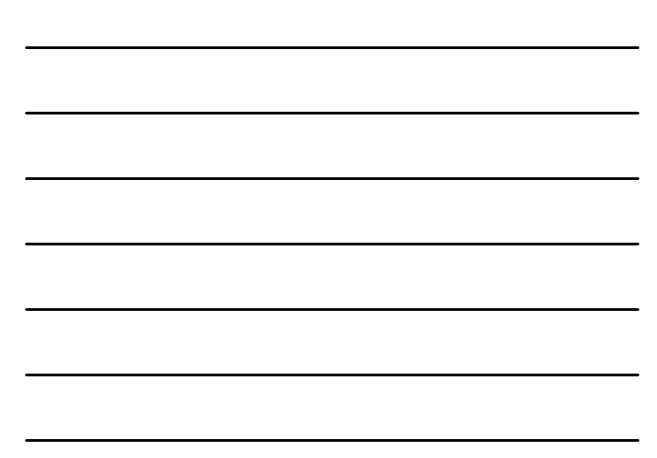

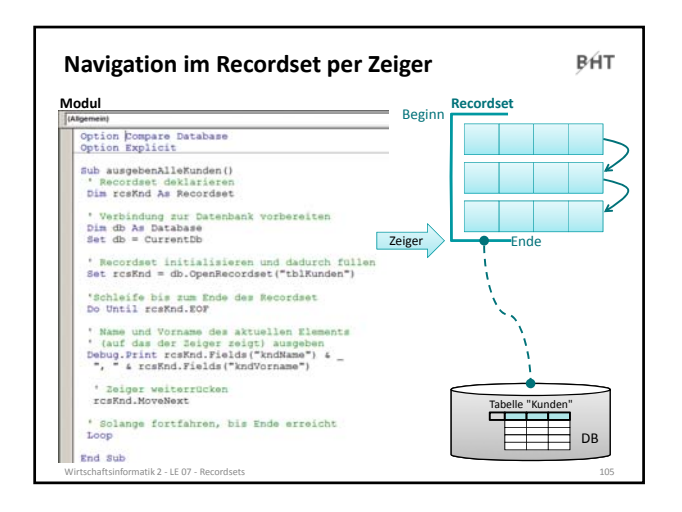

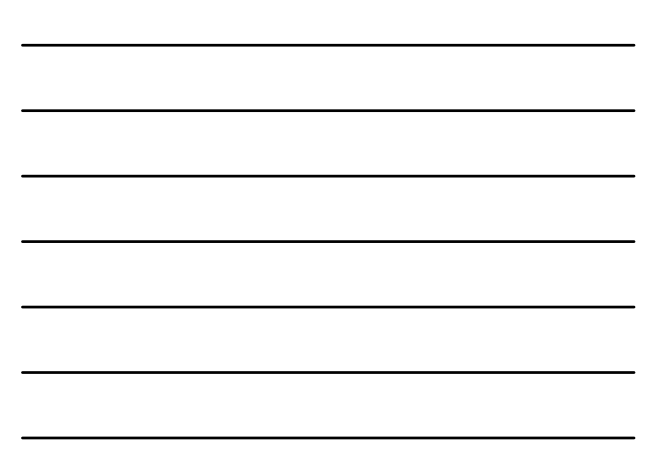

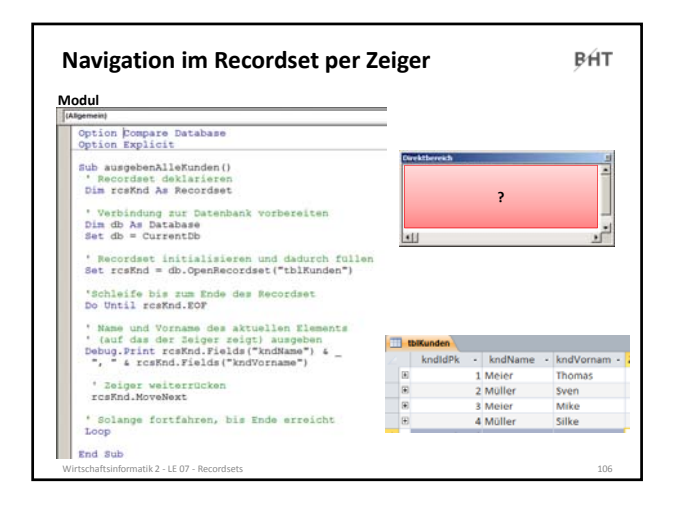

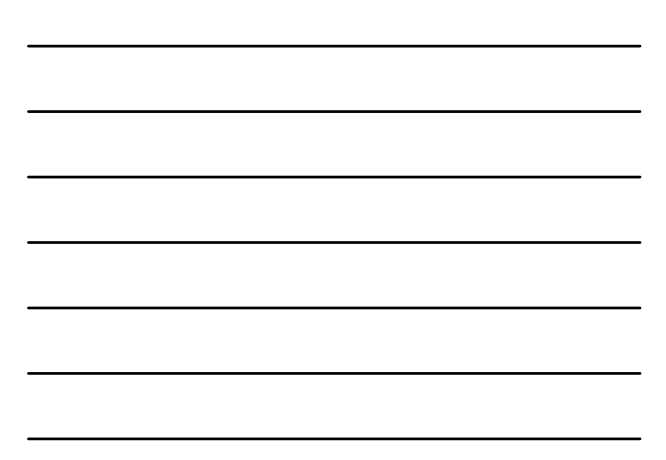

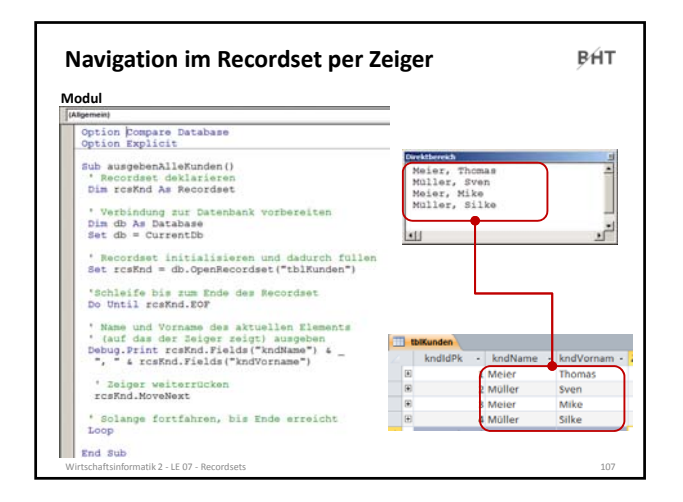

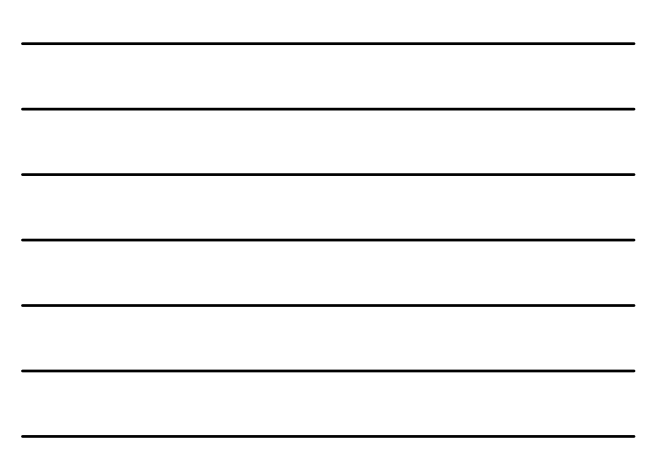

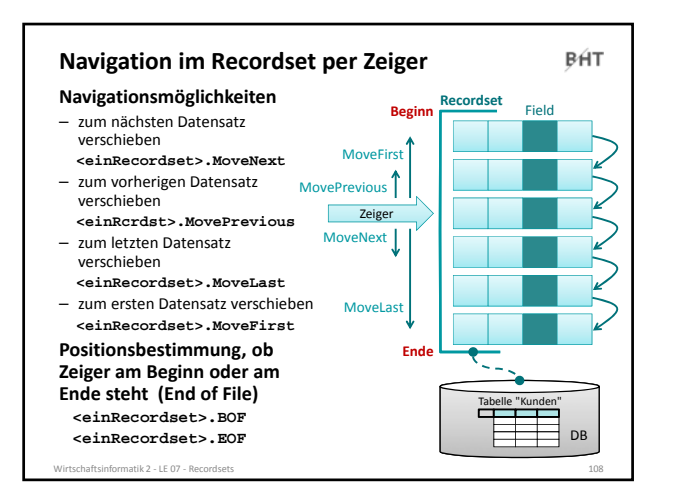

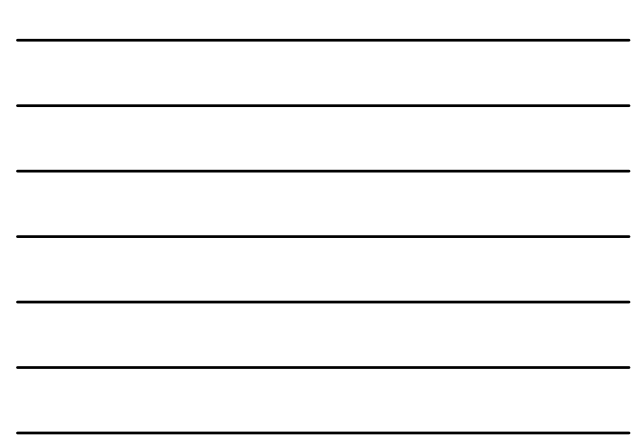

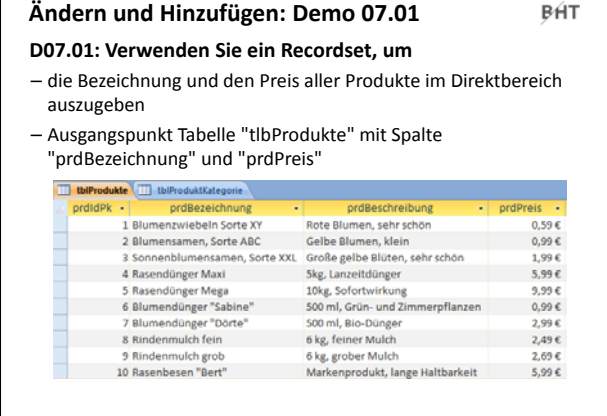

Wirtschaftsinformatik 2 ‐ LE 07 ‐ Recordsets 109 – 109 minutes 109 minutes 109 minutes 109 minutes 109 minutes

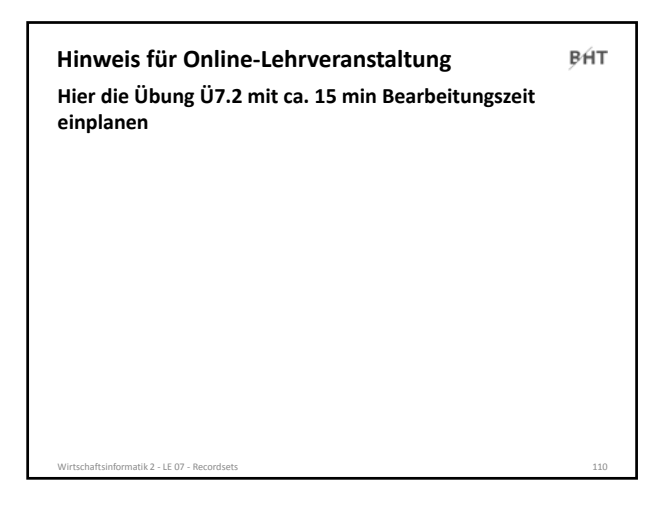

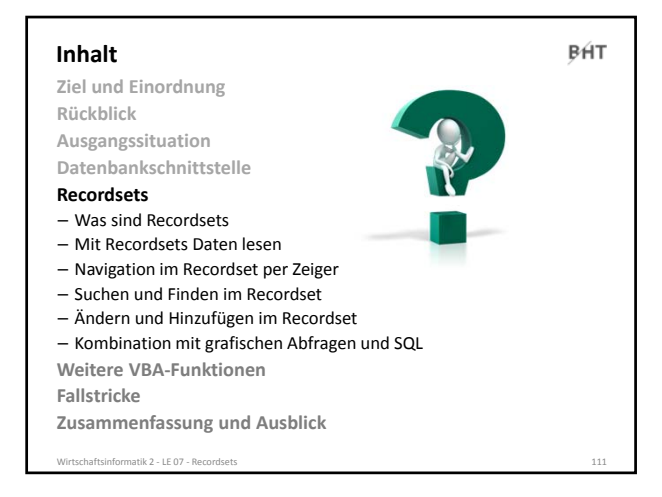

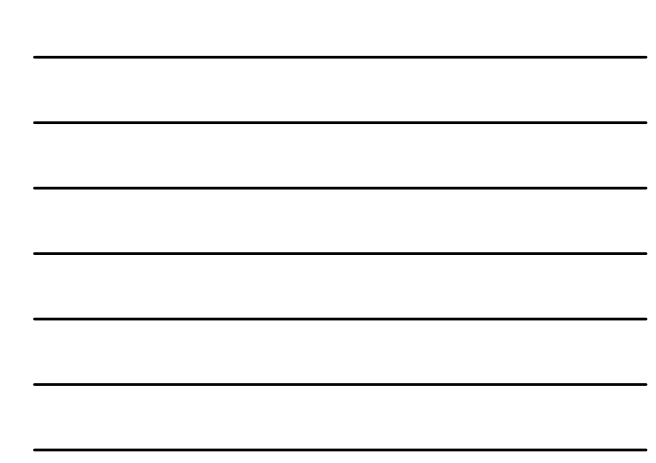

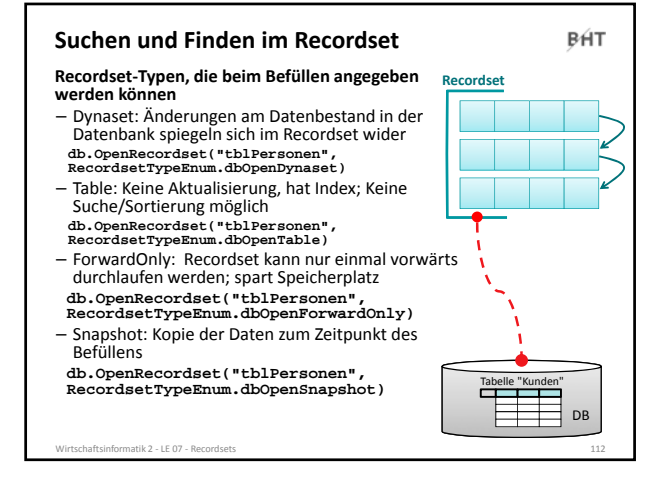

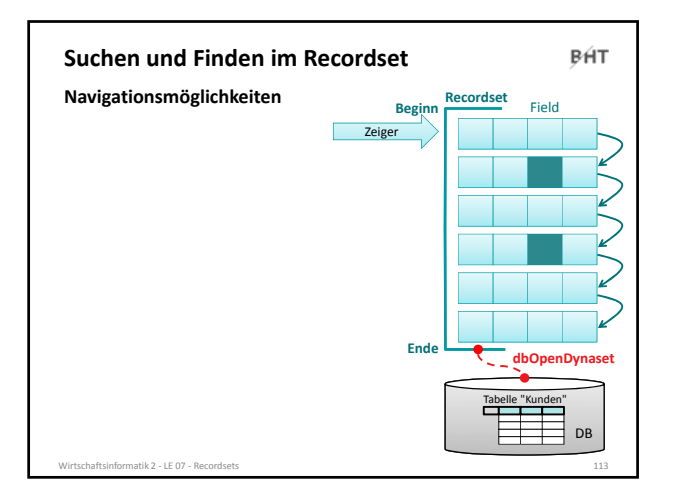

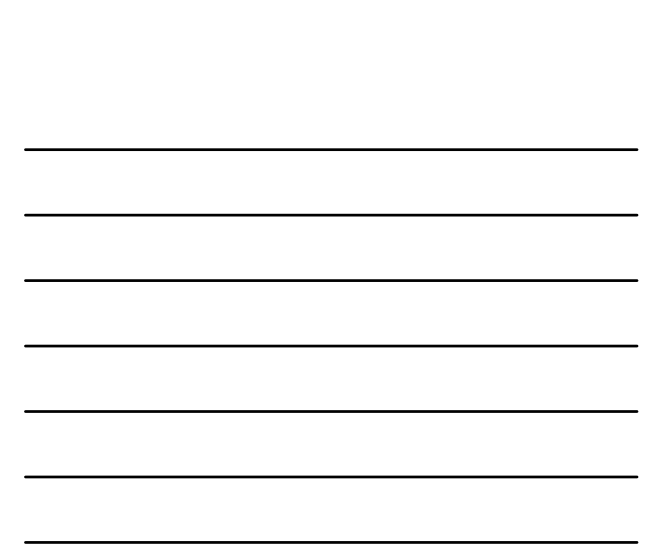

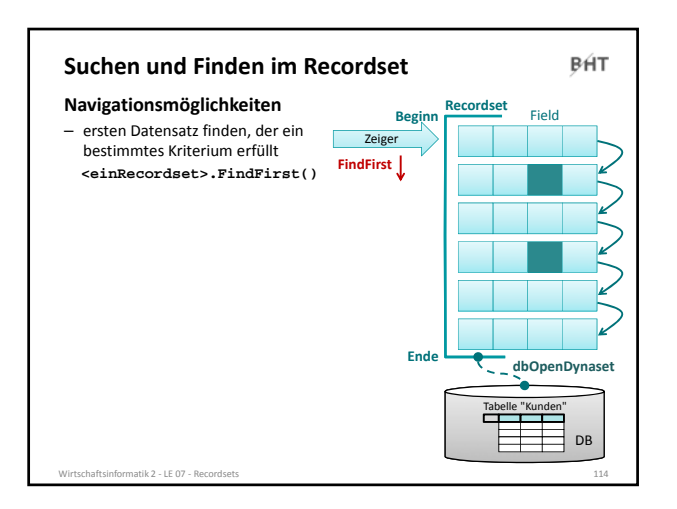

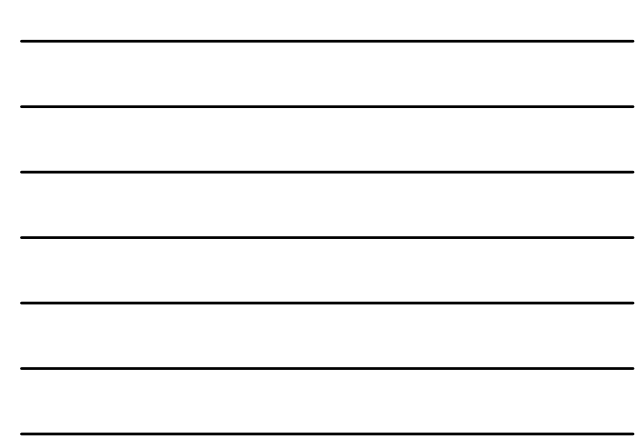

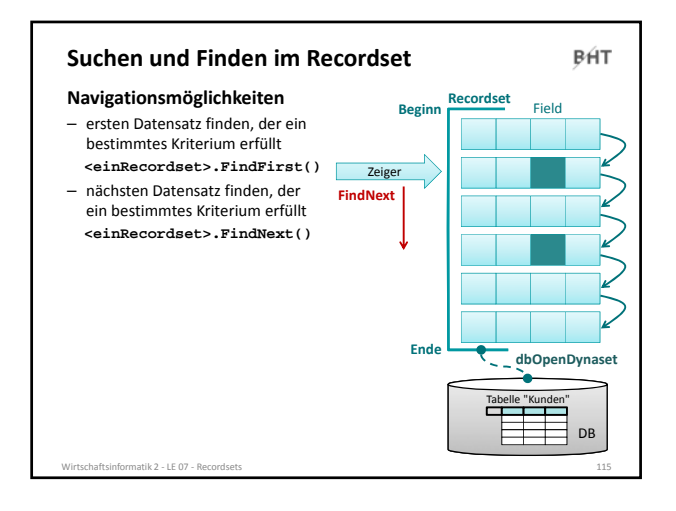

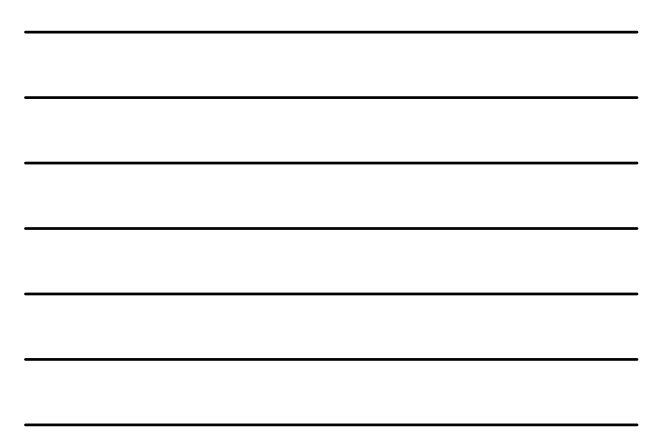

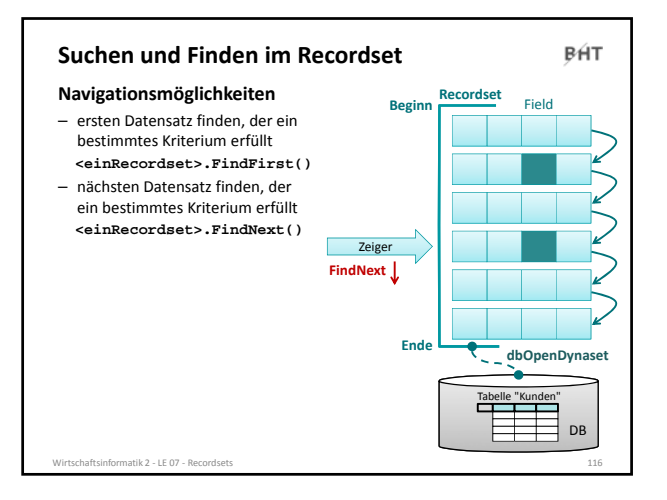

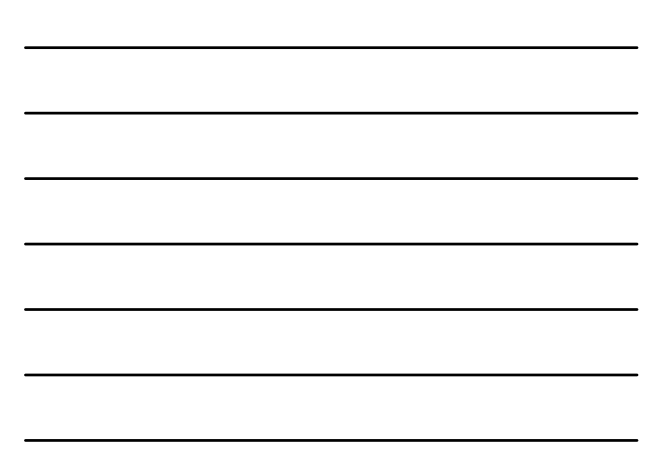

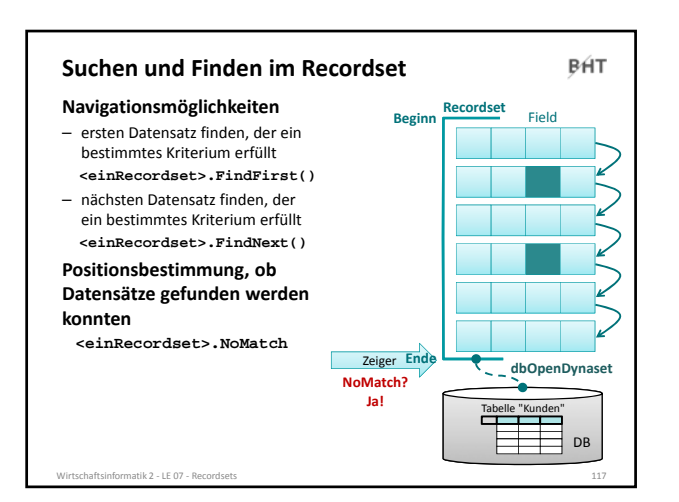

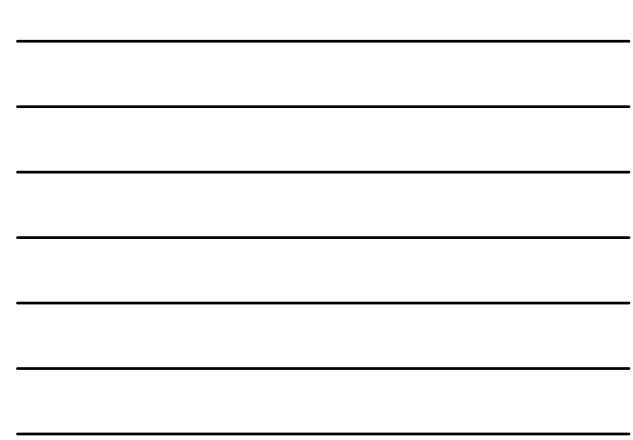

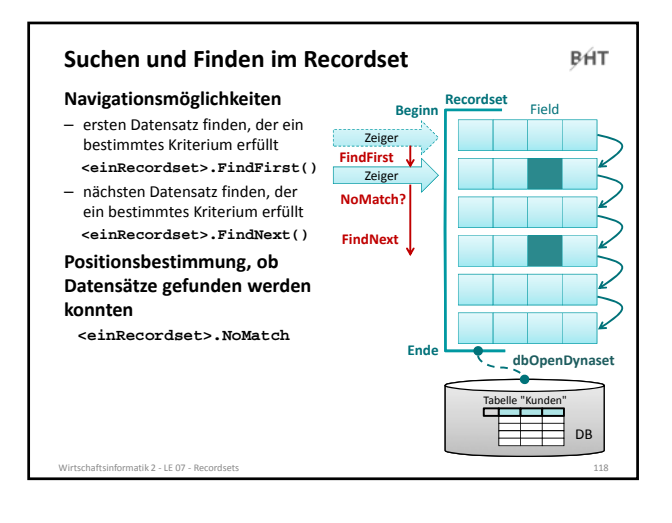

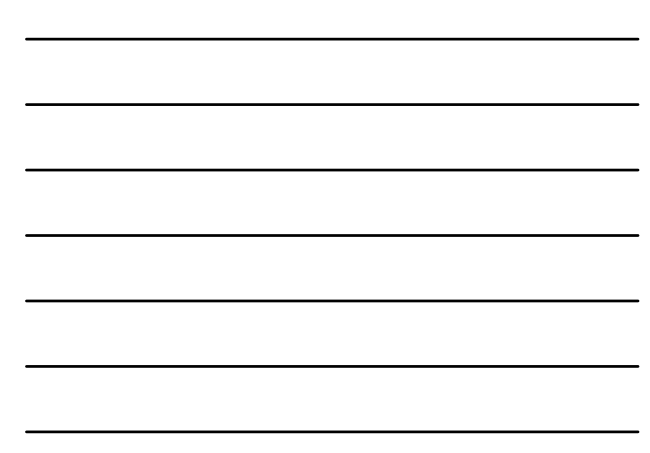

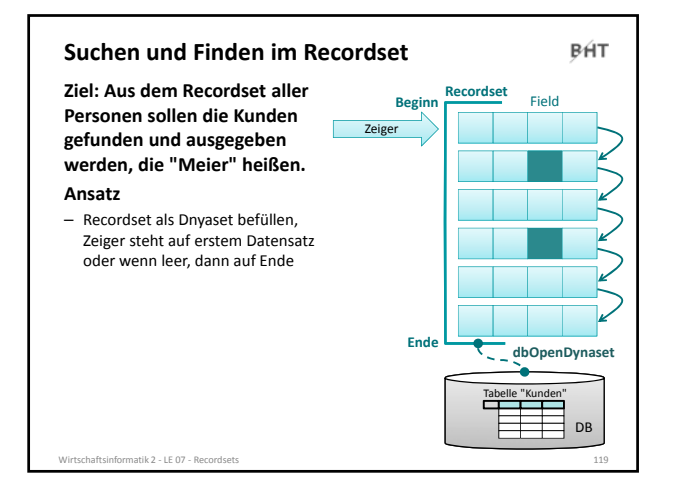

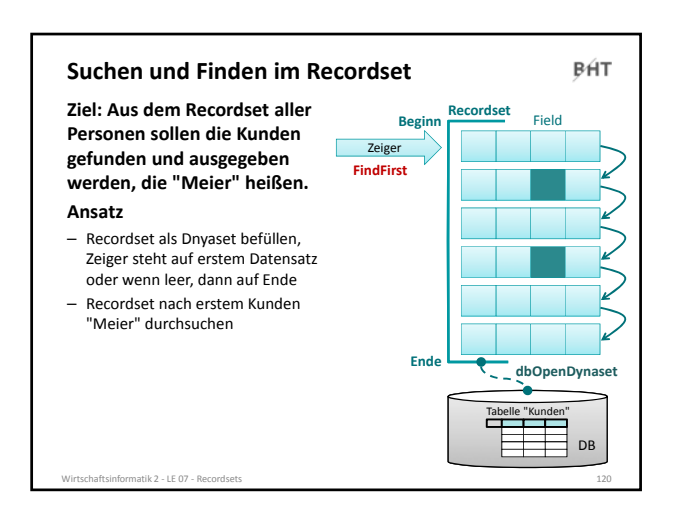

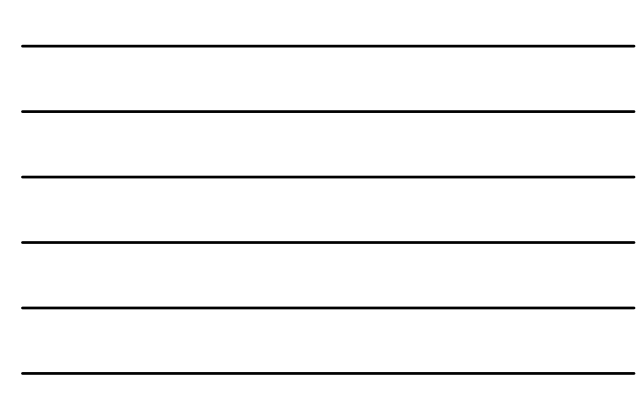

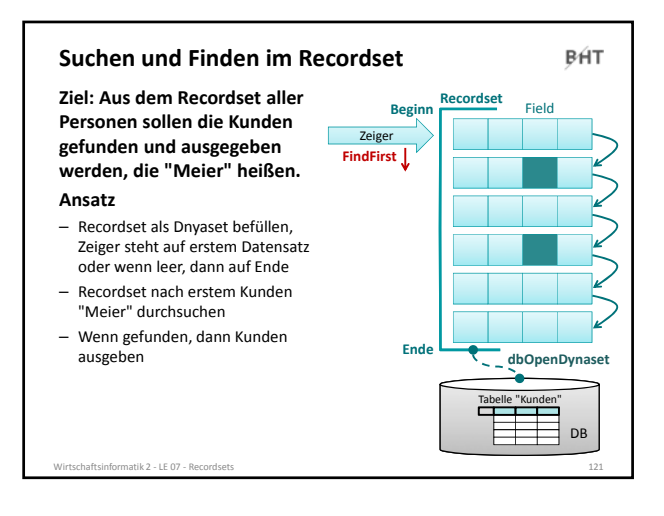

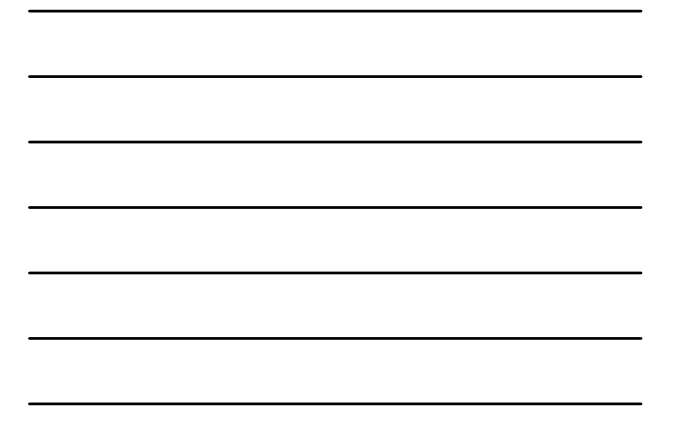

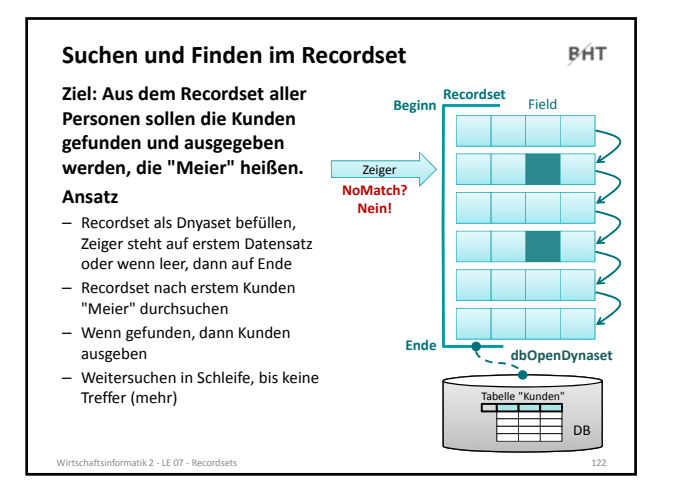

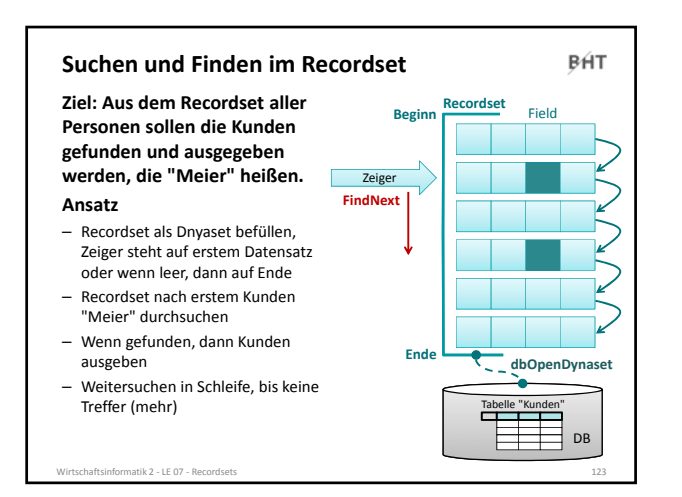

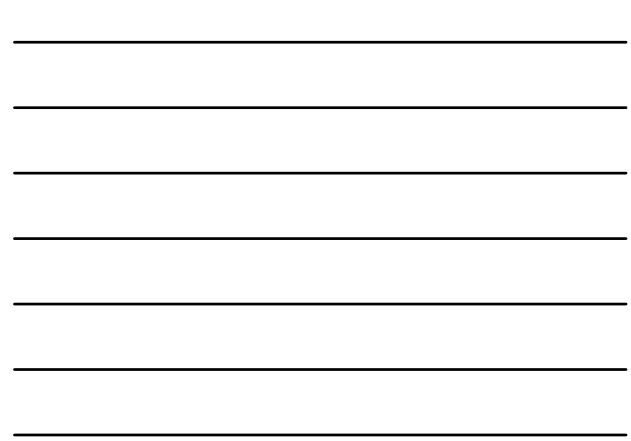

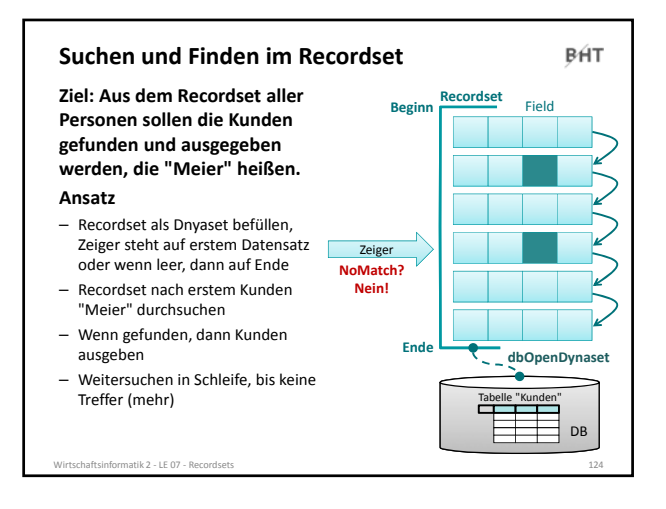

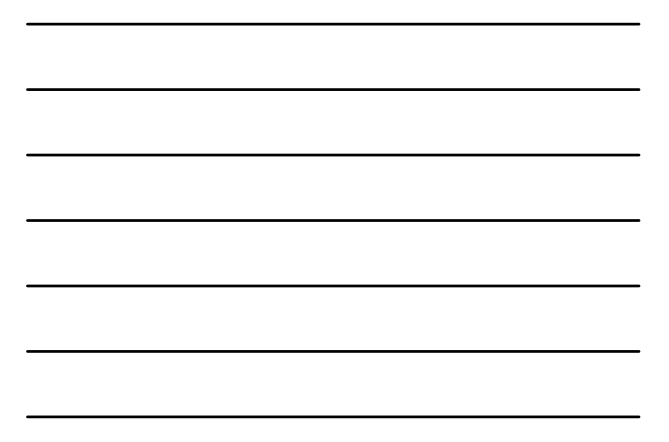

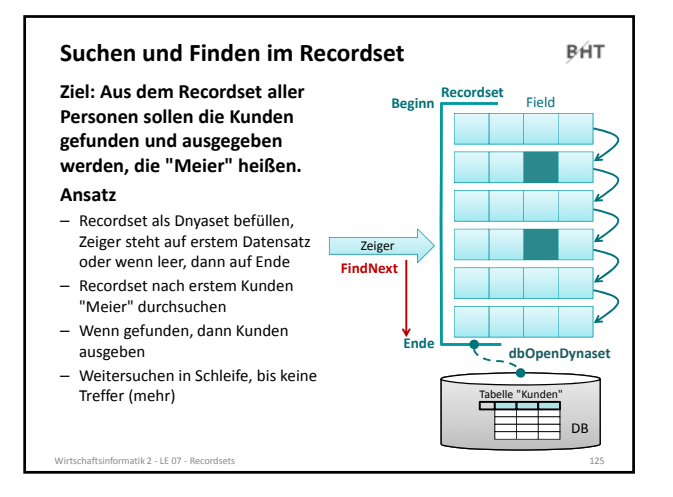

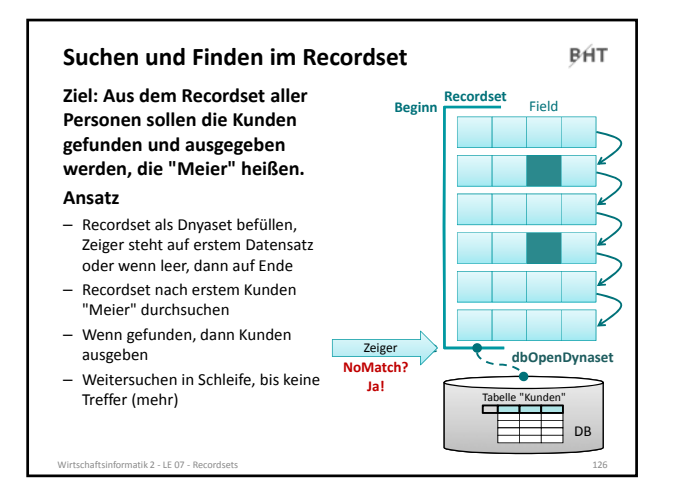

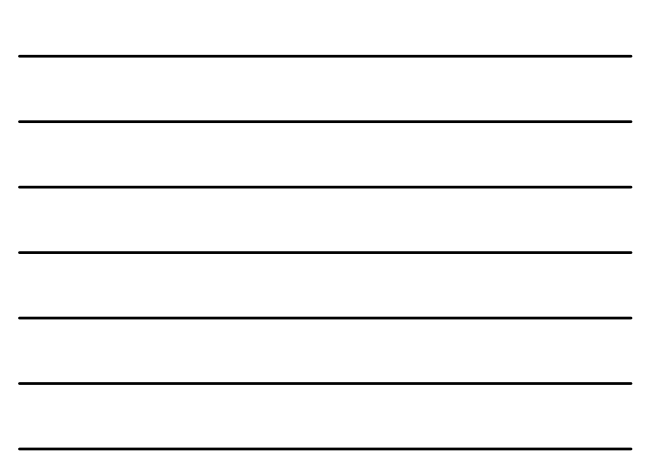

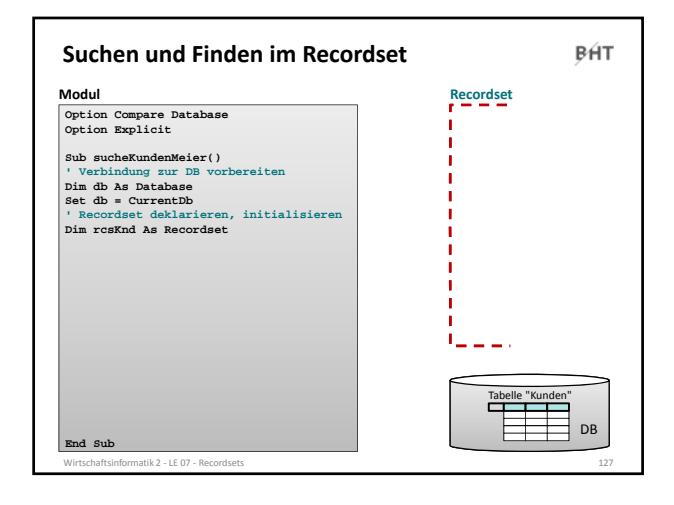

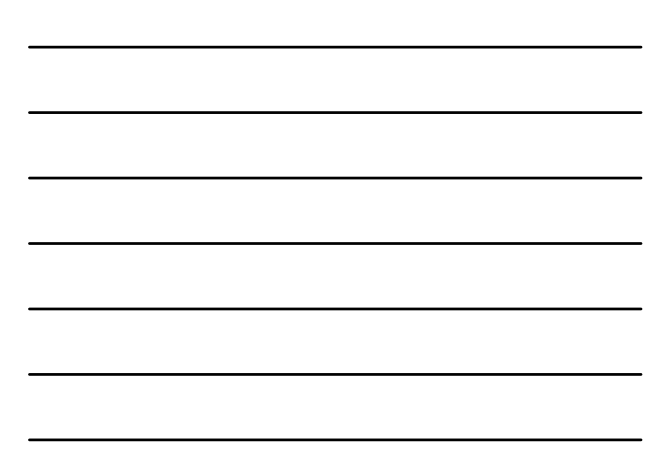

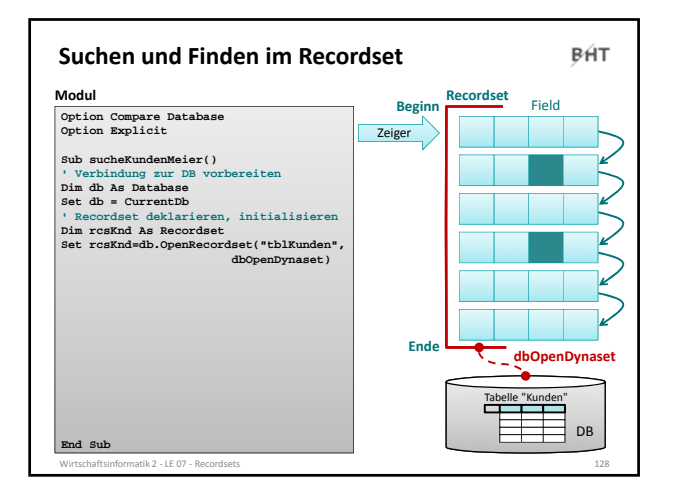

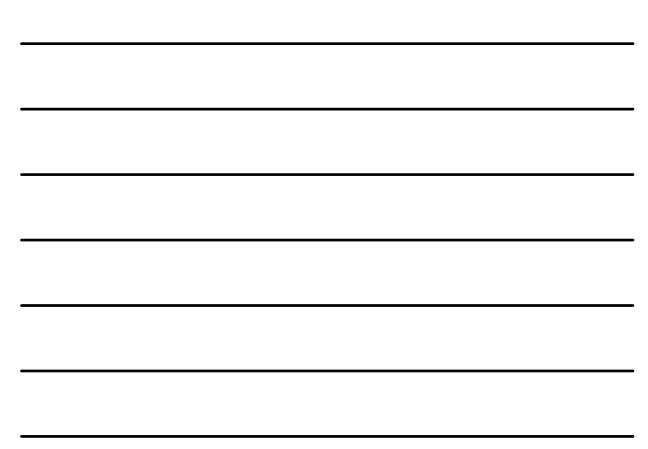

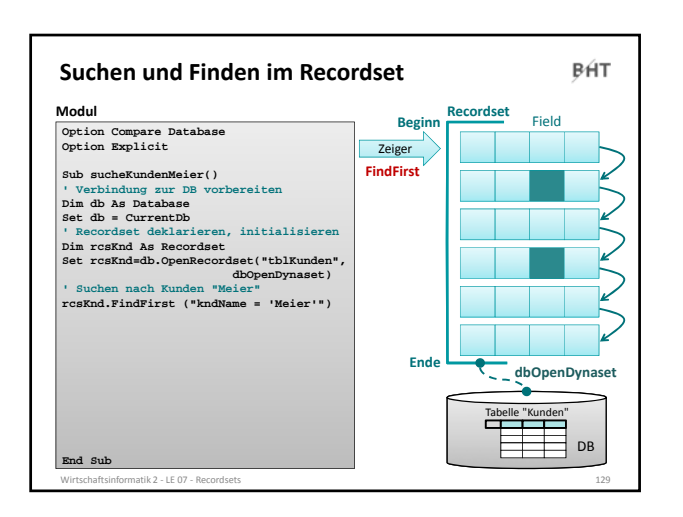

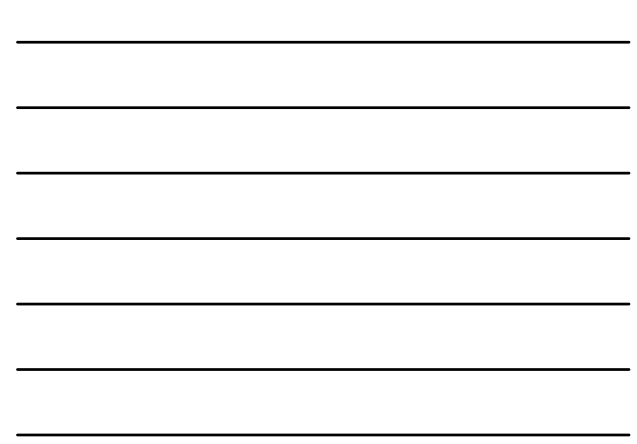

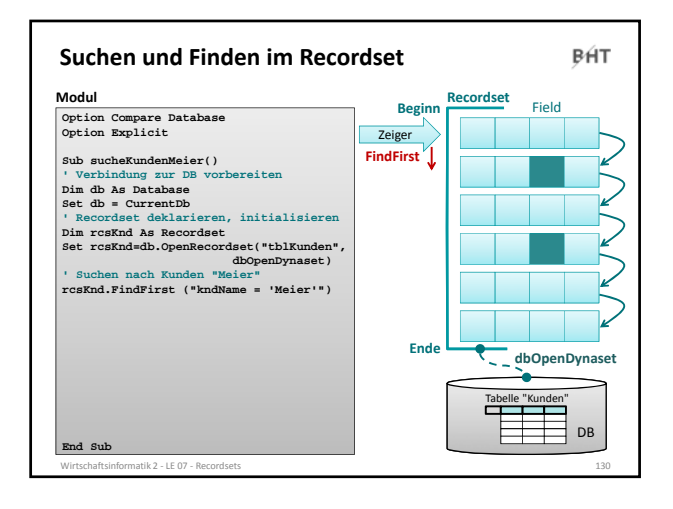

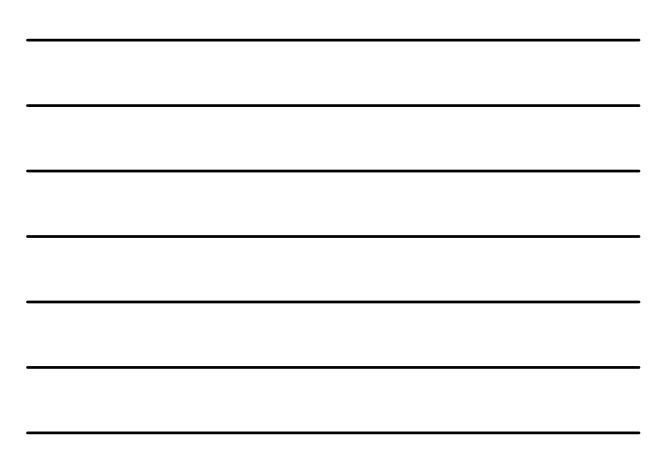

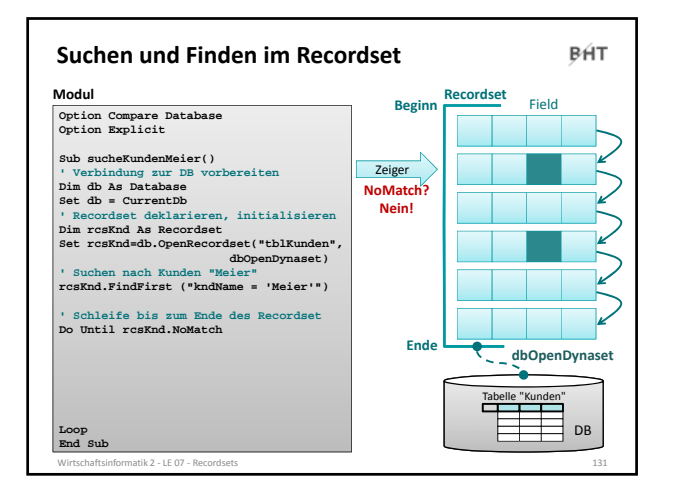

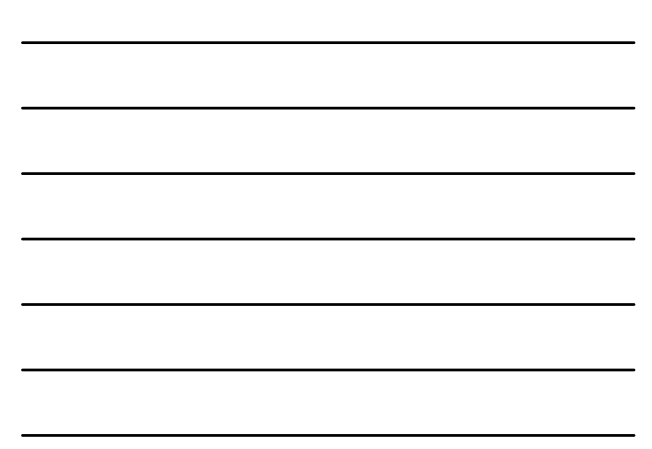

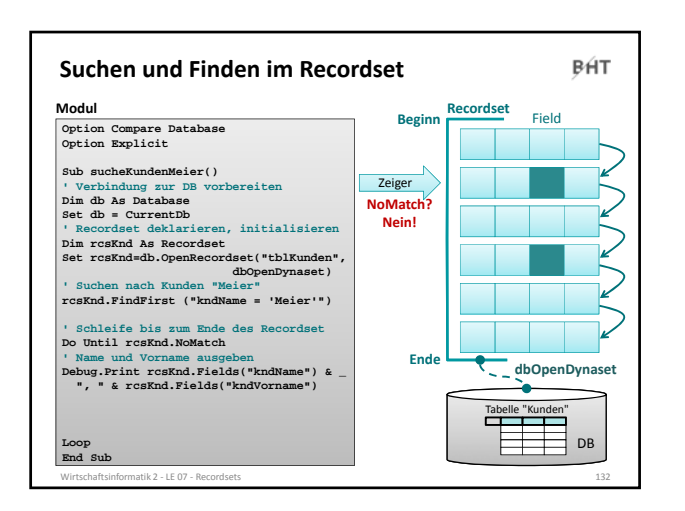

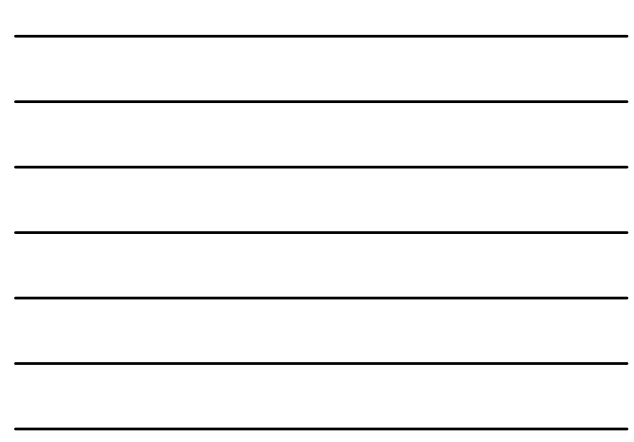

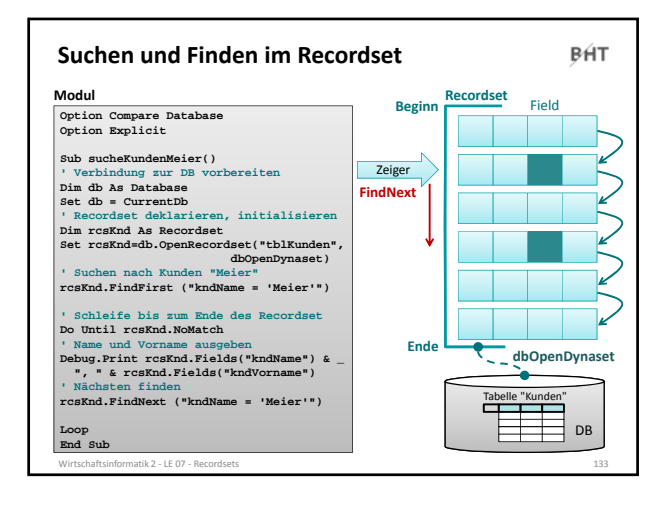

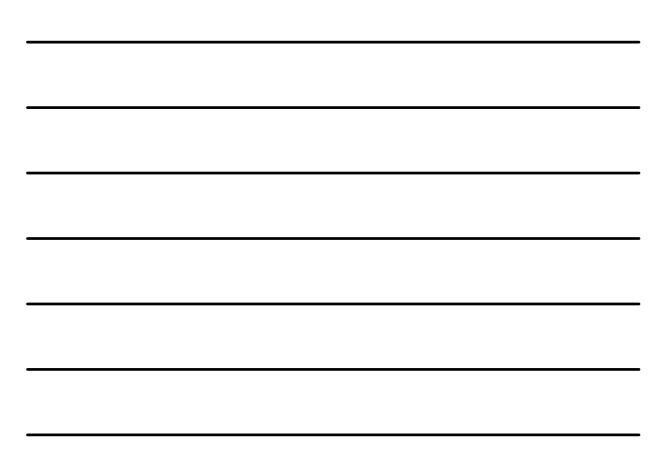

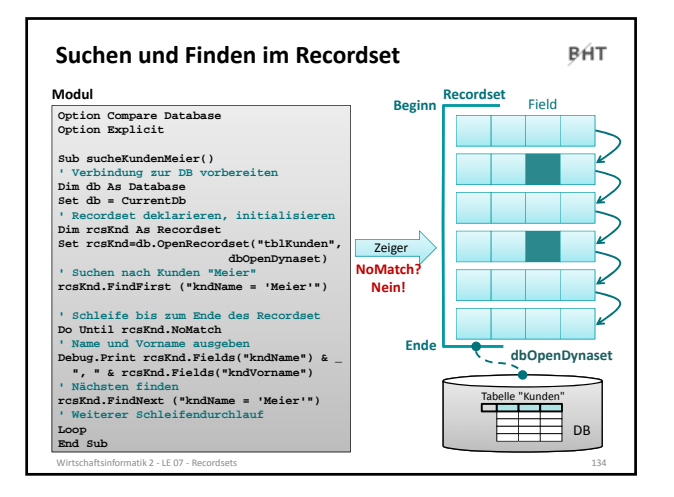

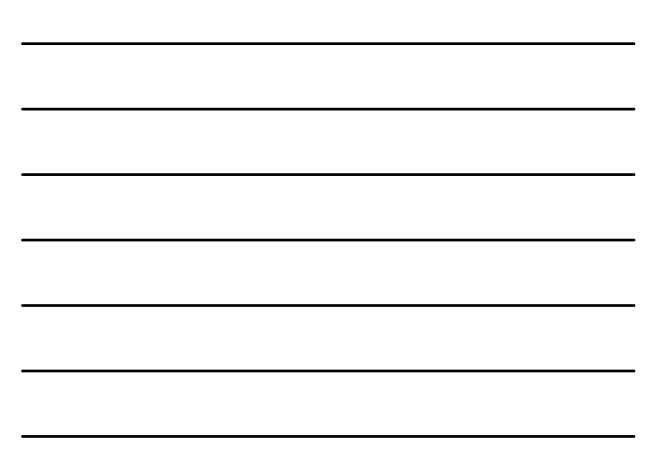

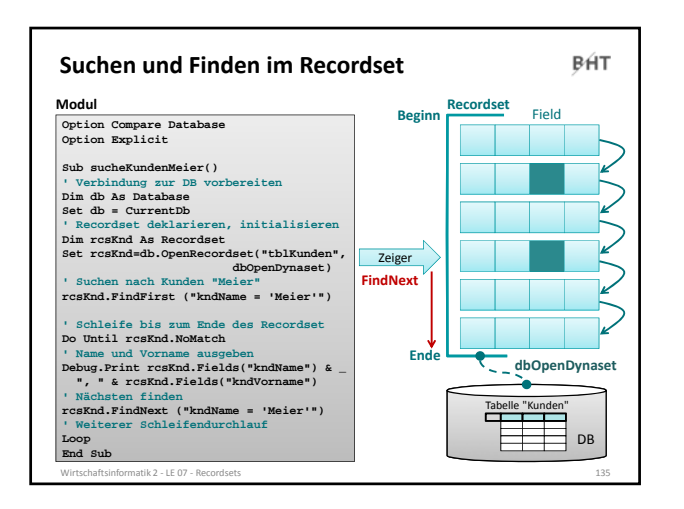

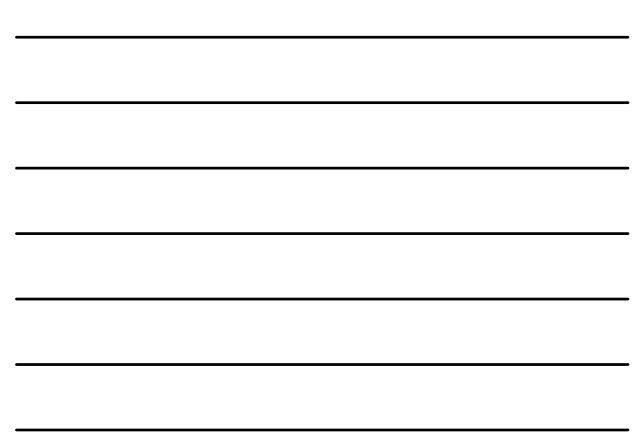

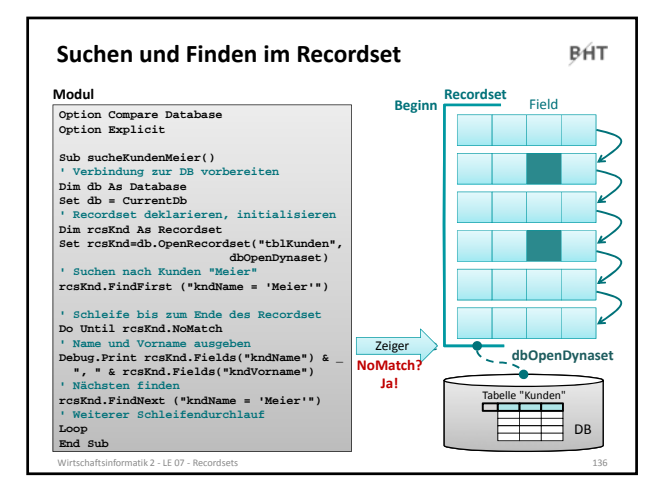

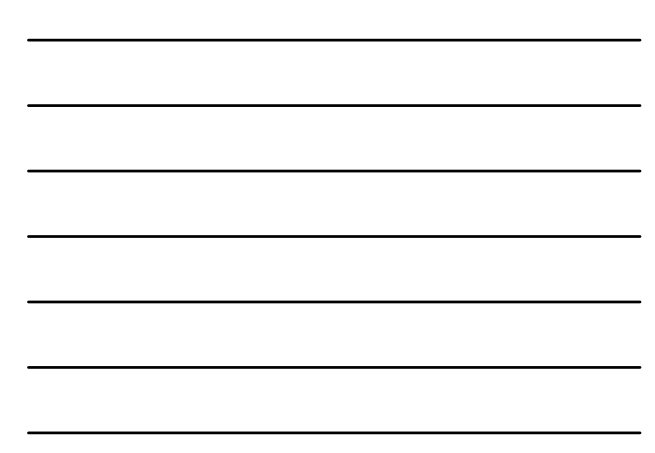

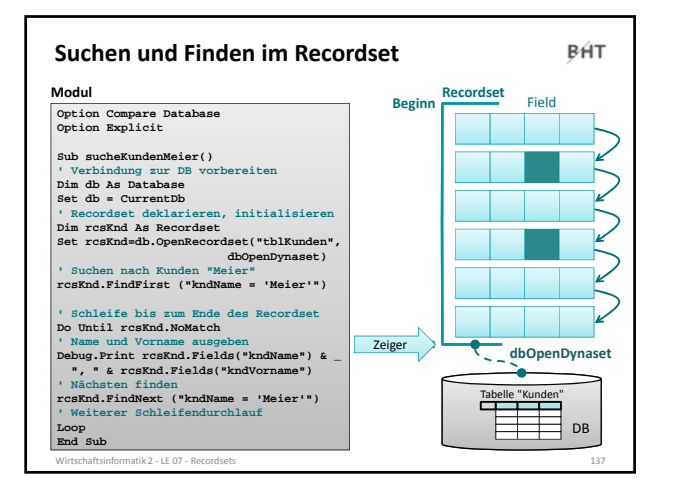

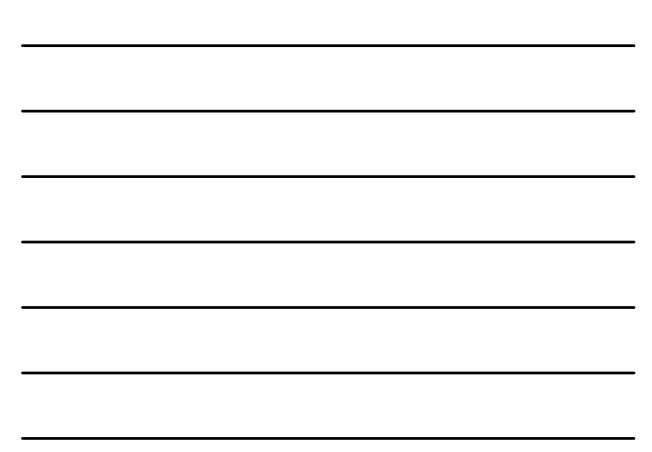

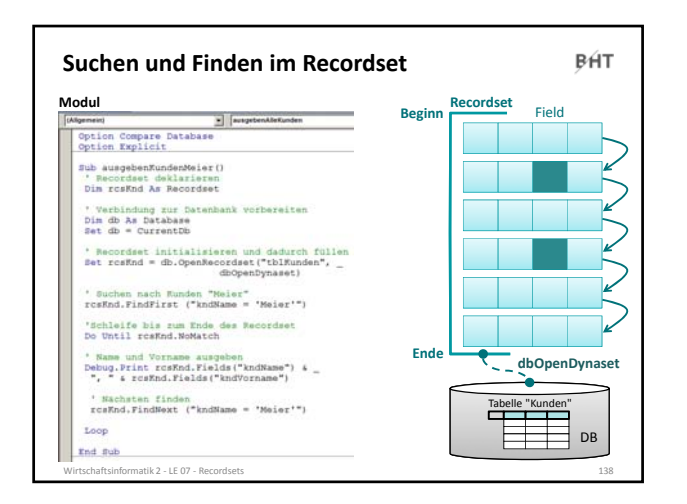

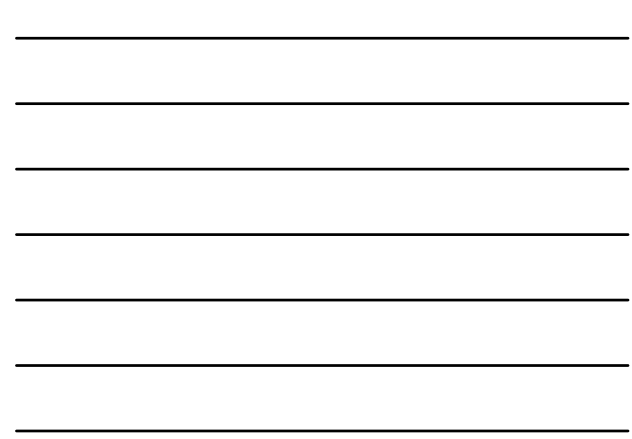

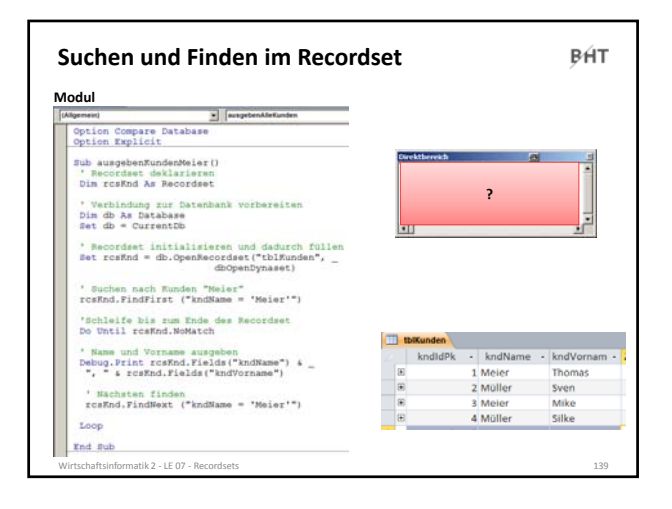

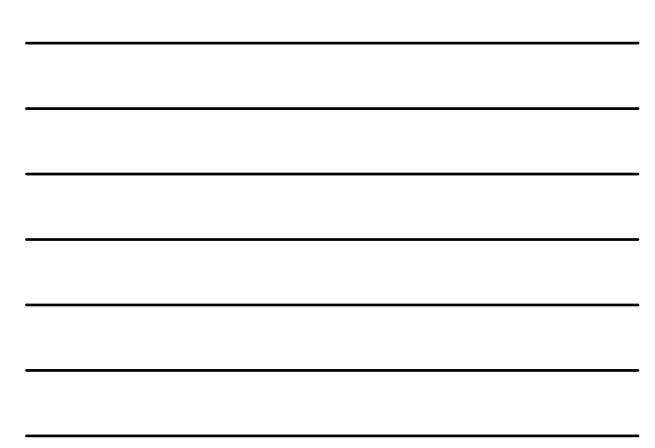

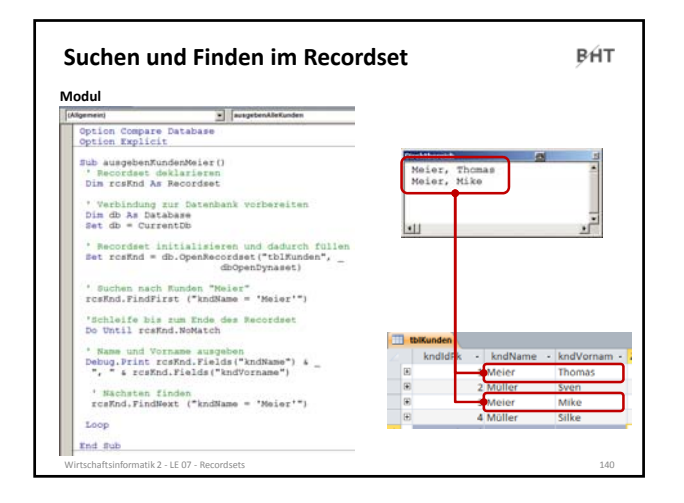

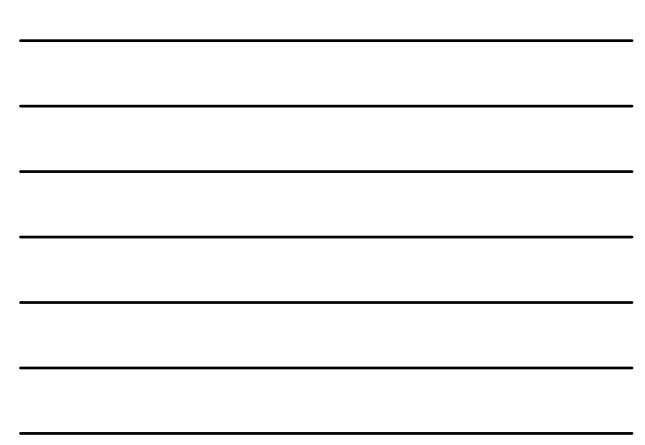

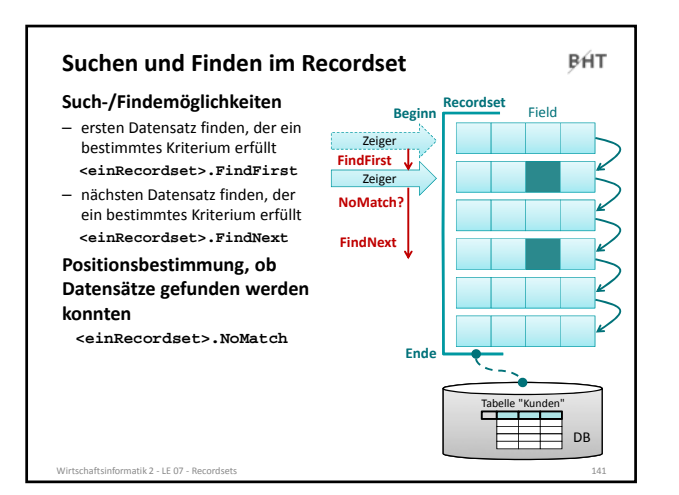

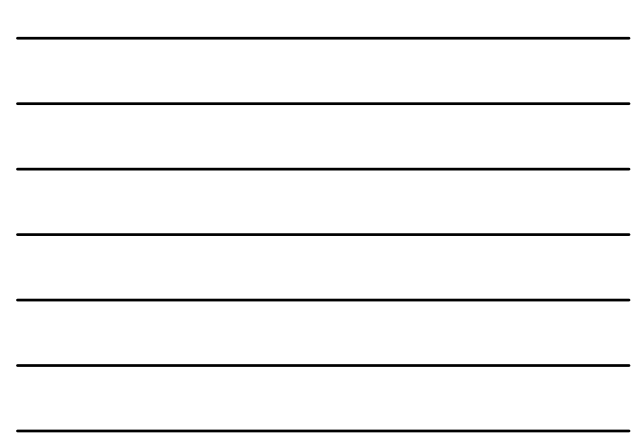

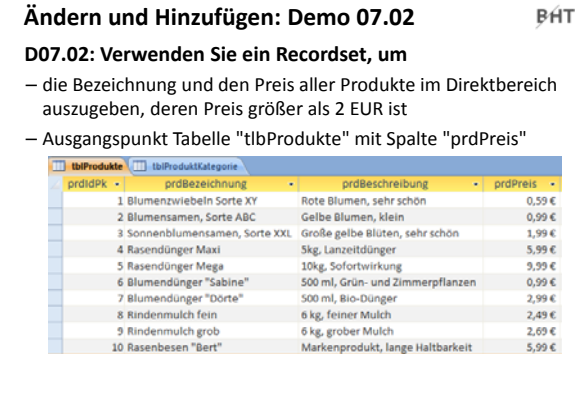

Wirtschaftsinformatik 2 ‐ LE 07 ‐ Recordsets 142

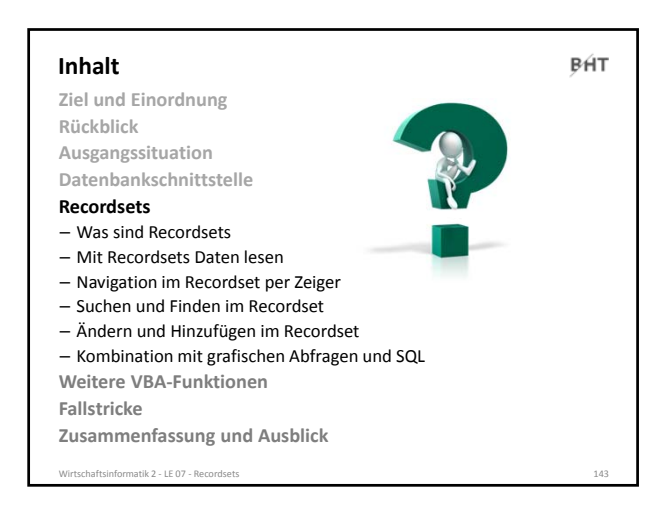

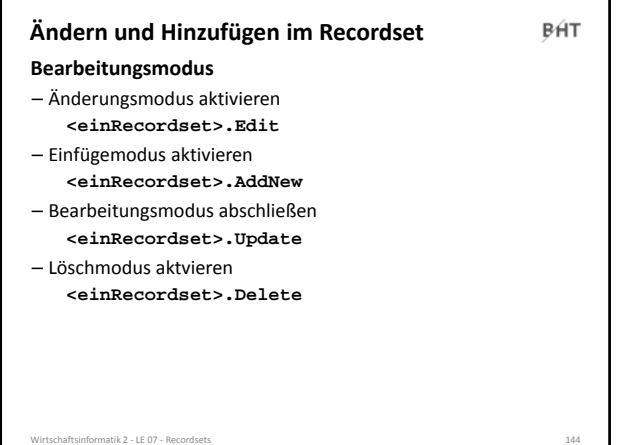

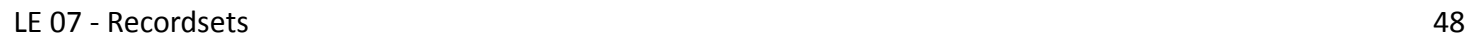

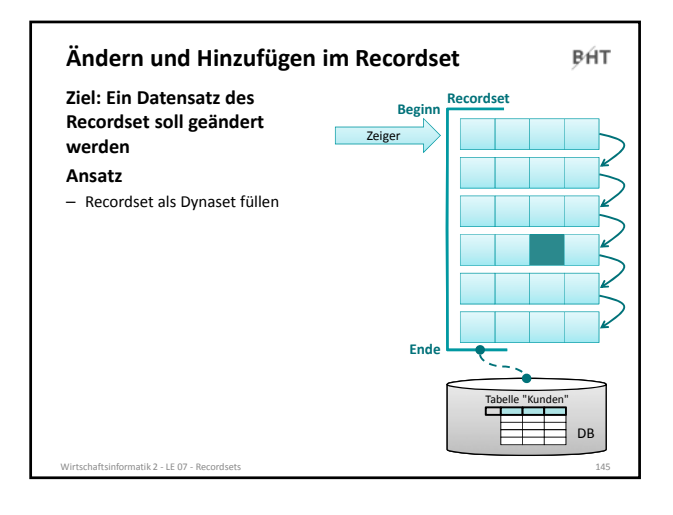

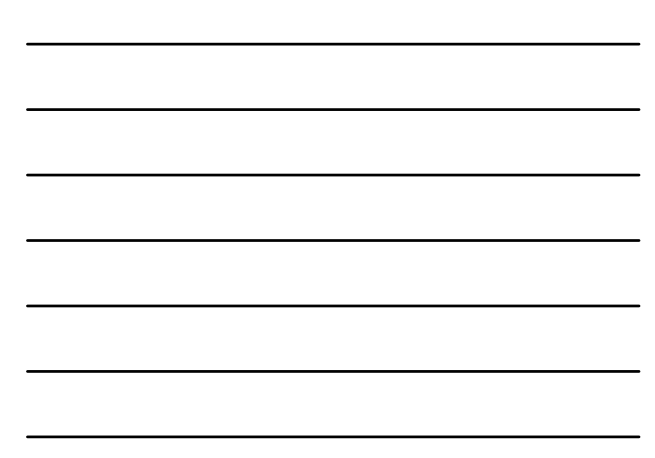

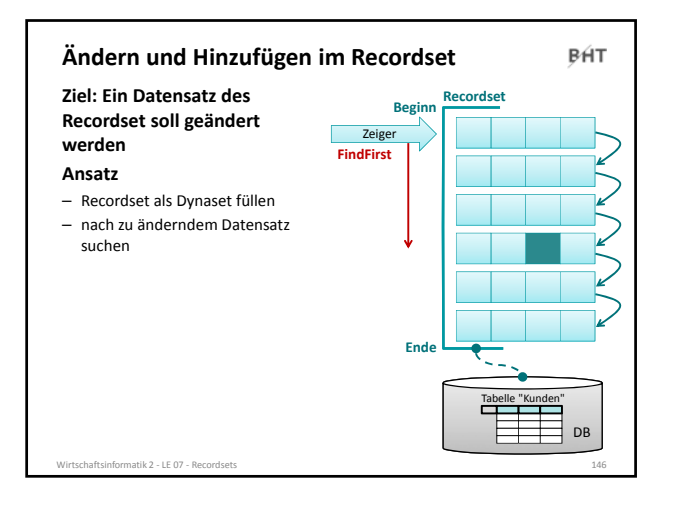

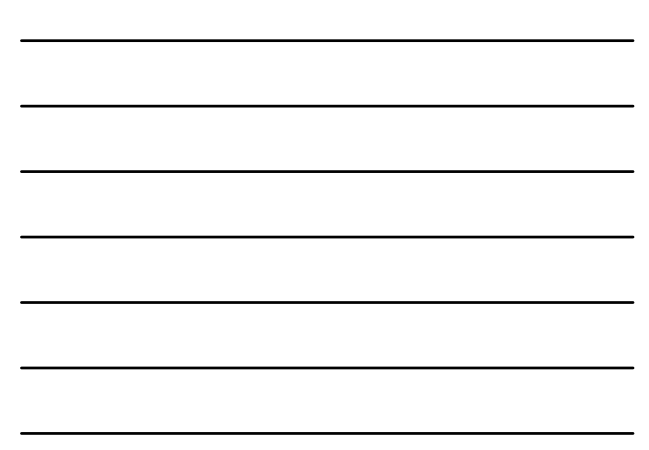

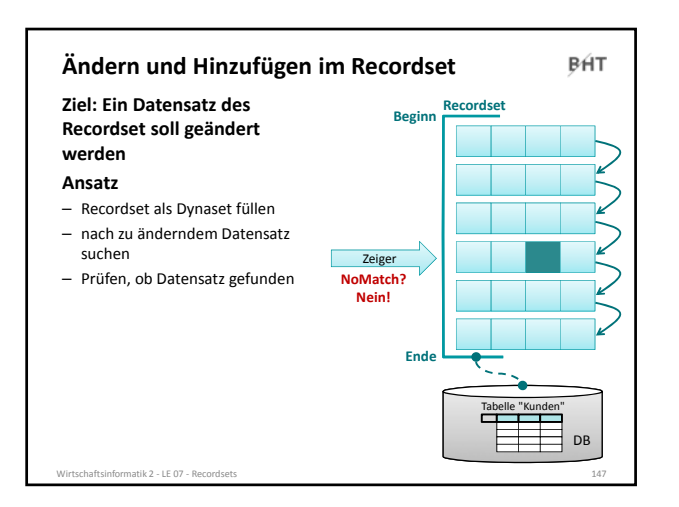

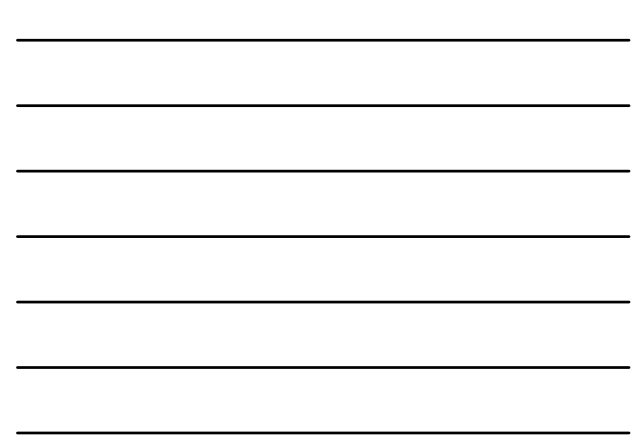

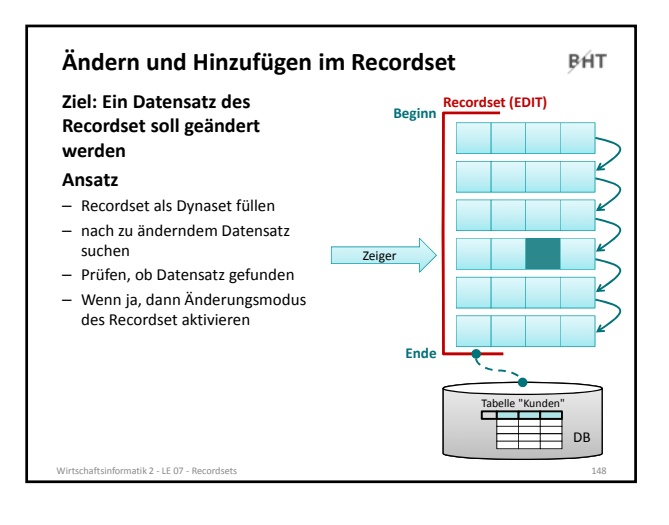

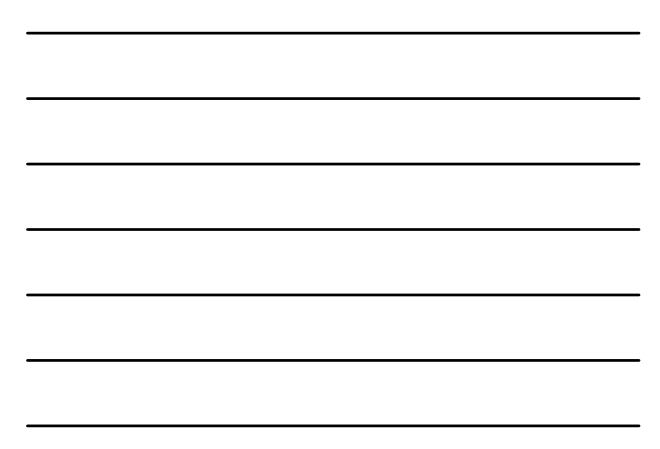

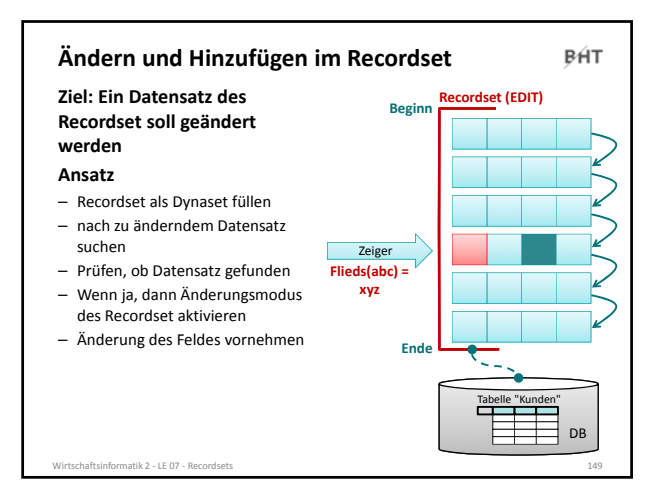

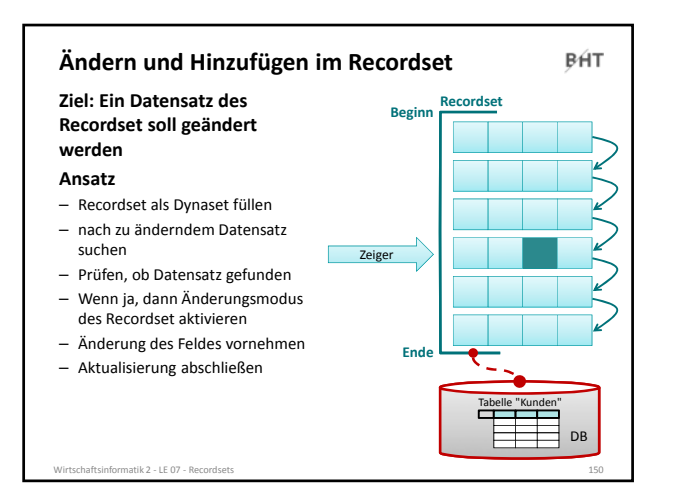

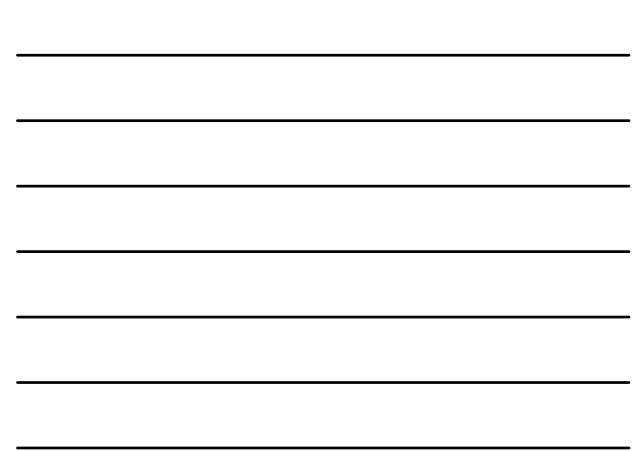

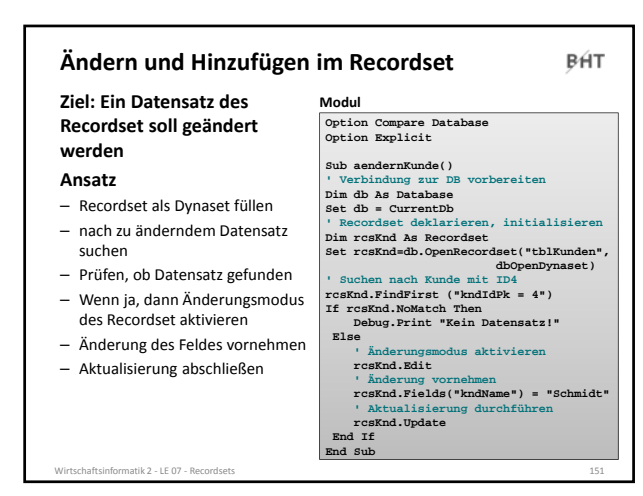

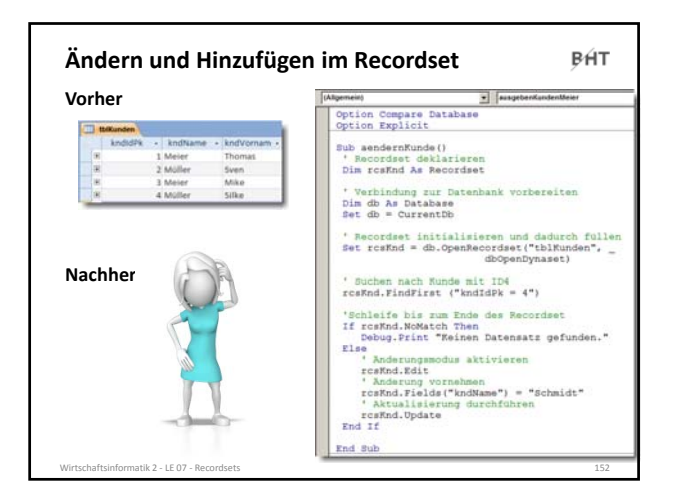

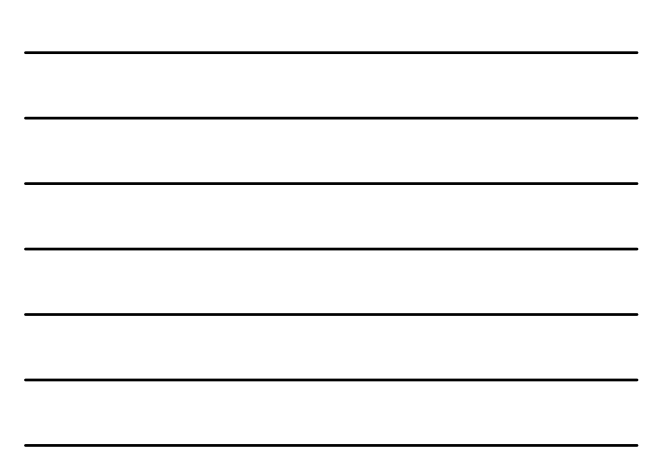

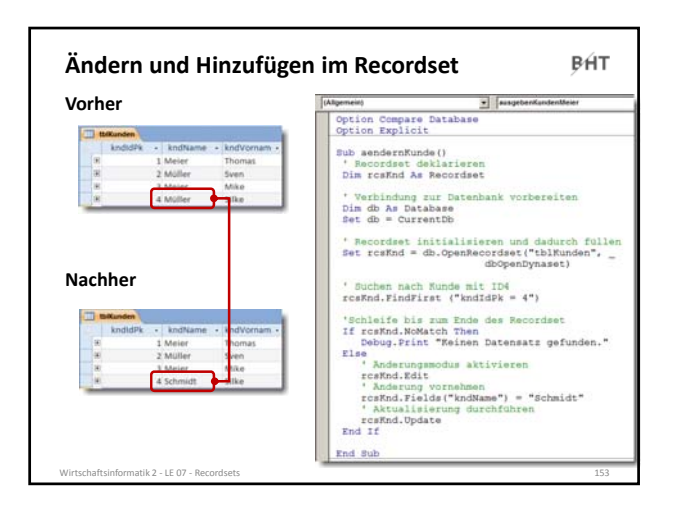

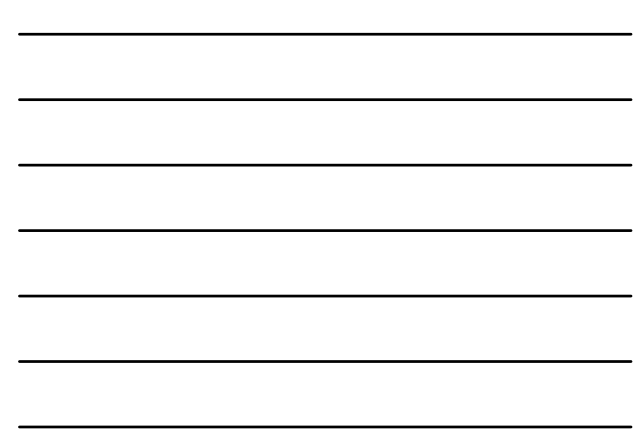

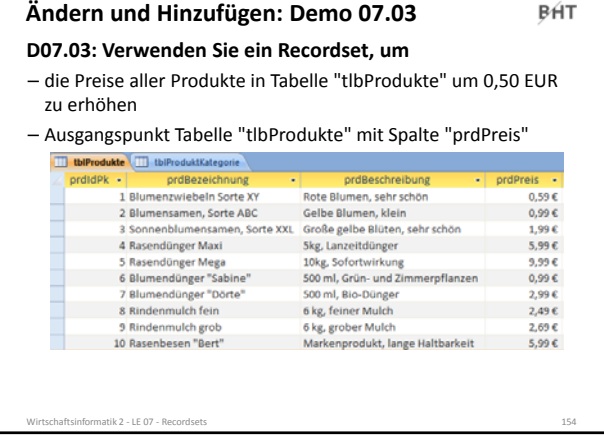

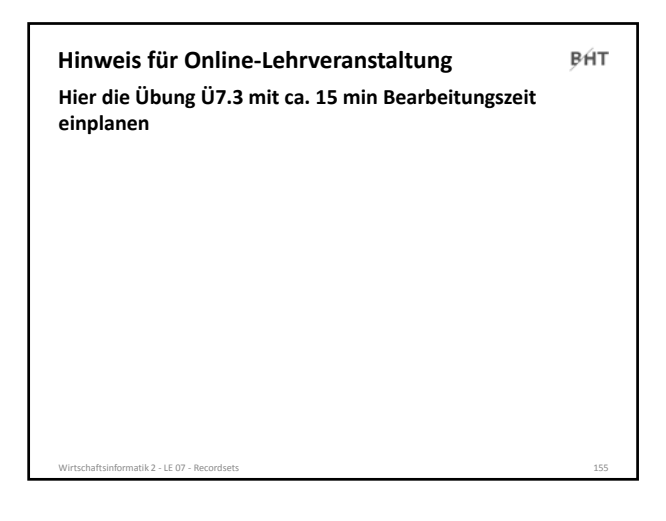

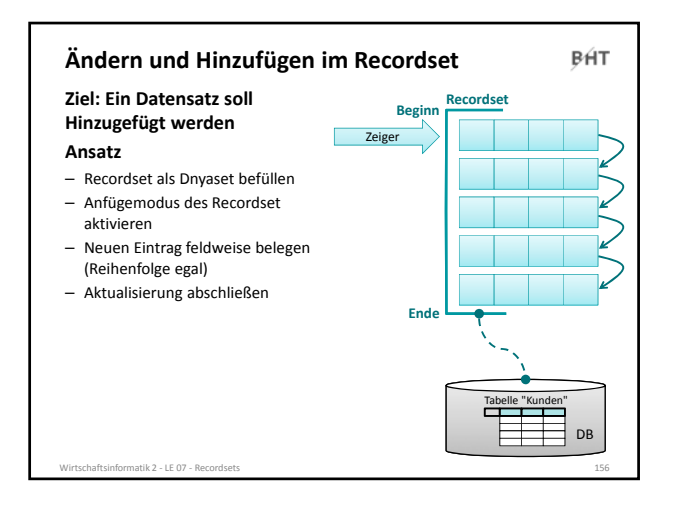

![](_page_51_Figure_4.jpeg)

![](_page_52_Figure_1.jpeg)

![](_page_52_Figure_2.jpeg)

![](_page_52_Figure_3.jpeg)

![](_page_52_Figure_4.jpeg)

![](_page_52_Figure_5.jpeg)

![](_page_52_Figure_6.jpeg)

![](_page_53_Figure_1.jpeg)

![](_page_53_Figure_2.jpeg)

![](_page_53_Figure_3.jpeg)

![](_page_53_Figure_4.jpeg)

![](_page_54_Figure_1.jpeg)

![](_page_54_Figure_2.jpeg)

![](_page_54_Picture_217.jpeg)

# **Hinweis für Online‐Lehrveranstaltung** BÁT **Hier die Übungen** – Ü7.4 mit ca. 15 min oder Ü7.5 mit ca. 20 min – Ü7.6 mit ca. 15 min **einplanen.**

 $\text{stik } 2$  – LE 07 – Re

![](_page_55_Picture_383.jpeg)

![](_page_55_Figure_2.jpeg)

![](_page_55_Figure_3.jpeg)

![](_page_55_Figure_4.jpeg)

![](_page_56_Picture_442.jpeg)

![](_page_56_Figure_2.jpeg)

![](_page_56_Figure_3.jpeg)

![](_page_56_Figure_4.jpeg)

![](_page_57_Picture_354.jpeg)

![](_page_57_Figure_2.jpeg)

![](_page_57_Picture_3.jpeg)

#### BÁT **Inhalt Ziel und Einordnung Rückblick Ausgangssituation Datenbankschnittstelle Recordsets** – Was sind Recordsets – Mit Recordsets Daten lesen – Navigation im Recordset per Zeiger – Suchen und Finden im Recordset – Ändern und Hinzufügen im Recordset – Kombination mit grafischen Abfragen und SQL **Weitere VBA‐Funktionen Fallstricke Zusammenfassung und Ausblick**

naftsinformatik 2 – LE 07 – Reco

#### **Fallstricke**

#### BÁT

#### **Endlosschleifen vermeiden**

– Vergessen Sie nicht MoveNext oder FindNext, wenn Sie in einer Do Until‐Schleife arbeiten

#### **Keine Zählerschleife**

- Verwenden Sie keine For‐Schleife, um Recordsets vom Typ Dynaset (anhand der zuvor gezählten Elemente) zu bearbeiten.
- Anzahl im Recordset kann sich ändern, u.a. durch Einfügen und Löschen

#### **Aufräumen nicht vergessen**

– Denken Sie daran, das Recordset mit Close zu schließen, wenn Sie es nicht mehr benötigen, die Prozedur aber noch nicht endet.

– …

Wirtschaftsinformatik 2 ‐ LE 07 ‐ Recordsets 175

#### **Fallstricke**

BÁT

#### **RecordCount‐Eigenschaft**

– liefert nur dann den genauen Wert der enthaltenen Datensätze, wenn zuvor mit MoveLast an das Ende des Recordsets gegangen wurde

**' Achtung: Fallstricke bei Recordset: Genaue Anzahl ' der Datensätze erst nach MoveLast in RecordCount**

**If rcsBenutzer.RecordCount > 0 Then ' MoveLast nur, wenn initial der Recordcount > 0 ist** 

**' (sonst Fehler)**

**rcsBenutzer.MoveLast End If**

**' Jetzt liefert RecordCount die genau Anzahl Datensätze**

Wirtschaftsinformatik 2 ‐ LE 07 ‐ Recordsets 176

## **Fallstricke** BÁT **Edit in einer Schleife** – Änderungen müssen vor dem MoveNext, FindNext usw. mit Update abgeschlossen werden, (unmittelbar) vorher Änderungsmodus aktivieren **Colorado**  $\begin{tabular}{|c|c|c|c|c|} \hline \multicolumn{3}{|c|}{\textbf{F4}} & \multicolumn{3}{|c|}{\textbf{F5}} & \multicolumn{3}{|c|}{\textbf{F6}} \\ \hline \multicolumn{3}{|c|}{\textbf{F6}} & \multicolumn{3}{|c|}{\textbf{F6}} & \multicolumn{3}{|c|}{\textbf{F6}} \\ \hline \multicolumn{3}{|c|}{\textbf{F6}} & \multicolumn{3}{|c|}{\textbf{F6}} & \multicolumn{3}{|c|}{\textbf{F6}} \\ \hline \multicolumn{3}{|c|}{\textbf{F6}} &$ – …

Wirtschaftsinformatik 2 ‐ LE 07 ‐ Recordsets 177

BÁT

#### **Fallstricke**

#### **Edit in einer Schleife**

– Änderungen müssen vor dem MoveNext, FindNext usw. mit Update abgeschlossen werden, (unmittelbar) vorher Änderungsmodus aktivieren

**' Variable für Geburtsjahr deklarieren Dim intGebJahr As Integer ' Recordset deklarieren, initialisieren Dim rcsKnd As Recordset Set rcsKnd = CurrentDb.OpenRecordset("tblKunden", dbOpenDynaset) 'rcsKnd.Edit 'geht hier schief ' Schleife bis zum Ende des Recordset Do Until rcsKnd.EOF ' rcsKnd.Edit ' So geht es Let intGebJahr = rcsKnd.Fields("kndGebJahr") rcsKnd.Edit ' So gehts es auch rcsKnd.Fields("kndAlter") = 2010 - intGebJahr rcsKnd.Update ' So gehts rcsKnd.MoveNext 'rcsKnd.Update 'geht hier schief Loop 'rcsKnd.Update geht hier auch schief**

#### Wirtschaftsinformatik 2 ‐ LE 07 ‐ Recordsets 178

#### **Fallstricke**

#### BÁT

**Bisher ...**

- Recordsets mit allen Daten einer Tabelle initialisiert
- **allerdings ist es nicht sinnvoll,**
- Recordset mit sehr vielen Daten füllen und darin per FindNext zu suchen

#### **stattdessen...**

- Recordsets mit Abfragen kombinieren
- Nutzung gespeicherter grafischer Abfragen
- Nutzung von SQL‐Abfragen

es<br>Nitsinformatik 2 - LE 07 - Records

- **aber auch nicht sinnvoll per Recordset nachzubauen**
- Standardfunktionen von Access (z.B. zum Füllen von Oberflächenelementen)
- SQL‐Funktionen (wenn diese beherrscht werden)

BÁT **Inhalt Ziel und Einordnung Rückblick Ausgangssituation Datenbankschnittstelle Recordsets** – Was sind Recordsets – Mit Recordsets Daten lesen – Navigation im Recordset per Zeiger – Suchen und Finden im Recordset – Ändern und Hinzufügen im Recordset – Kombination mit grafischen Abfragen und SQL **Weitere VBA‐Funktionen Fallstricke Zusammenfassung und Ausblick** natik 2 – LE 07 – Re

![](_page_59_Figure_20.jpeg)

![](_page_60_Picture_455.jpeg)

![](_page_60_Picture_2.jpeg)

#### **Zusammenfassung**

BÁT

#### **Ein Recordset**

- ist eine geordnete Menge von Datensätzen, die aus einer oder mehreren Tabelle einer Datenbank geladen werden.
- kann abhängig von seinem Typ
	- einen Schnappschuss des Datenbestandes repräsentieren
	- mit der Datenbank verbunden sein und Auswirkungen von Änderungen widerspiegeln
- besitzt einen Zeiger, mit dem über Datensätze navigiert werden kann (MoveNext, MovePrevious, ...)
- bietet Möglichkeit auf Werte des Elementes zuzugreifen, auf das der Zeiger zeigt (Fields)

Wirtschaftsinformatik 2 ‐ LE 07 ‐ Recordsets 183

- lässt nach Datensätzen suchen (FindFirst, FindNext, ...)
- kann in verschiedene Modus geschaltet werden
	- Änderungsmodus (Edit)
	- Hinzufüge‐Modus (AddNew) • Löschmodus (Delete)

![](_page_61_Picture_241.jpeg)

![](_page_61_Figure_2.jpeg)

 $\mathsf{PHT}$  Berliner Hochschule

**Wirtschaftsinformatik 2 LE 07 –Recordsets als Datenbankschnittstelle**

Prof. Dr. Thomas Off http://www.ThomasOff.de/lehre/beuth/wi2